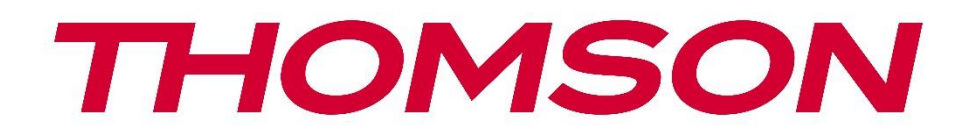

# **Google TV**

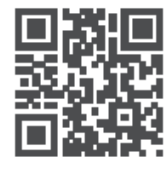

tv.mythomson.com

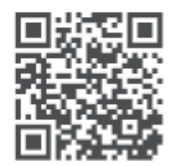

tv.mythomson.com/ en/Support/FAQs/

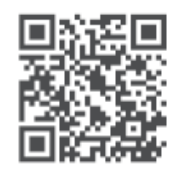

tv.mythomson.com/ Support/Product-Registration/

# **SMART TV**

24HG2S14C / 24HG2S14CW / 32HG2S14 / 32HG2S14W / 32FG2S14 / 32QG4S14 / 32FG2S14C / 40FG2S14 / 40FG2S14W / 40QG4S14 / 43FG2S14

# **SVARĪGI**

Pirms televizora uzstādīšanas un lietošanas uzmanīgi izlasiet šo rokasgrāmatu. Turiet šo rokasgrāmatu pa rokai, lai uz to varētu atsaukties.

#### **Saturs**

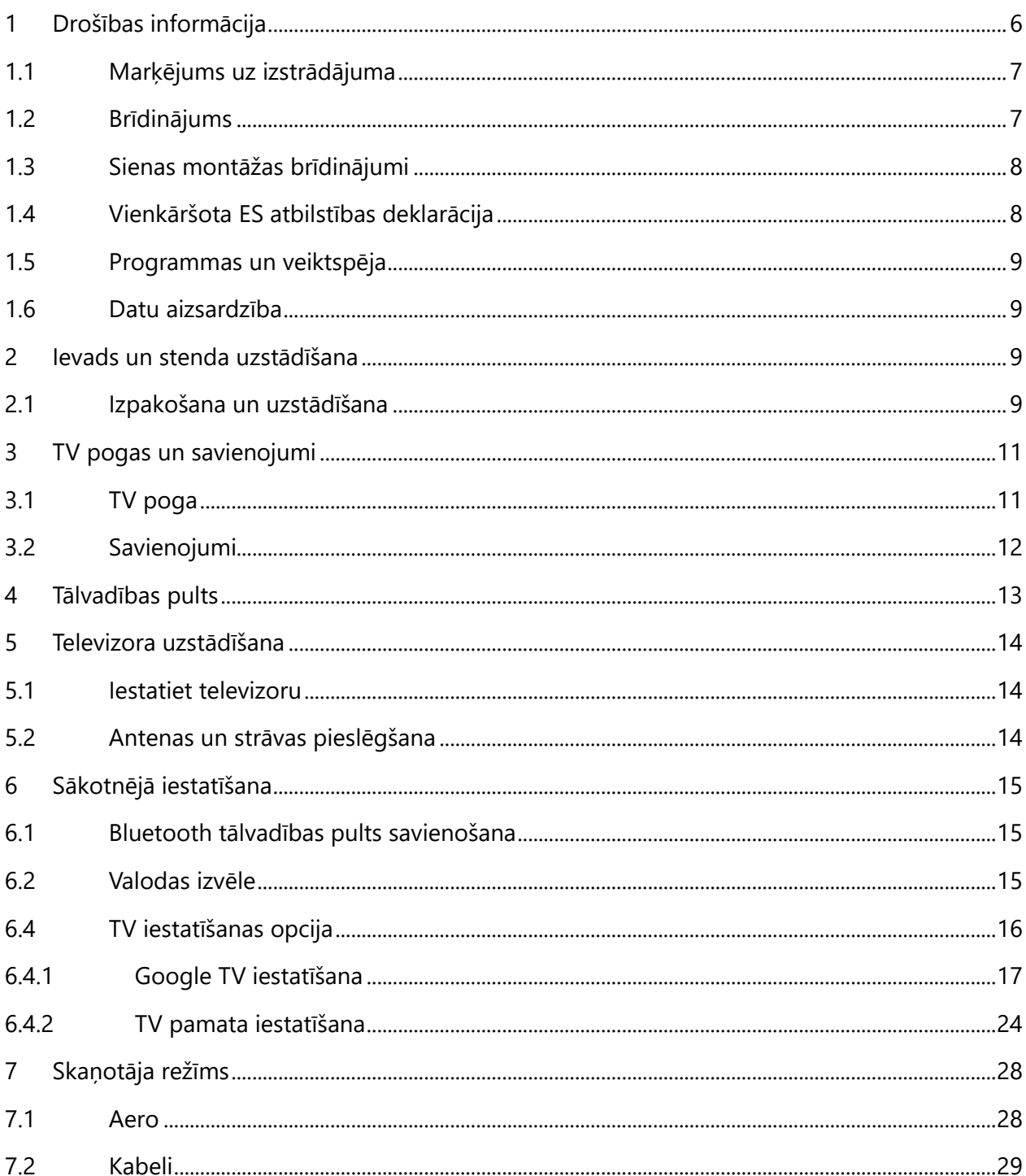

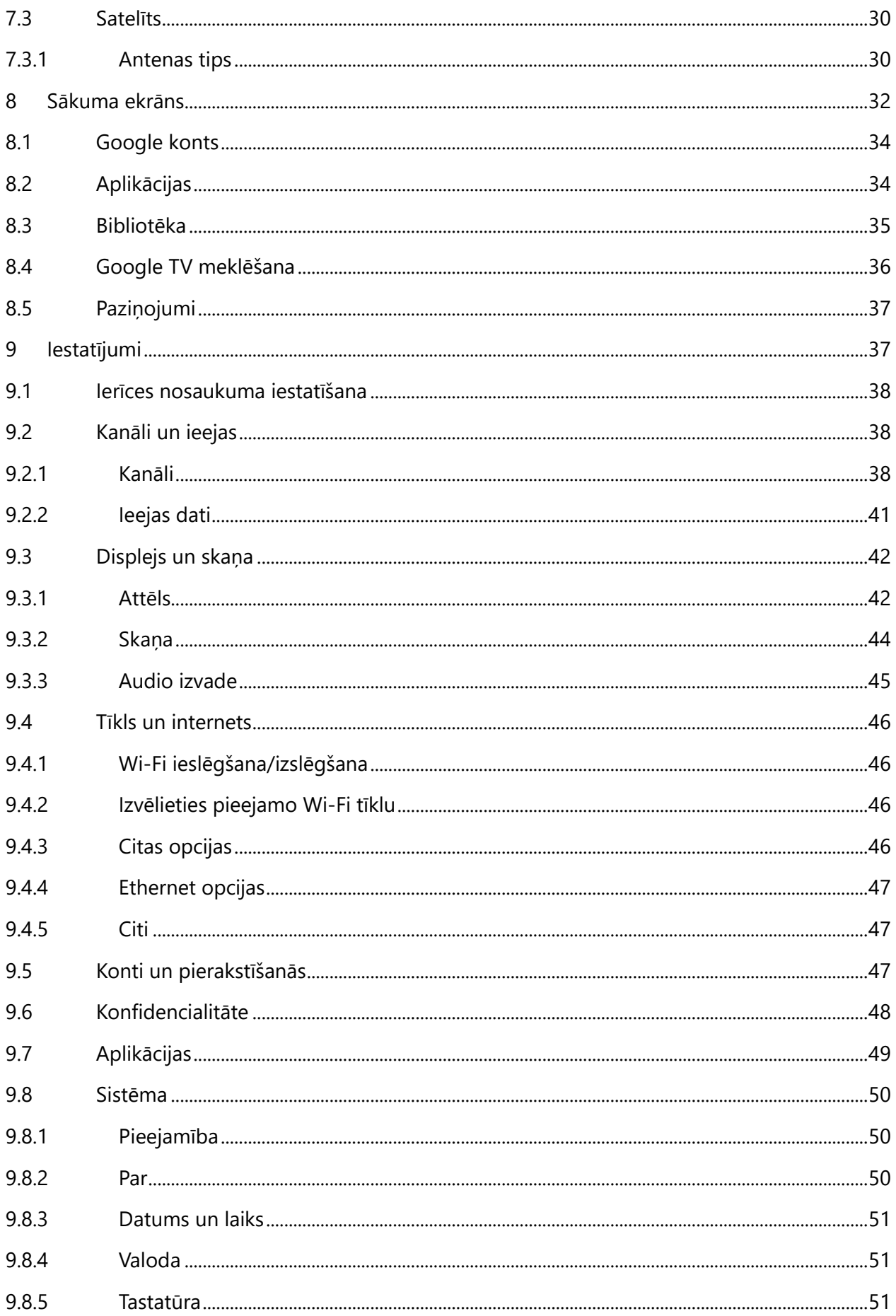

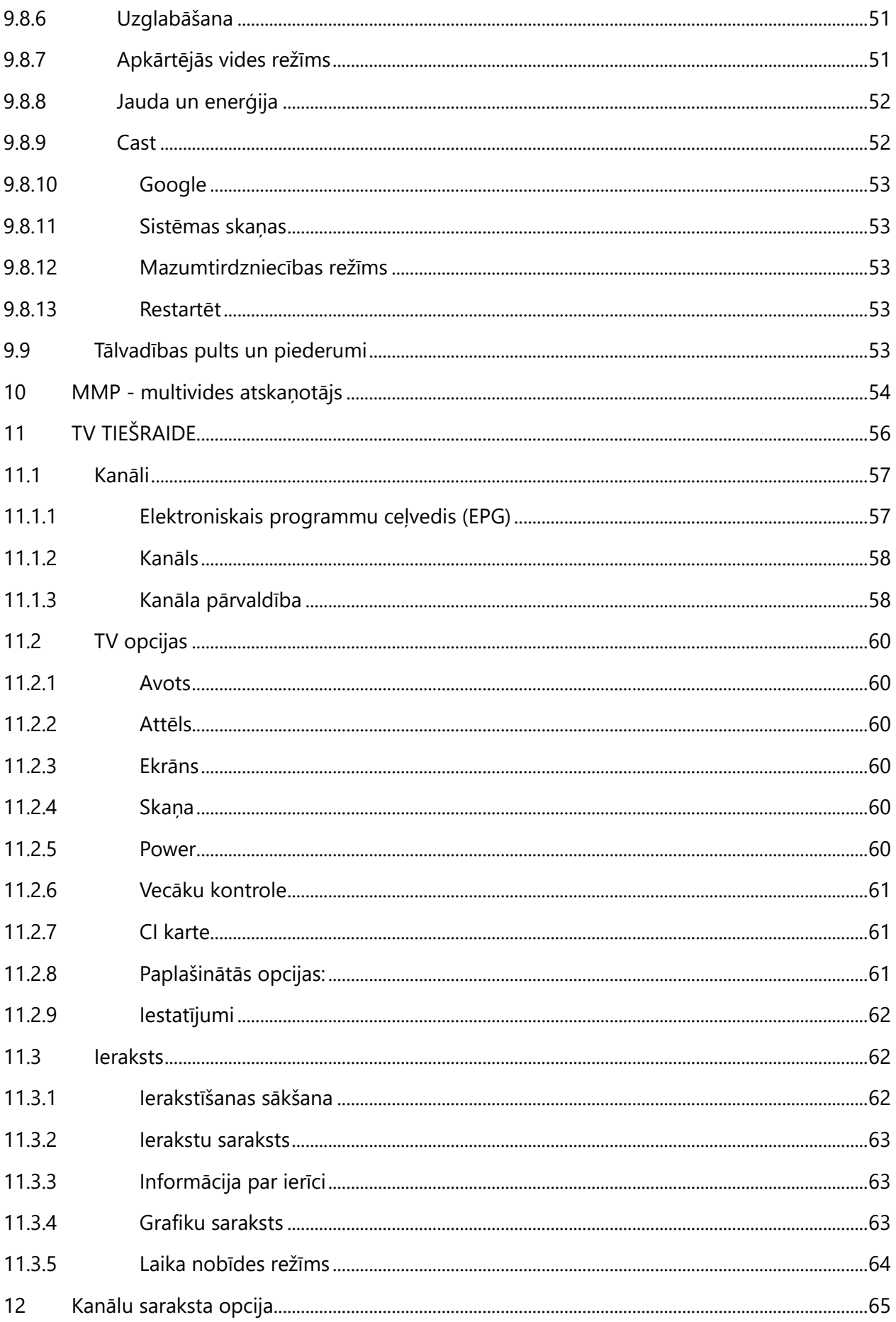

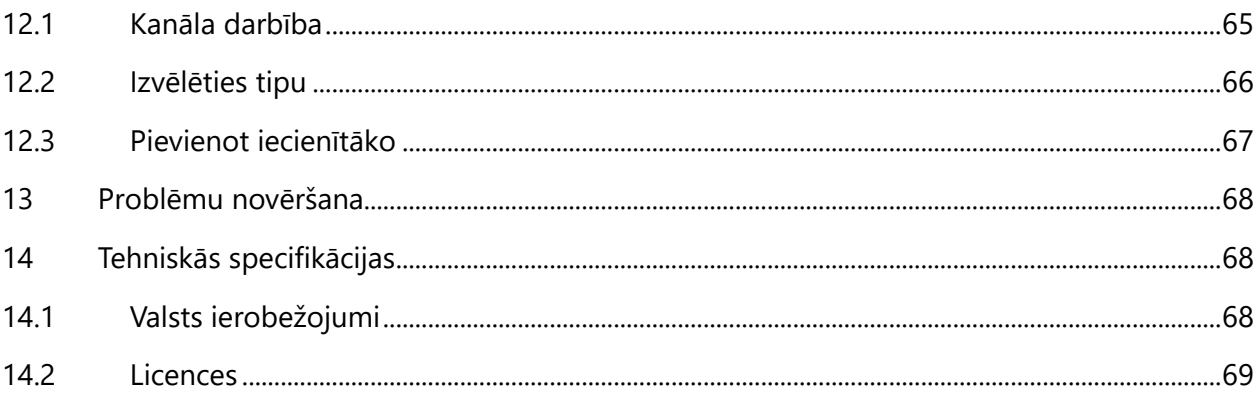

# <span id="page-5-0"></span>**1 Drošības informācija**

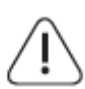

Ekstrēmos laikapstākļos (vētras, zibens) un ilgstošas dīkstāves laikā (dodoties atvaļinājumā) atvienojiet televizoru no elektrotīkla.

Tīkla kontaktdakšu izmanto, lai atvienotu televizoru no elektrotīkla, tāpēc tai jābūt viegli darbināmai. Ja televizors nav elektriski atvienots no elektrotīkla, ierīce joprojām patērē enerģiju visās situācijās, pat ja televizors ir gaidīšanas režīmā vai izslēgts.

**Piezīme**: Lai izmantotu saistītās funkcijas, sekojiet ekrānā redzamajiem norādījumiem. **Svarīgi**: Pirms televizora uzstādīšanas vai lietošanas pilnībā izlasiet šos norādījumus.

#### **BRĪDINĀJUMS**

**Šo ierīci ir paredzēts lietot personām (tostarp bērniem), kas spēj/prot lietot šādu ierīci bez uzraudzības, ja vien par viņu drošību atbildīgā persona nav sniegusi uzraudzību vai norādījumus par ierīces lietošanu.**

- **•** Izmantojiet šo televizoru augstumā, kas nepārsniedz 2000 metrus virs jūras līmeņa, sausās vietās un reģionos ar mērenu vai tropu klimatu.
- **•** Televizors ir paredzēts lietošanai mājsaimniecībā un tamlīdzīgām vispārējām vajadzībām, taču to var izmantot arī sabiedriskās vietās.
- **•** Ventilācijas nolūkos atstājiet vismaz 10 cm brīvas vietas ap televizoru.
- **•** Ventilāciju nedrīkst traucēt, aizsedzot vai aizsprostojot ventilācijas atveres ar tādiem priekšmetiem kā avīzes, galdauti, aizkari utt.
- **•** Strāvas vada kontaktdakšu spraudnim jābūt viegli pieejamam. Nenovietojiet televizoru, mēbeles u. tml. uz barošanas kabeļa. Bojāts strāvas vads/dakša var izraisīt ugunsgrēku vai izraisīt elektriskās strāvas triecienu. Strāvas vadu turiet aiz kontaktdakšas, neatvienojiet televizoru no tīkla, velkot strāvas vadu. Nekad nepieskarieties strāvas vadam/ kontaktdakšai ar slapjām rokām, jo tas var izraisīt īssavienojumu vai elektrošoku. Nekad neveidojiet mezglu strāvas vadā un nesavienojiet to ar citiem vadiem. Ja tas ir bojāts, tas ir jānomaina, to drīkst darīt tikai kvalificēts personāls.
- **•** Nepakļaujiet televizoru šķidrumu pilēšanai vai šļakatām un nenovietojiet uz televizora vai virs tā (piemēram, uz plauktiem virs ierīces) ar šķidrumiem pildītus priekšmetus, piemēram, vāzes, krūzes u. tml.
- **•** Nepakļaujiet televizoru tiešiem saules stariem un nenovietojiet atklātu liesmu, piemēram, aizdegtas sveces, uz televizora virsmas vai tā tuvumā.
- **•** Televizora tuvumā nenovietojiet nekādus siltuma avotus, piemēram, elektriskos sildītājus, radiatorus utt.
- **•** Nenovietojiet televizoru uz grīdas vai slīpām virsmām.
- **•** Lai izvairītos no nosmakšanas briesmām, plastmasas maisiņus glabājiet zīdaiņiem, bērniem un mājdzīvniekiem nepieejamā vietā.
- **•** Uzmanīgi piestipriniet statīvu pie televizora. Ja statīvs ir aprīkots ar skrūvēm, stingri pievelciet skrūves, lai novērstu televizora sasvēršanos. Nepievelciet skrūves pārāk cieši un pareizi uzmontējiet statīva gumijas.
- **•** Neizmetiet baterijas ugunī vai kopā ar bīstamiem vai viegli uzliesmojošiem materiāliem.

#### **BRĪDINĀJUMS**

- **•** Baterijas nedrīkst pakļaut pārmērīgai karstuma iedarbībai, piemēram, saules gaismai, ugunij vai tamlīdzīgi.
- **•** Pārmērīgs skaņas spiediens no austiņām vai austiņām var izraisīt dzirdes zudumu.

**PĒC VISAIS - NEKAD neļaujiet nevienam, īpaši bērniem, spiest vai trāpīt pa ekrānu, iebāzt neko korpusa caurumos, spraugās vai citos atvērumos.**

# <span id="page-6-0"></span>**1.1 Marķējums uz produkta**

Turpmāk norādītie simboli tiek izmantoti uz izstrādājuma kā ierobežojumu, piesardzības pasākumu un drošības norādījumu marķējums. Katrs paskaidrojums ir jāņem vērā tikai tad, ja uz izstrādājuma ir attiecīgais marķējums. Ņemiet vērā šādu informāciju drošības apsvērumu dēļ.

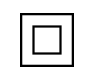

II klases aprīkojums: Šī ierīce ir konstruēta tā, ka tai nav nepieciešams drošības savienojums ar elektrisko zemējumu.

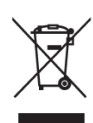

Šis marķējums norāda, ka šo produktu nedrīkst izmest kopā ar citiem sadzīves atkritumiem visā ES. Lūdzu, pārstrādājiet to atbildīgi, lai veicinātu ilgtspējīgu materiālu resursu atkārtotu izmantošanu. Lai nodotu atpakaļ savu lietoto ierīci, izmantojiet atgriešanas un savākšanas sistēmas vai sazinieties ar mazumtirgotāju, pie kura iegādājāties šo izstrādājumu.

# <span id="page-6-1"></span>**1.2 Brīdinājums**

Ķīmisko apdegumu briesmu dēļ bateriju nedrīkst norīt. Šajā izstrādājumā vai izstrādājumam pievienotajos piederumos var būt monētu/pogu baterija. Ja monētas/ pogas baterija tiek norīta, tā var izraisīt smagus iekšējos apdegumus tikai 2 stundu laikā un var izraisīt nāvi. Jaunas un izlietotas baterijas glabājiet bērniem nepieejamā vietā. Ja bateriju nodalījums nav droši aizvērts, pārtrauciet produkta lietošanu un turiet to bērniem nepieejamā vietā. Ja domājat, ka baterijas varētu būt norītas vai ievietotas kādā ķermeņa daļā, nekavējoties meklējiet medicīnisko palīdzību.

Televizors var nokrist, radot nopietnus miesas bojājumus vai izraisot nāvi. No daudzām traumām, īpaši bērniem, var izvairīties, veicot vienkāršus piesardzības pasākumus, piemēram:

- **•** VISPĀRĪGI izmantojiet skapīšus vai statīvus vai montāžas metodes, ko ieteicis televizora ražotājs.
- **•** VISSPĒC izmantojiet mēbeles, kas var droši noturēt televizoru.
- **•** VIENMĒR pārliecinieties, ka televizors nav novietots virs atbalsta mēbeļu malām.
- **•** VĒLKAD izglītojiet bērnus par to, ka ir bīstami kāpt uz mēbelēm, lai sasniegtu televizoru vai tā vadības ierīces.
- **•** VISSPĒC novietojiet televizoram pievienotos vadus un kabeļus tā, lai par tiem nevarētu paklupt, aiz tiem nevarētu aizķerties vai aizķerties.
- **•** Nekad nenovietojiet televizoru nestabilā vietā.
- **•** Nekad nenovietojiet televizoru uz augstām mēbelēm (piemēram, skapīšiem vai grāmatu plauktiem), nenostiprinot gan mēbeles, gan televizoru uz piemērota balsta.
- **•** Nekad nenovietojiet televizoru uz auduma vai citiem materiāliem, kas var atrasties starp televizoru un atbalsta mēbelēm.
- **•** Nekad nenovietojiet uz televizora vai mēbelēm, uz kurām televizors ir novietots, priekšmetus, kas varētu vilināt bērnus uzkāpt, piemēram, rotaļlietas un tālvadības pultis.
- **•** Iekārta ir piemērota uzstādīšanai tikai ≤2 m augstumā.

Ja esošais televizors tiks saglabāts un pārvietots, jāievēro tie paši apsvērumi, kas minēti iepriekš.

Aparatūra, kas savienota ar ēkas instalācijas aizsargzemējumu, izmantojot elektrotīkla pieslēgumu vai citu aparatūru ar pieslēgumu aizsargzemējumam, kā arī ar televīzijas sadales sistēmu, izmantojot koaksiālo kabeli, dažos gadījumos var radīt ugunsbīstamību. Tāpēc pieslēgums televīzijas sadales sistēmai jānodrošina, izmantojot ierīci, kas nodrošina elektrisko izolāciju zem noteikta frekvenču diapazona (galvaniskais izolators).

# <span id="page-7-0"></span>**1.3 Sienas montāžas brīdinājumi**

- **•** Pirms televizora montāžas pie sienas izlasiet lietošanas instrukciju.
- **•** Sienas stiprinājuma komplekts ir pēc izvēles. Ja tas nav iekļauts televizora komplektācijā, to var iegādāties pie vietējā izplatītāja.
- **•** Neuzstādiet televizoru pie griestiem vai slīpā sienā.
- **•** Izmantojiet norādītās sienas montāžas skrūves un citus piederumus.

Stingri pievelciet sienas stiprinājuma skrūves, lai novērstu televizora krišanu. Nepievelciet skrūves pārāk cieši.

Šajā lietotāja rokasgrāmatā sniegtie attēli un ilustrācijas kalpo tikai kā atsauce un var atšķirties no faktiskā produkta izskata. Izstrādājuma dizains un specifikācijas var tikt mainītas bez iepriekšēja brīdinājuma.

# <span id="page-7-1"></span>**1.4 Vienkāršota ES atbilstības deklarācija**

Ar šo StreamView GmbH paziņo, ka radioiekārtas tipa produkta ierīce Smart TV atbilst Direktīvas 2014/53/ES prasībām.

# <span id="page-8-0"></span>**1.5 Lietotnes un veiktspēja**

Lejupielādes ātrums ir atkarīgs no interneta savienojuma. Dažas programmas var nebūt pieejamas jūsu valstī vai reģionā. Netflix ir pieejams atsevišķās valstīs: [https://help.netflix.com/node/14164.](https://help.netflix.com/node/14164) Nepieciešama dalība pakalpojumā Streaming. Vairāk informācijas www.netflix.com. Google Assistant valodas pieejamība ir atkarīga no Google balss meklēšanas atbalsta.

# <span id="page-8-1"></span>**1.6 Datu aizsardzība**

Lietojumprogrammu nodrošinātāji un pakalpojumu sniedzēji var vākt un izmantot tehniskos datus un saistīto informāciju, tostarp, bet ne tikai, tehnisko informāciju par šo ierīci, sistēmas un lietojumprogrammatūru un perifērijas ierīcēm. Viņi var izmantot šādu informāciju, lai uzlabotu produktus vai sniegtu pakalpojumus vai tehnoloģijas, kas neidentificē jūs personīgi. Turklāt daži trešo pušu pakalpojumi, kas jau ir ierīcē vai kurus esat instalējis pēc produkta iegādes, var pieprasīt reģistrēties, norādot jūsu personas datus. Daži pakalpojumi var vākt personas datus, nesniedzot papildu brīdinājumus. StreamView GmbH nevar uzņemties atbildību par trešo personu pakalpojumu iespējamiem datu aizsardzības pārkāpumiem.

# <span id="page-8-2"></span>**2 Ievads un stenda uzstādīšana**

Paldies, ka izvēlējāties mūsu produktu. Jūs drīz varēsiet baudīt savu jauno televizoru. Lūdzu, uzmanīgi izlasiet šos norādījumus. Tajās ir ietverta svarīga informācija, kas palīdzēs jums labāk izmantot televizora sniegtās iespējas un nodrošinās drošu un pareizu uzstādīšanu un ekspluatāciju.

# <span id="page-8-3"></span>**2.1 Izpakošana un uzstādīšana**

Izņemiet kājas un televizoru no iepakojuma un novietojiet kājas uz galda vai citas līdzenas virsmas.

- **•** Izmantojiet plakanu un stingru galdu vai līdzīgu līdzenu līdzenu virsmu, kas var izturēt televizora svaru.
- **•** Neturiet televizoru uz ekrāna paneļa.
- **•** Pārliecinieties, ka televizors nav saskrāpēts vai salauzts.
- **•** Pēdas ir marķētas pa kreisi un pa labi.

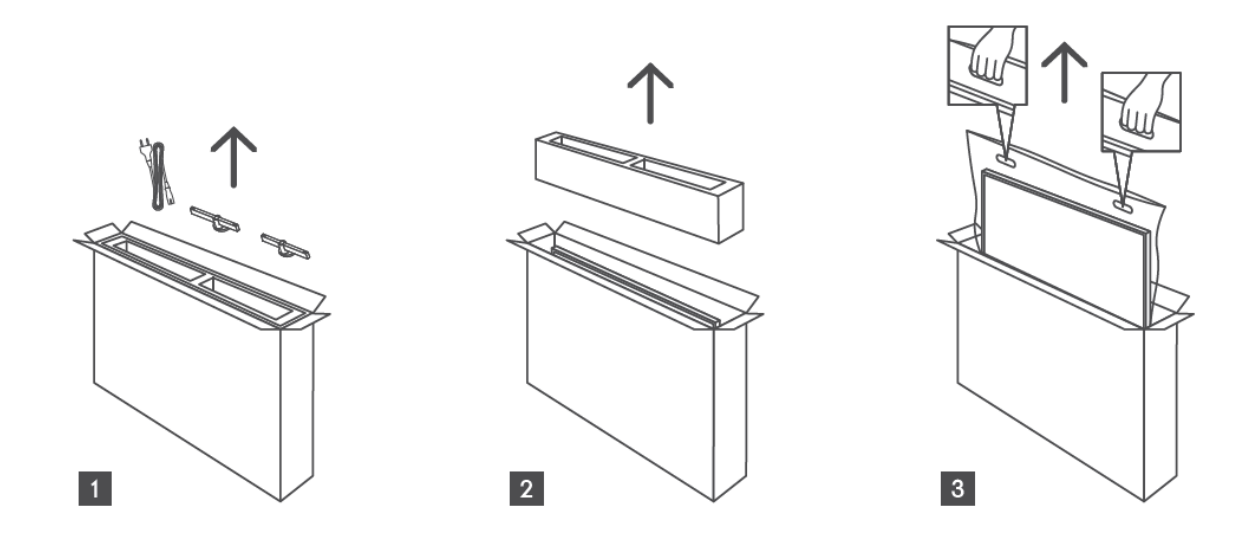

\* 24" un 32" televizoru modeļiem ir pieejamas divas dažādas kāju uzstādīšanas pozīcijas.

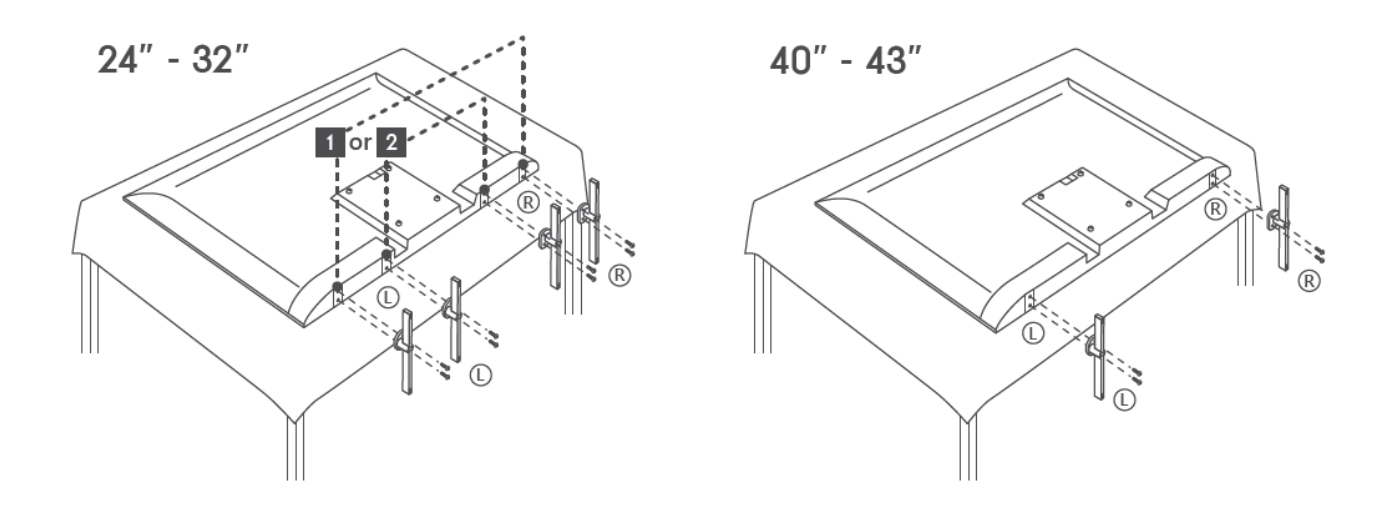

Jūsu televizors ir sagatavots VESA prasībām atbilstošam sienas stiprinājuma kronšteinam. Tas nav iekļauts televizora komplektācijā. Lai iegādātos ieteicamo sienas stiprinājuma kronšteinu, sazinieties ar vietējo izplatītāju.

Caurumi un izmēri sienas stiprinājuma kronšteina uzstādīšanai:

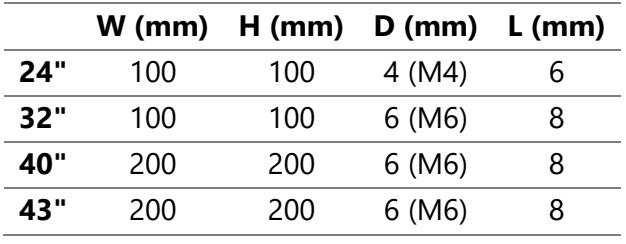

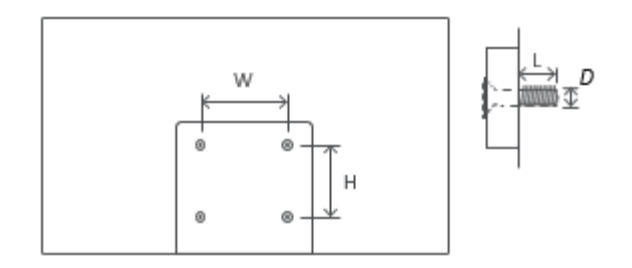

# <span id="page-10-0"></span>**3 TV pogas un savienojumi**

#### **Uzmanību:**

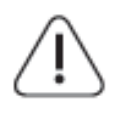

Ja vēlaties savienot ierīci ar televizoru, pirms savienojuma veikšanas pārliecinieties, ka gan televizors, gan ierīce ir izslēgta. Kad savienojums ir pabeigts, varat ieslēgt ierīces un izmantot tās.

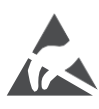

USB darbības režīmā nepieskarieties HDMI un USB spailēm un neatrodieties to tuvumā, kā arī nepieļaujiet elektrostatisku izlādi, kas varētu traucēt šo spaiļu darbību, pretējā gadījumā televizors pārtrauks darboties vai radīs nenormālu stāvokli.

#### **Piezīme:**

Patiesais portu novietojums un izvietojums var atšķirties atkarībā no modeļa.

# <span id="page-10-1"></span>**3.1 TV poga**

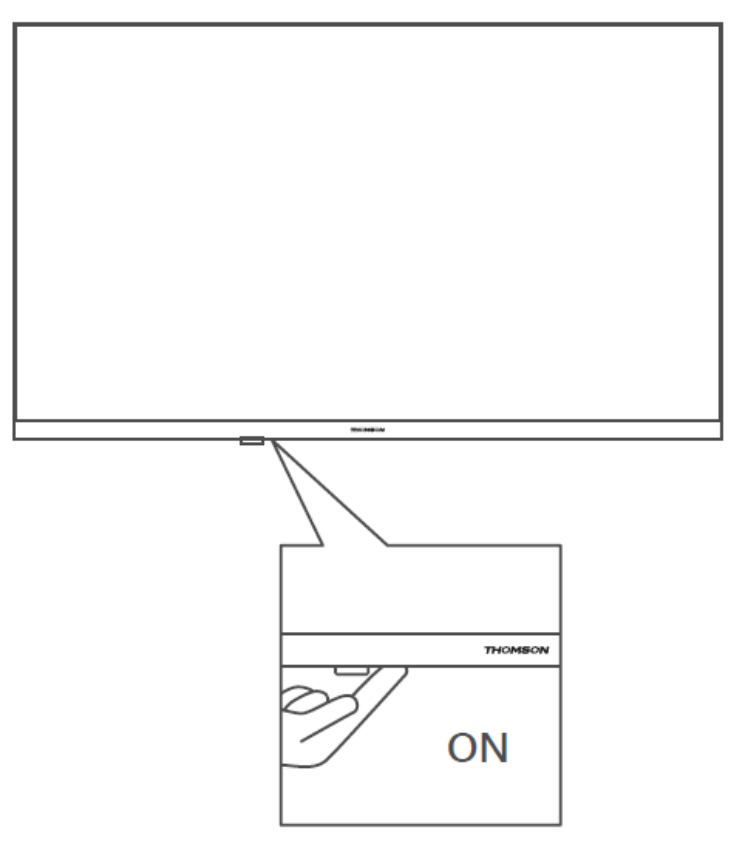

Gaidīšanas režīmā nospiediet šo pogu, lai ieslēgtu/izslēgtu televizoru.

# <span id="page-11-0"></span>**3.2 Savienojumi**

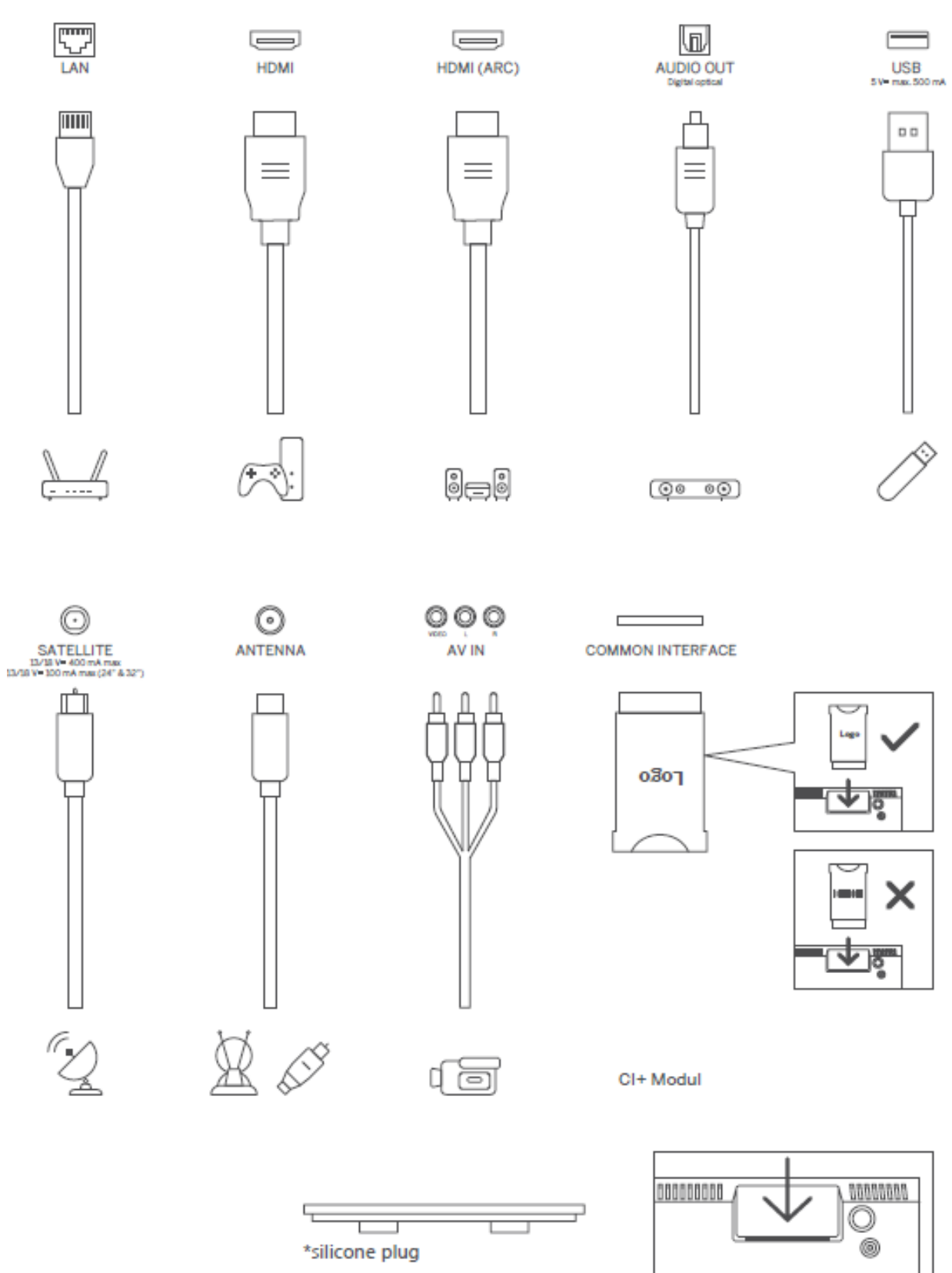

Piezīme: Ja modeļa augšpusē ir CI kartes slots, piederumu maisiņā ir pieejams CI kartes slota silikona aizbāzniņš (modeļiem bez CI kartes slota šāda silikona aizbāzniņa nav), lūdzu, ievietojiet silikona aizbāzni slotā, kad CI karte netiek lietota.

# <span id="page-12-0"></span>**4 Tālvadības pults**

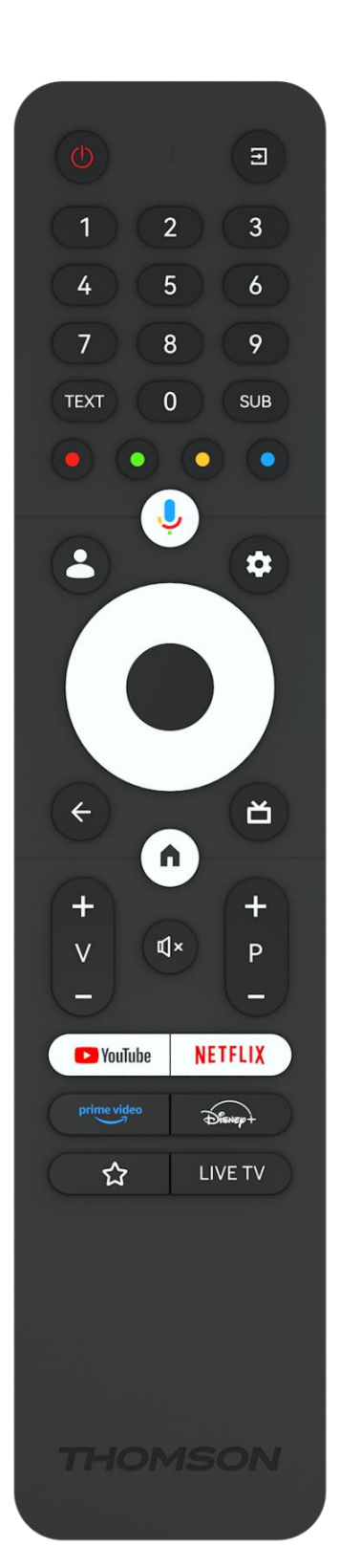

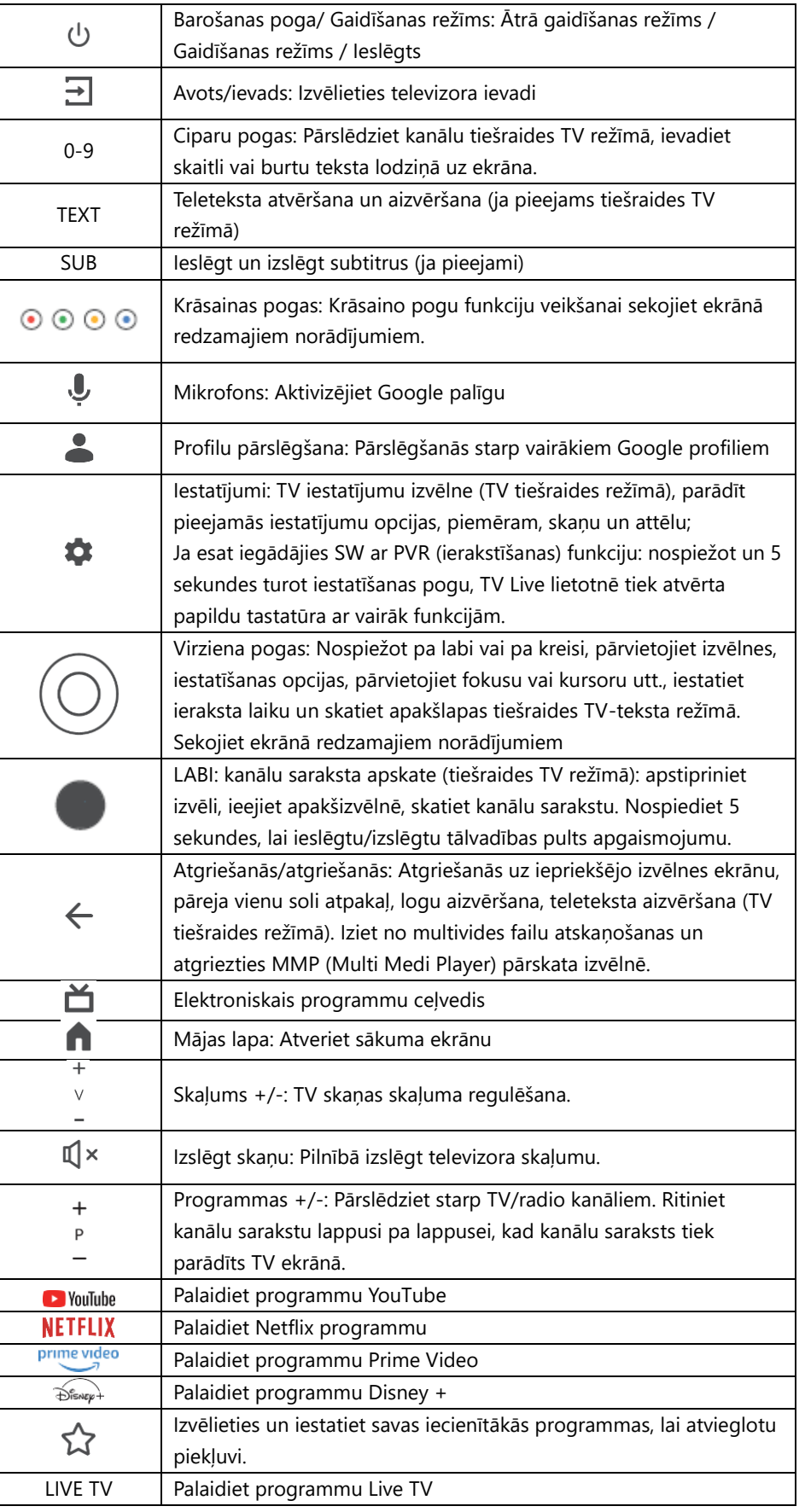

# <span id="page-13-0"></span>**5 Televizora uzstādīšana**

# <span id="page-13-1"></span>**5.1 Iestatiet televizoru**

Novietojiet televizoru uz stabilas vietas, kas var izturēt televizora svaru. Lai izvairītos no briesmām, nenovietojiet televizoru ūdens vai karstuma avotu (piemēram, gaismas, sveces, sildītāja) tuvumā, nebloķējiet ventilāciju televizora aizmugurē.

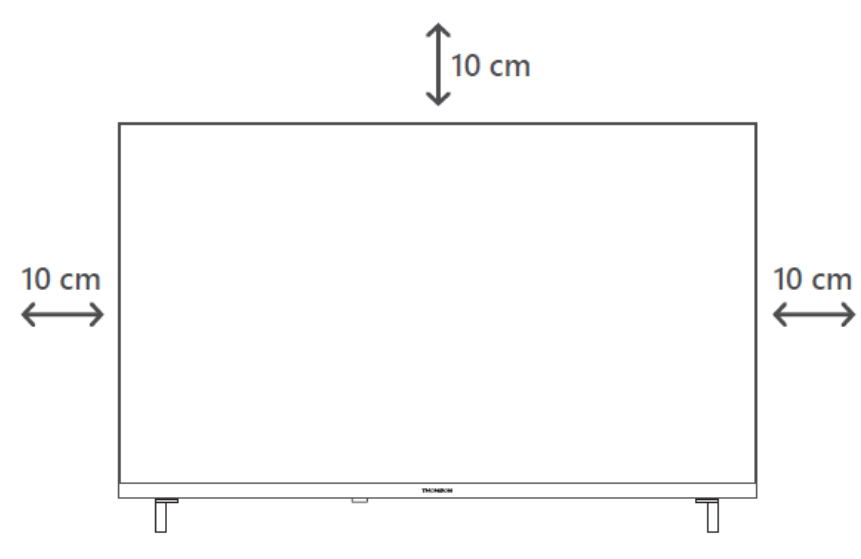

# <span id="page-13-2"></span>**5.2 Pievienojiet antenu un strāvas padevi**

- 1. Pievienojiet antenas kabeli antenas kontaktligzdai televizora aizmugurē.
- 2. Iespraudiet televizora barošanas kabeli (maiņstrāva 100-240 V~ 50/60 Hz). Televizors pāriet gaidīšanas režīmā (iedegas sarkana gaisma).
- 3. Ieslēdziet televizoru, nospiežot televizora ieslēgšanas pogu vai ieslēgšanas pogu uz tālvadības pults.
- 4. Ja esat iegādājies televizora modeli ar iekļautu 12 V adapteri izmantojiet pareizo pieslēgvietu, lai pievienotu adapteri televizoram.

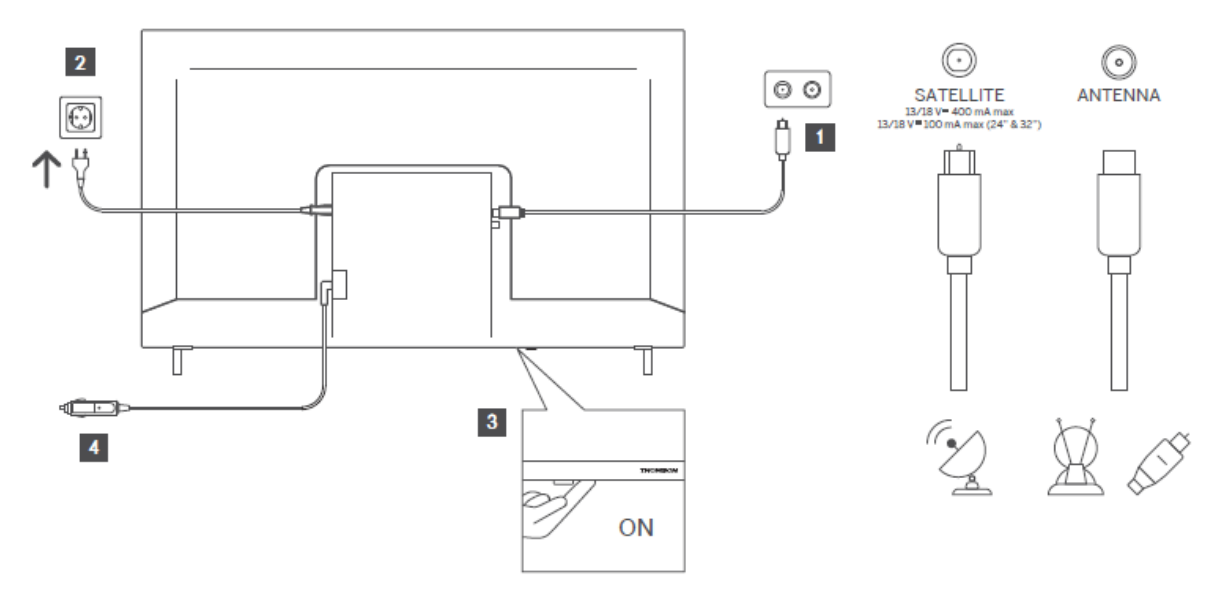

# <span id="page-14-0"></span>**6 Sākotnējā iestatīšana**

Pirmajā sākotnējā iestatīšanas reizē ekrānā redzamais iestatīšanas vednis palīdzēs jums iestatīt televizoru. Rūpīgi sekojiet norādījumiem, lai pareizi iestatītu televizoru.

# <span id="page-14-1"></span>**6.1 Bluetooth tālvadības pults savienošana pārī**

Vienlaikus nospiediet tālvadības pults pogas **BACK** un **Home**, lai pārietu Bluetooth savienošanas režīmā. Sākot savienošanas procesu, uz tālvadības pults mirgo indikatora gaismiņa.

Mēs iesakām pabeigt tālvadības pults savienošanas procesu. Tomēr, ja to izlaidīsiet, tālvadības pulti ar televizoru vēlāk varēsiet savienot ar televizoru izvēlnē Iestatījumi > Tālvadības pults un piederumi.

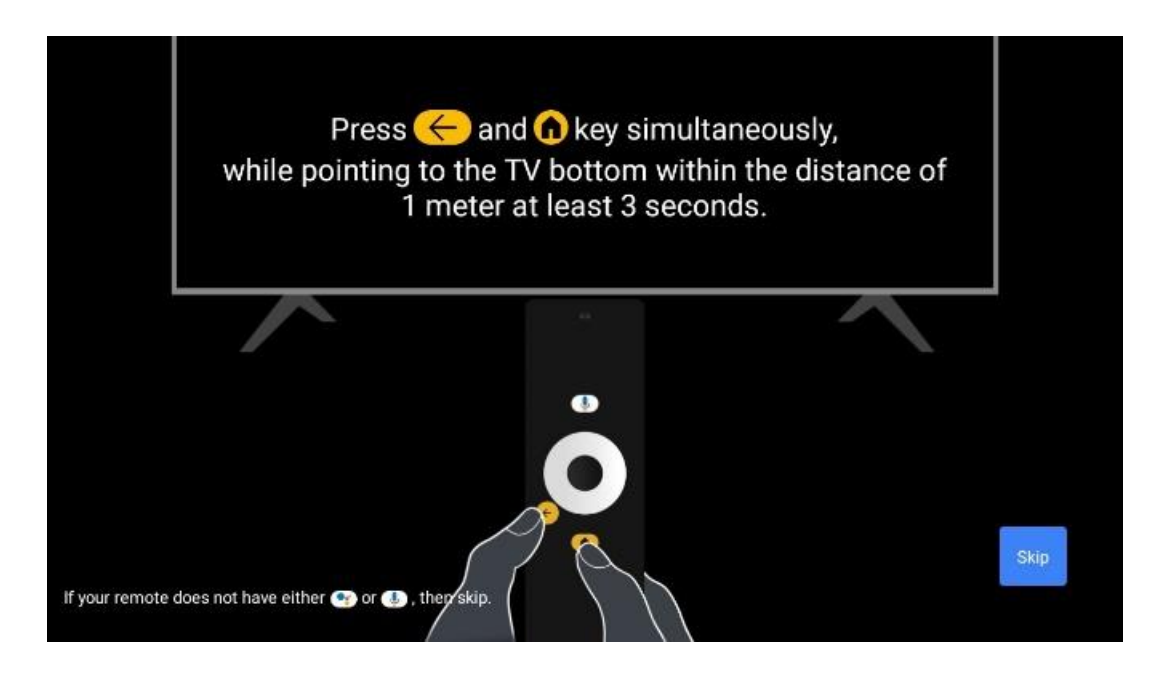

# <span id="page-14-2"></span>**6.2 Valodas izvēle**

Izmantojiet virziena pogas uz augšu/ uz leju, lai izvēlētos sistēmas valodu, pēc tam nospiediet **OK,** lai apstiprinātu.

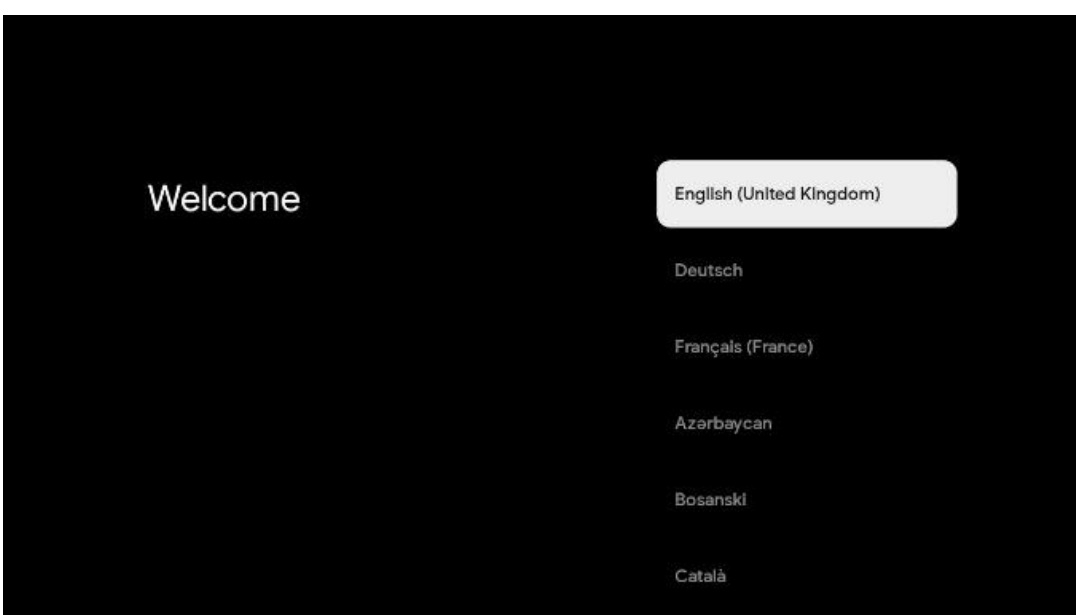

# **6.3. Reģiona vai valsts izvēle**

Lai pareizi veiktu instalēšanu, atlasiet valsti, kurā atrodaties. Tas ir svarīgi, jo daudzu programmu pieejamība Google Play veikalā un instalēšanas procedūra ir atkarīga no ģeogrāfiskās atrašanās vietas (ģeogrāfiskās atrašanās vietas). Tāpēc atsevišķas lietojumprogrammas ir pieejamas vienā valstī, bet nav pieejamas citās.

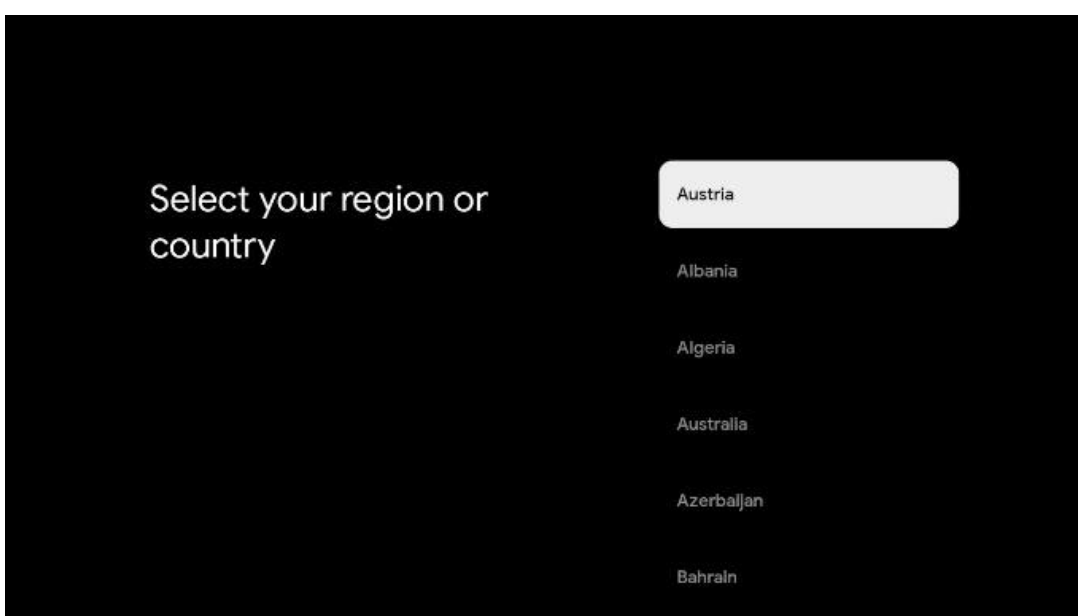

# <span id="page-15-0"></span>**6.4 TV iestatīšanas opcija**

Izmantojiet virziena pogas uz augšu/ uz leju, lai izvēlētos TV iestatīšanas opciju, pēc tam nospiediet **OK,** lai apstiprinātu.

**Piezīme**: Ja izvēlaties Iestatīt Google TV, lai turpinātu instalēšanu, būs nepieciešams Google konts. Varat izmantot esošo Google kontu vai izveidot jaunu kontu.

**Piezīme**: Lūdzu, izvēlieties iespēju Iestatīt pamata TV, ja vēlaties izmantot televizoru tikai TV skatīšanai vai radio programmu klausīšanai, izmantojot virszemes antenu, kabeltelevīziju vai satelīta antenu, un ja nevēlaties pievienot televizoru internetam, lai varētu skatīties video saturu no straumēšanas programmām, piemēram, YouTube vai Netflix.

Google TV The entertainment that Set up Google TV you love Sign in with your Google Account to get: Set up basic TV . Movies and TV shows from your favourite streaming apps **•** Personalised recommendations <sup>o</sup> Google Assistant: Search and control your TV with your voice **C** Live TV External devices (e.g. HDMI) prime video **PA No VLIVE NETFLIX** Spotify **Ca** YouTube Kids twitch **E**keep They **Ca** YouTube Disney- $\mathbb{R}$  and  $\mathbb{R}$ TED

Detalizēta TV pamata opcijas uzstādīšana ir aprakstīta izvēlnes 6.4.2. nodaļā.

### <span id="page-16-0"></span>**6.4.1 Google TV iestatīšana**

**6.4.1.1 Iestatīšana, izmantojot lietotni Google Home**

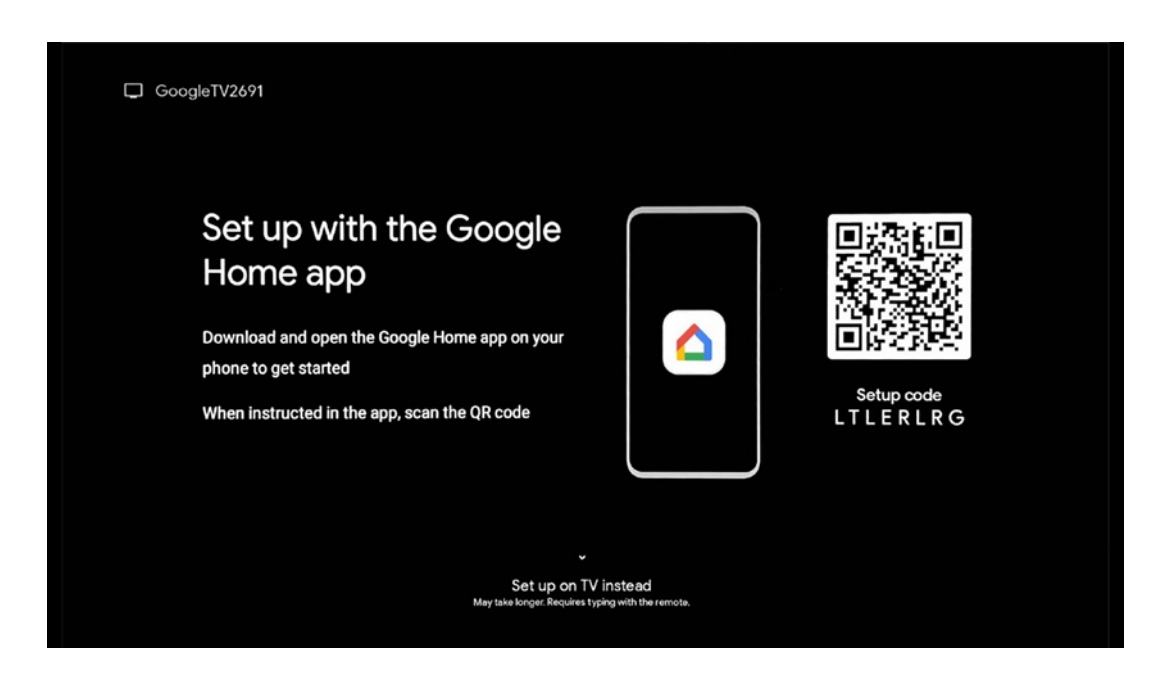

Lai iestatītu lietotni Google Home, ir nepieciešama mobilā ierīce (viedtālrunis vai planšetdators) ar instalētu lietotni Google Home. Lai instalētu lietotni Google Home, skenējiet QR kodu

televizorā vai meklējiet Google Home lietotņu veikalā savā mobilajā ierīcē. Ja lietotne Google Home jau ir instalēta mobilajā ierīcē, atveriet to un izpildiet televizorā un mobilajā ierīcē sniegtos norādījumus. Televizora iestatīšana, izmantojot Google Home lietotni mobilajā ierīcē, nedrīkst tikt pārtraukta.

**Piezīme:** Dažas mobilās ierīces ar jaunāko Android OS versiju nav pilnībā saderīgas ar Google TV instalēšanu, izmantojot lietotni Google Home. Tāpēc iesakām izmantot instalēšanas iespēju Iestatīt televizorā.

### **6.4.1.2 Iestatīšana TV**

Lai izmantotu daudzās Google TV priekšrocības, televizoram jābūt savienotam ar internetu. Televizoru ar modemu/maršrutētāju var savienot bezvadu režīmā, izmantojot Wi-Fi vai kabeli. Interneta savienojums tiks automātiski atpazīts un parādīts, ja televizors ar modemu/maršrutētāju ir savienots tieši ar kabeli.

Ja televizoru vēlaties pieslēgt internetam bezvadu režīmā, izmantojot Wi-Fi, nospiediet virziena pogas uz augšu/uz leju, lai izvēlētos vēlamo WLAN tīklu, ievadiet paroli un pēc tam nospiediet Apstiprināt, lai izveidotu savienojumu. Ja izvēlaties Izlaist, jo vēlaties televizoru iestatīt kā pamattelevīzoru, interneta savienojumu var konfigurēt vēlāk izvēlnē TV iestatījumi.

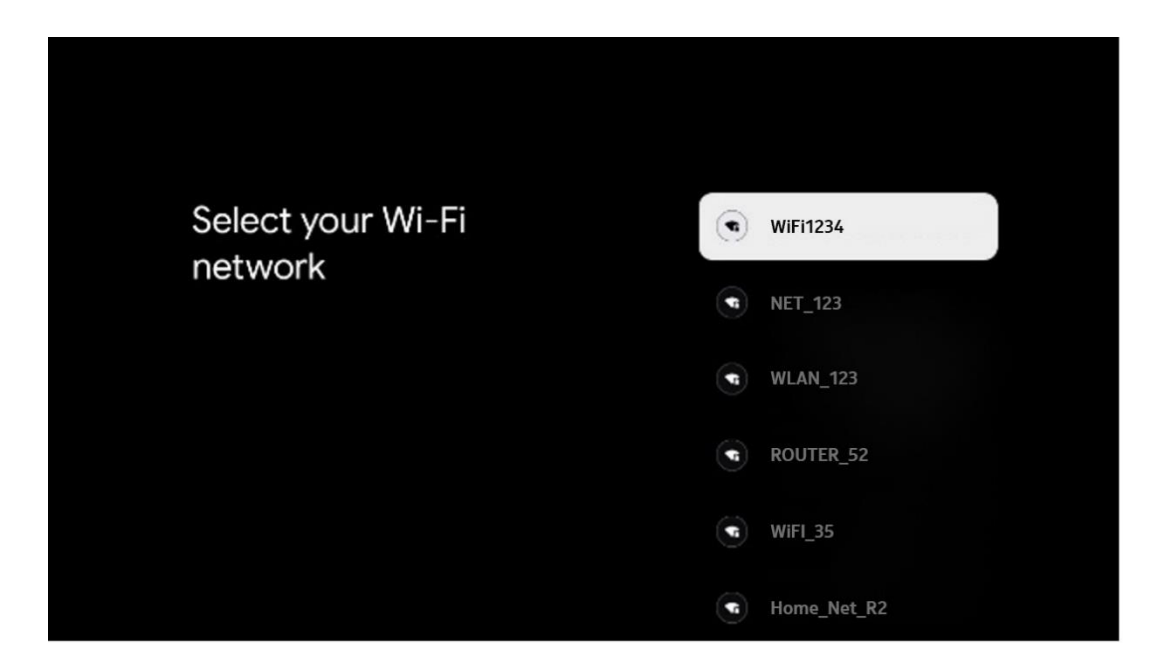

#### **6.4.1.3 Pierakstīšanās, izmantojot Google kontu**

Lai pierakstītos, izmantojot Google kontu, ievadiet savu e-pasta adresi un paroli.

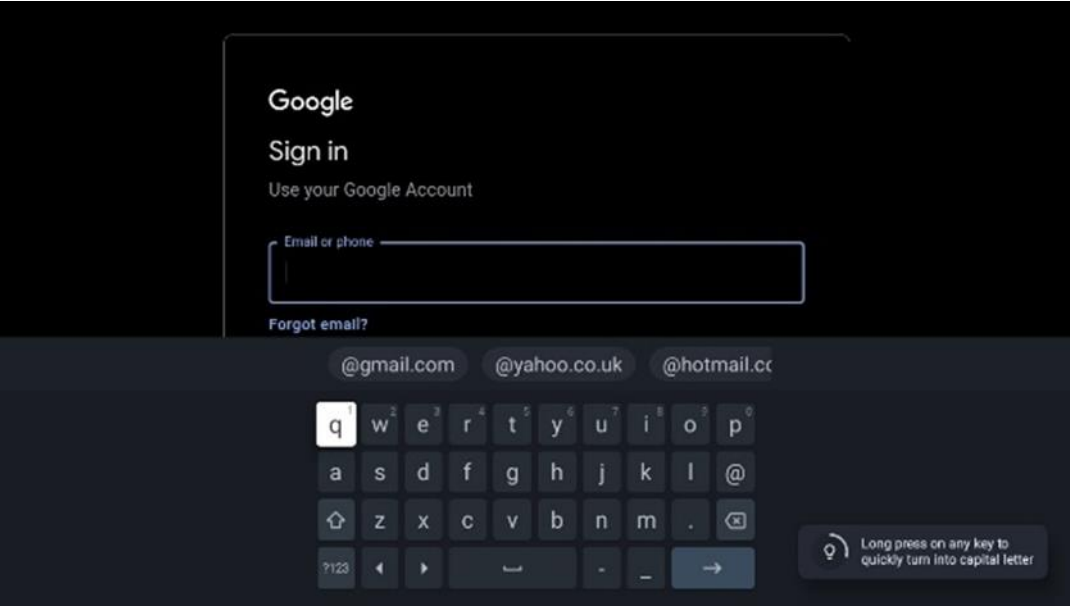

#### **6.4.1.4 Google pakalpojumu sniegšanas noteikumi**

Pirms turpināt, lūdzu, veltiet laiku, lai izlasītu Vispārīgos noteikumus un nosacījumus, Spēļu lietošanas noteikumus, Konfidencialitātes politiku un pieejamos Google pakalpojumus. Jūs paužat savu piekrišanu šiem pakalpojumiem, noklikšķinot uz Pieņemt.

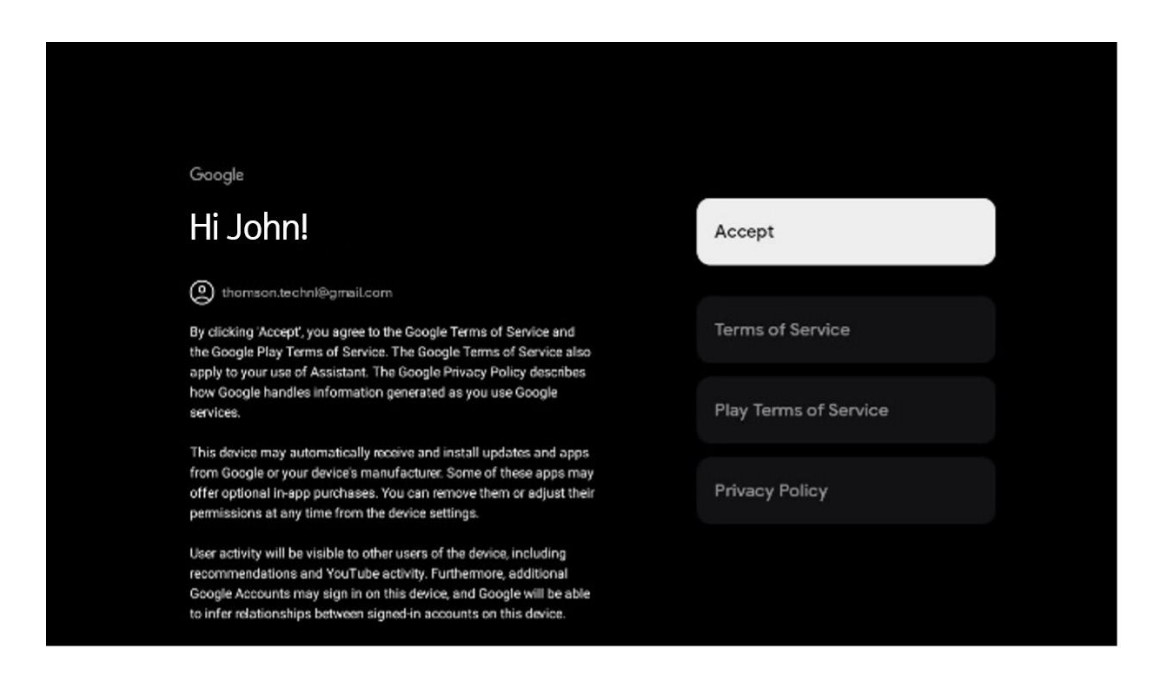

Atlasiet Piekrītu, lai apstiprinātu, ka vēlaties, lai jūsu atrašanās vieta tiktu norādīta Google konfidencialitātes politikā, un piekrītat automātiski sūtīt diagnostikas informāciju Google, lai palīdzētu uzlabot jūsu Google pieredzi.

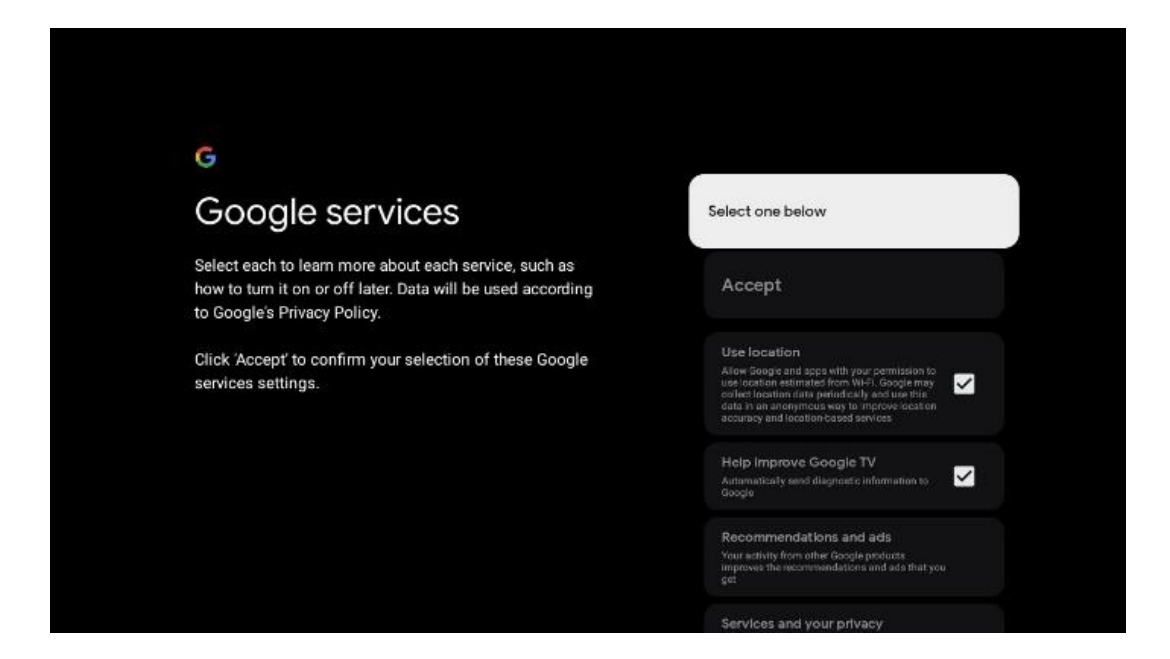

### **6.4.1.5 Google pakalpojumu un funkciju apstiprināšana vai noraidīšana**

Rūpīgi iepazīstieties ar televizora piedāvātajiem pakalpojumiem un funkcijām. Ja nevēlaties aktivizēt vienu vai vairākus no piedāvātajiem pakalpojumiem, varat tos noraidīt, noklikšķinot uz Nē, paldies.

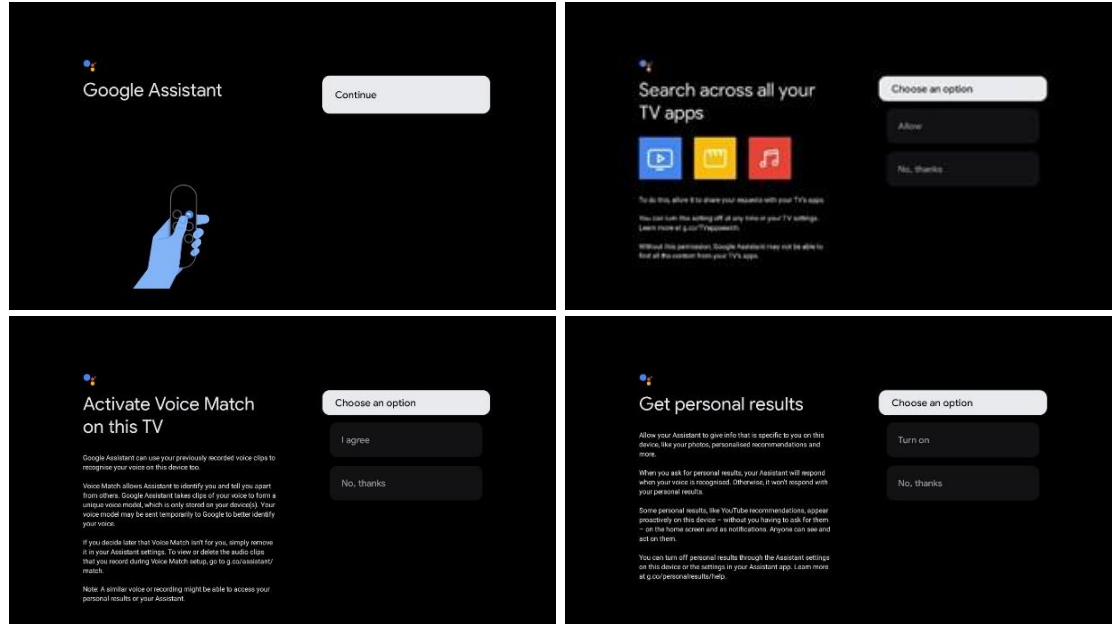

#### **6.4.1.6 Izvēlieties savus abonementus**

Šajā solī varat izvēlēties, kuras straumēšanas programmas vēlaties instalēt automātiski. Tās var būt programmas, kurām jau esat abonējis abonementu, vai programmas, kuras jums ieteica Google.

Daži pieteikumi jau ir atlasīti iepriekš. Varat atcelt to atlasi, un tas nozīmē, ka pirmajā iestatīšanas procesā tās netiks automātiski instalētas.

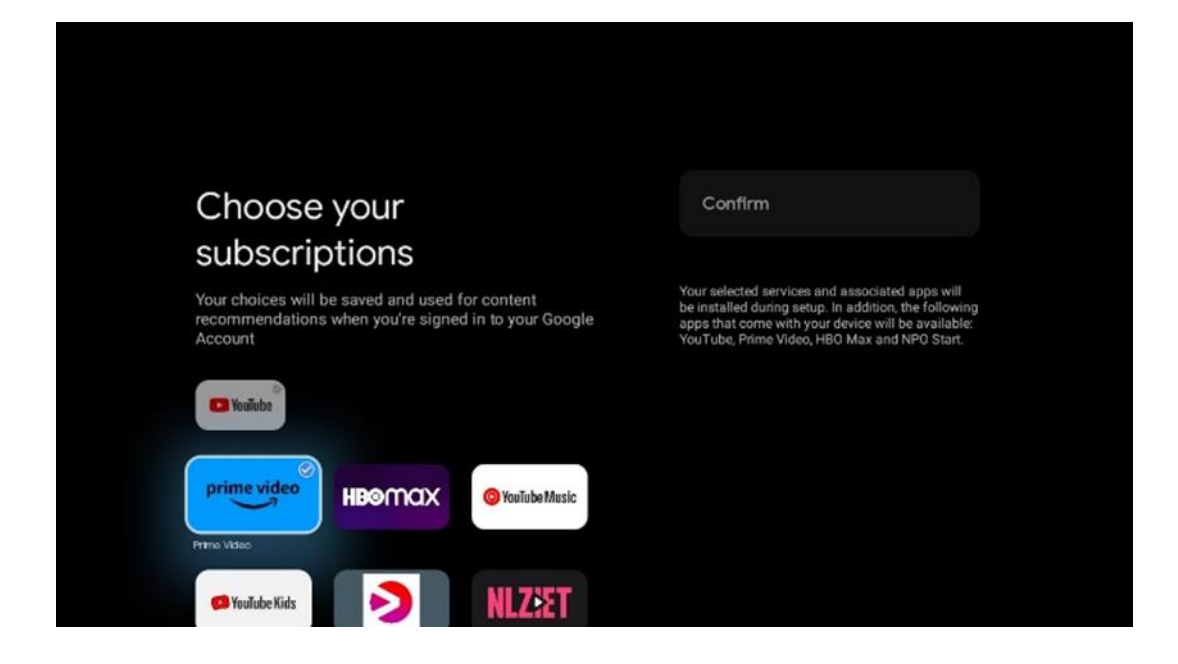

#### **6.4.1.7 Iestatīt paroli**

Nospiediet pogu **OK,** lai ievadītu četrciparu paroli, un izpildiet ekrānā redzamos norādījumus. Vispirms jāizvēlas jauna parole, pēc tam tā vēlreiz jāapstiprina. Šī parole būs nepieciešama, lai rediģētu funkcijas, piemēram, vecāku kontroli, vai atjaunotu televizora rūpnīcas iestatījumus.

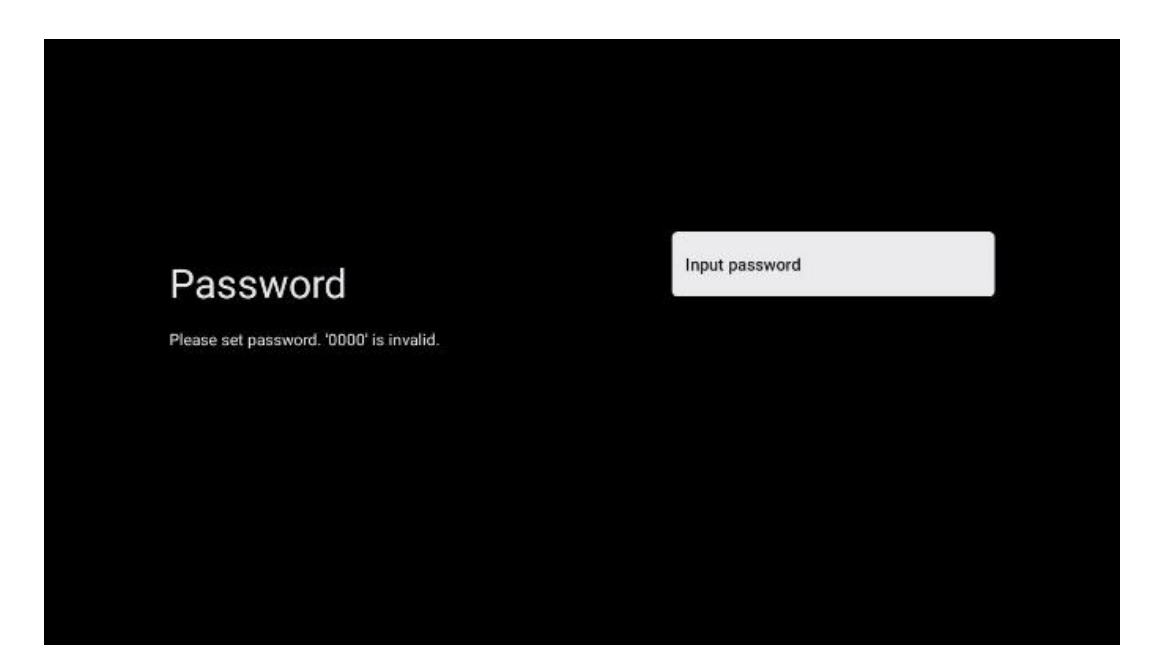

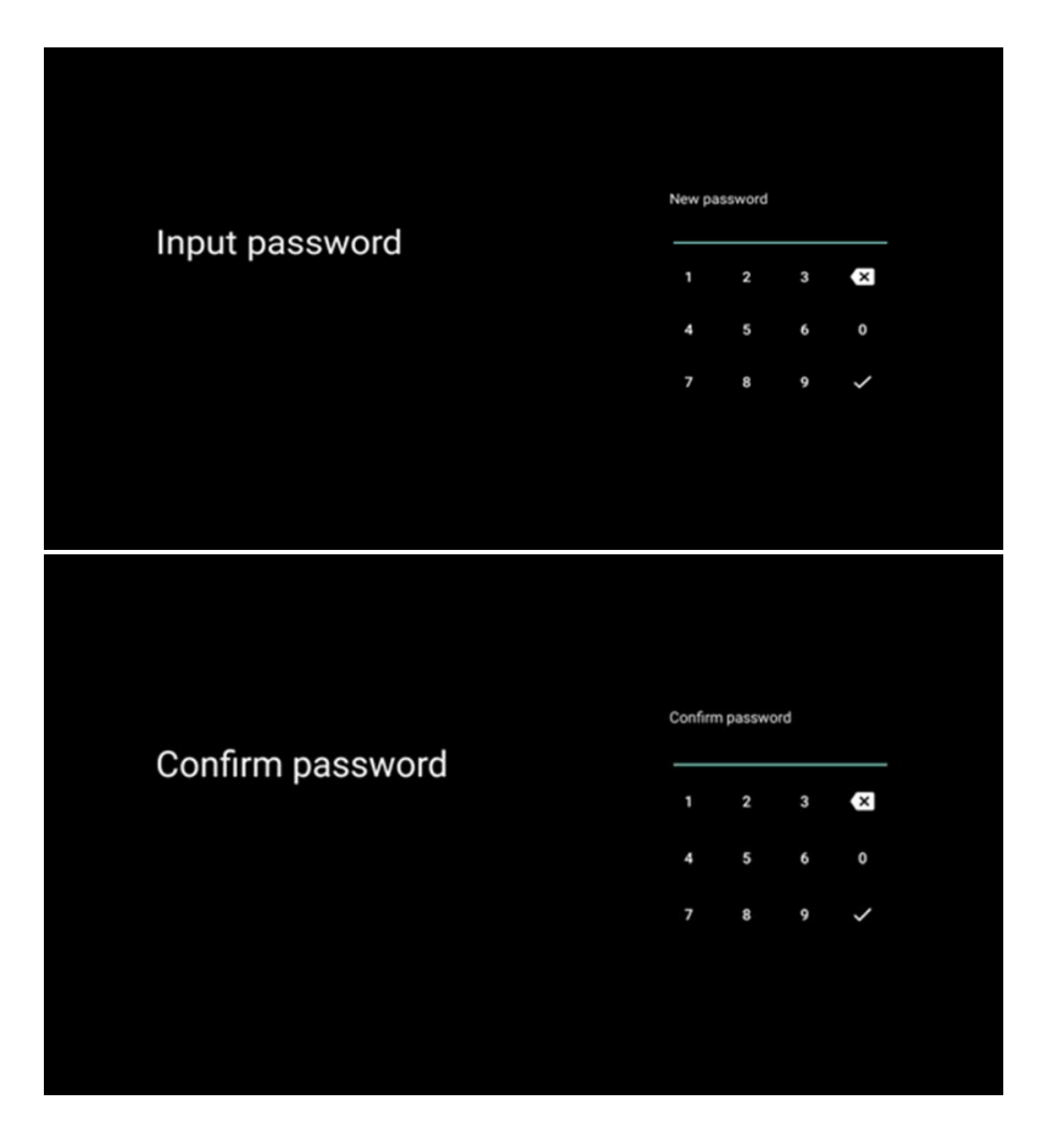

### **6.4.1.8 Izvēlieties TV režīmu (Sākums / Veikals)**

Instalēšanas iestatīšanas laikā varat pielāgot skatīšanās pieredzi, izvēloties vēlamo TV režīmu. Ja izvēlaties mājas režīmu, televizors darbosies kā parasti, nodrošinot izklaidi jūsu mājas vidē.

Alternatīvi, izvēloties veikala režīmu, televizors tiks konfigurēts tā, lai attiecīgā informācija tiktu parādīta tieši ekrānā. Šo funkciju parasti izmanto mazumtirdzniecībā, lai potenciālajiem klientiem parādītu svarīgāko informāciju par televizoru.

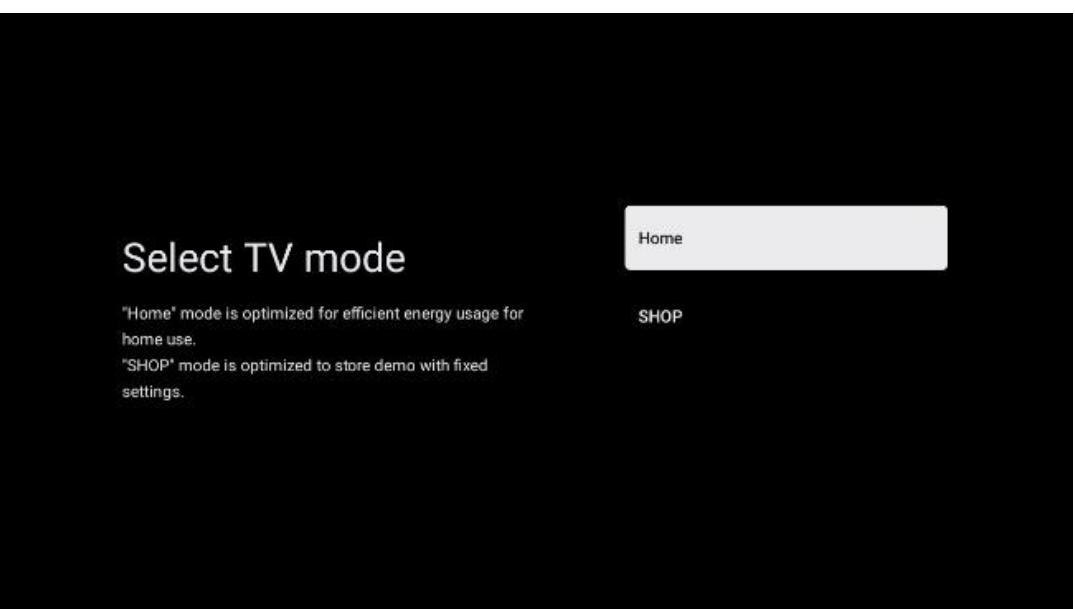

#### **6.4.1.9 Iebūvēts Chromecast**

Aktivizējot Chromecast funkciju, varat straumēt saturu no straumēšanas lietojumprogrammām tieši uz televizoru vai atskaņot mobilajās ierīcēs, piemēram, viedtālruņos vai planšetdatoros, saglabāto digitālo multivides saturu televizora ekrānā.

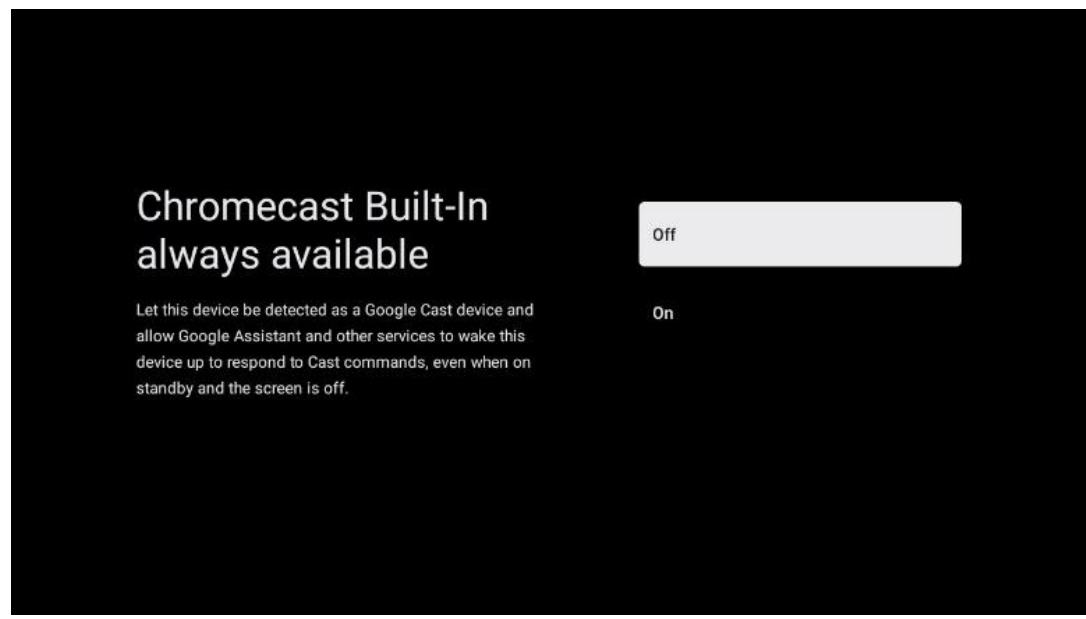

### **6.4.1.10 Skaņotāja režīms**

TV signāla uztvērēja uztvērēja tunera uzstādīšana ir detalizēti aprakstīta izvēlnes 7. nodaļā.

### <span id="page-23-0"></span>**6.4.2 Iestatiet pamata TV**

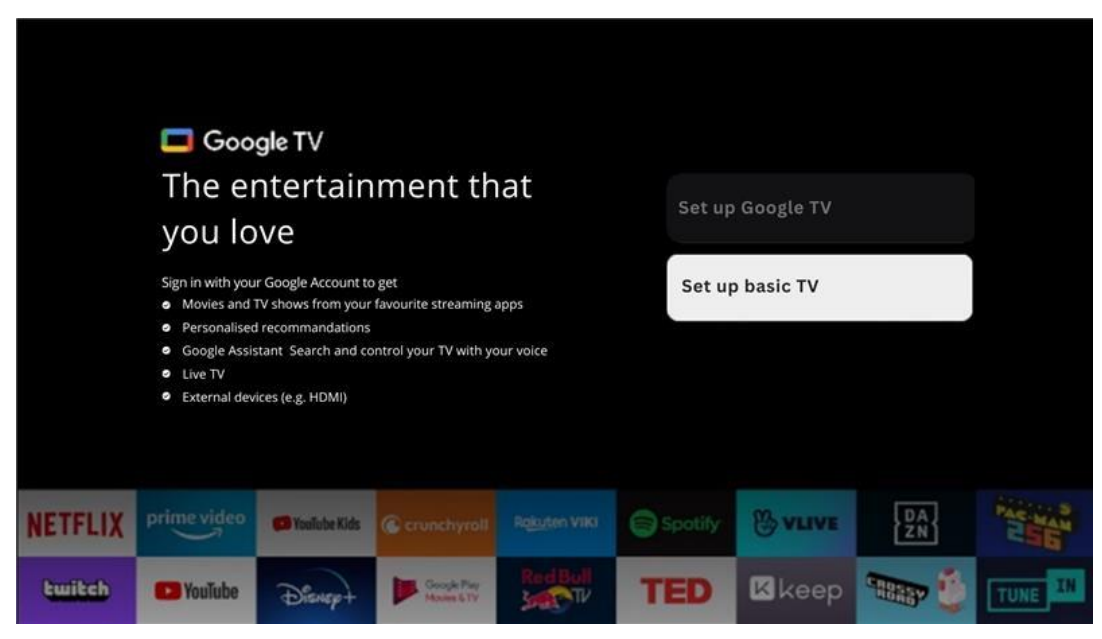

Lūdzu, izvēlieties uzstādīšanas opciju Iestatīt pamata TV, ja vēlaties izmantot televizoru tikai TV skatīšanai vai radio programmu klausīšanai, izmantojot virszemes antenu, kabeļtelevīziju vai satelīta antenu, un ja nevēlaties pievienot televizoru internetam, lai varētu skatīties video saturu no straumēšanas programmām, piemēram, YouTube vai Netflix.

#### **6.4.2.1 Izvēlieties savu Wi-Fi tīklu**

Ja nevēlaties skatīties saturu no straumēšanas pakalpojumiem, piemēram, Netflix vai YouTube, pieejamo Wi-Fi tīklu saraksta beigās atlasiet iespēju Izlaist.

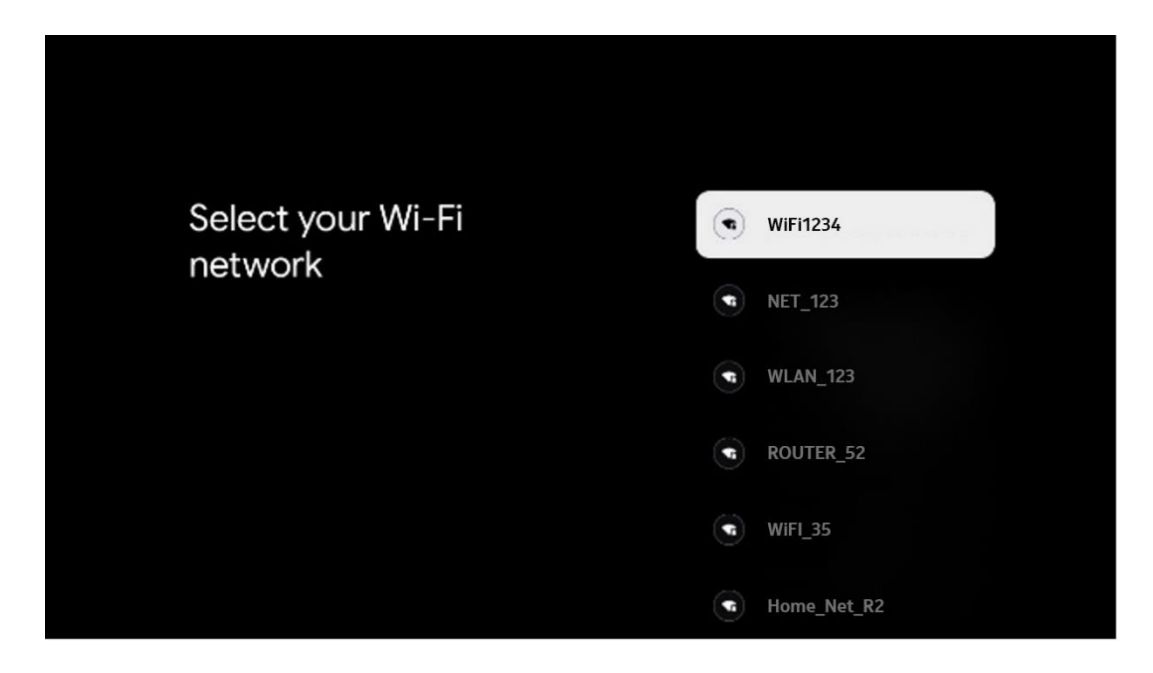

#### **6.4.2.2 Google pakalpojumu sniegšanas noteikumi**

Pirms turpināt, lūdzu, veltiet laiku, lai izlasītu Vispārīgos noteikumus un nosacījumus, Spēļu lietošanas noteikumus, Konfidencialitātes politiku un pieejamos Google pakalpojumus. Jūs paužat savu piekrišanu šiem pakalpojumiem, noklikšķinot uz Pieņemt.

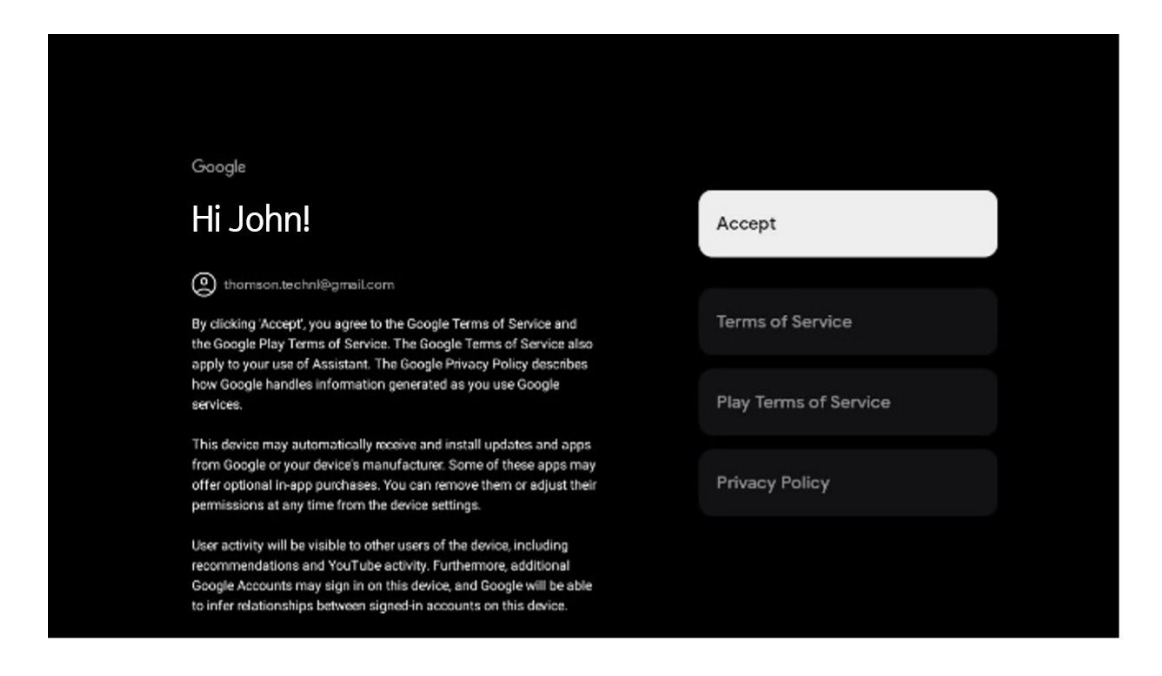

#### **6.4.2.3 Iestatīt paroli**

Nospiediet pogu **OK,** lai ievadītu četrciparu paroli, un izpildiet ekrānā redzamos norādījumus. Vispirms jāizvēlas jauna parole, pēc tam tā vēlreiz jāapstiprina. Šī parole būs nepieciešama, lai rediģētu funkcijas, piemēram, vecāku kontroli, vai atjaunotu televizora rūpnīcas iestatījumus.

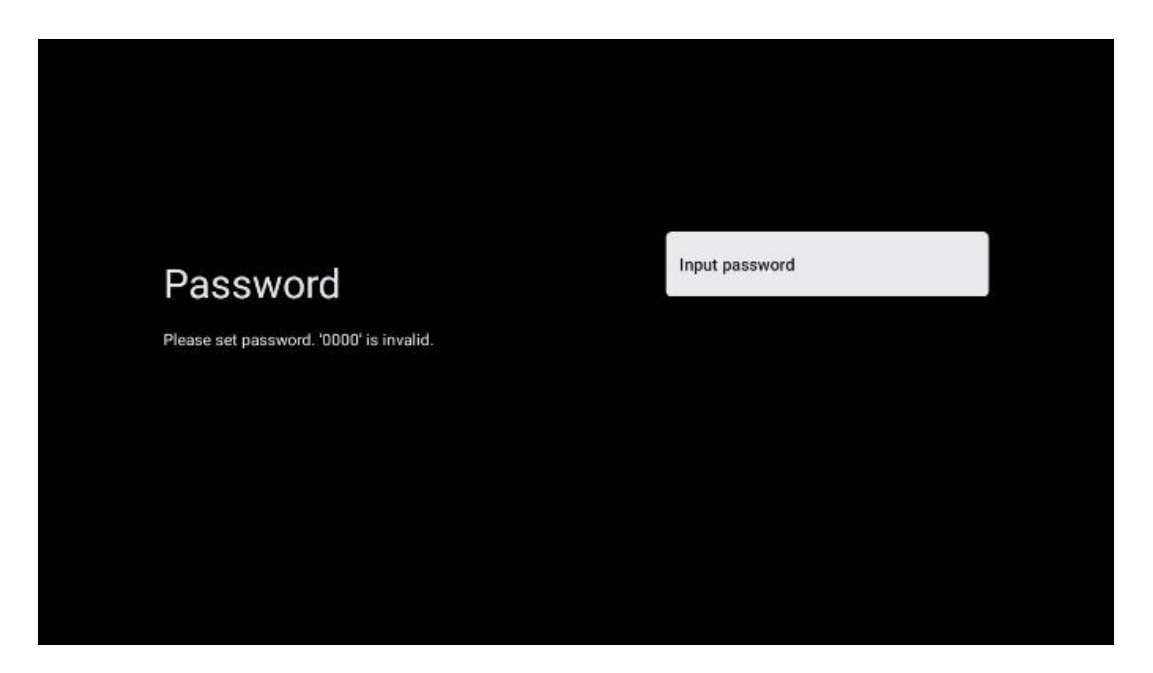

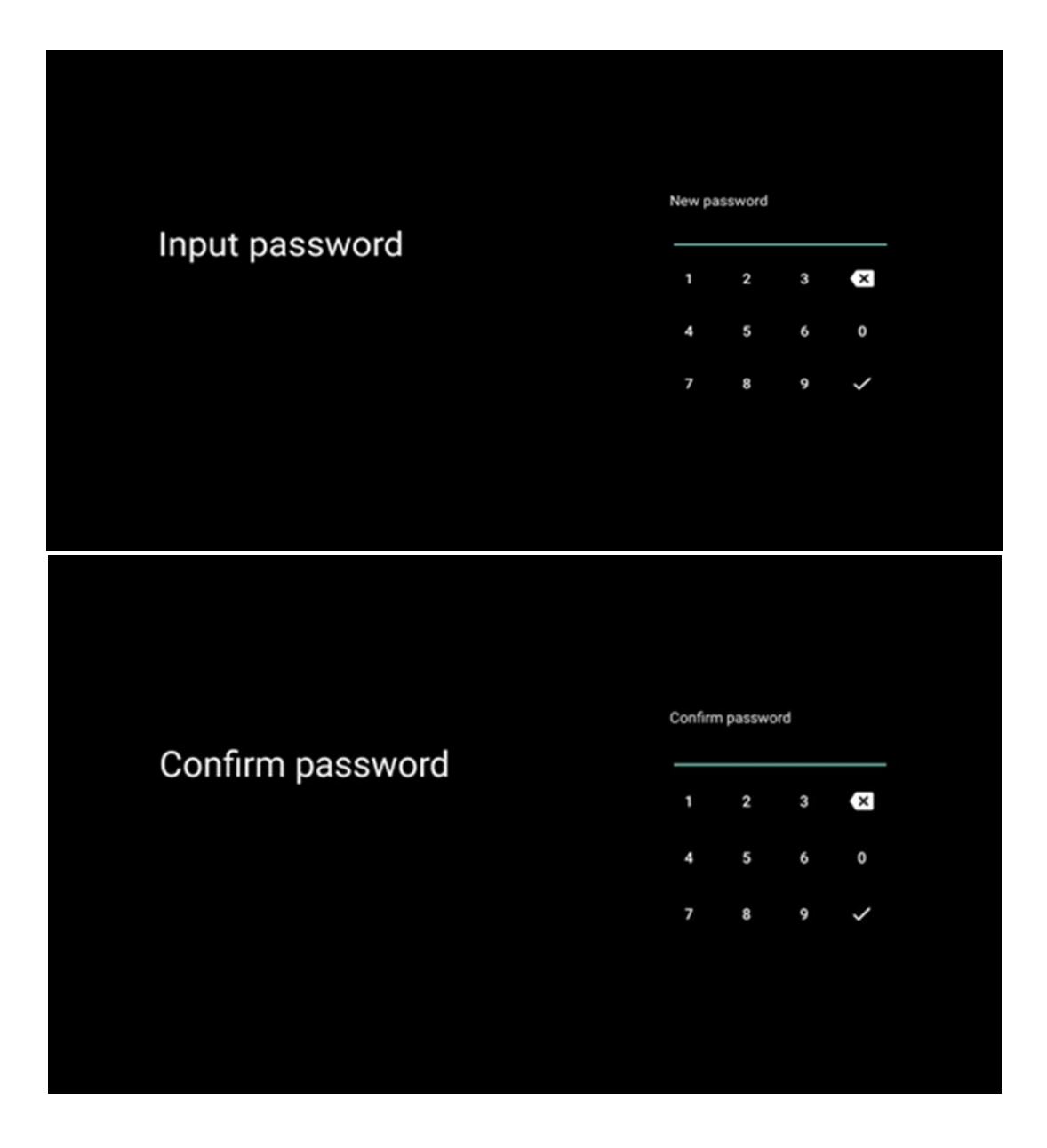

#### **6.4.2.4 Izvēlieties TV režīmu**

Instalēšanas iestatīšanas laikā varat pielāgot skatīšanās pieredzi, izvēloties vēlamo TV režīmu. Ja izvēlaties mājas režīmu, televizors darbosies kā parasti, nodrošinot izklaidi jūsu mājas vidē.

Alternatīvi, izvēloties veikala režīmu, televizors tiks konfigurēts tā, lai attiecīgā informācija tiktu parādīta tieši ekrānā. Šo funkciju parasti izmanto mazumtirdzniecībā, lai potenciālajiem klientiem parādītu svarīgāko informāciju par televizoru.

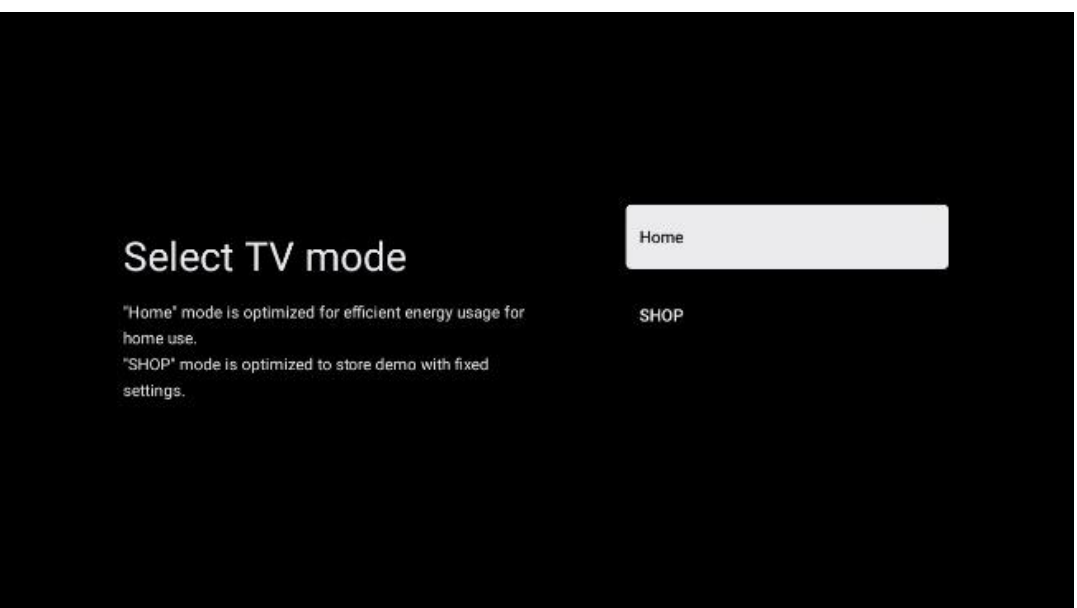

#### **6.4.2.5 Iebūvēts Chromecast**

Aktivizējot Chromecast funkciju, varat straumēt saturu no straumēšanas lietojumprogrammām tieši uz televizoru vai atskaņot mobilajās ierīcēs, piemēram, viedtālruņos vai planšetdatoros, saglabāto digitālo multivides saturu televizora ekrānā.

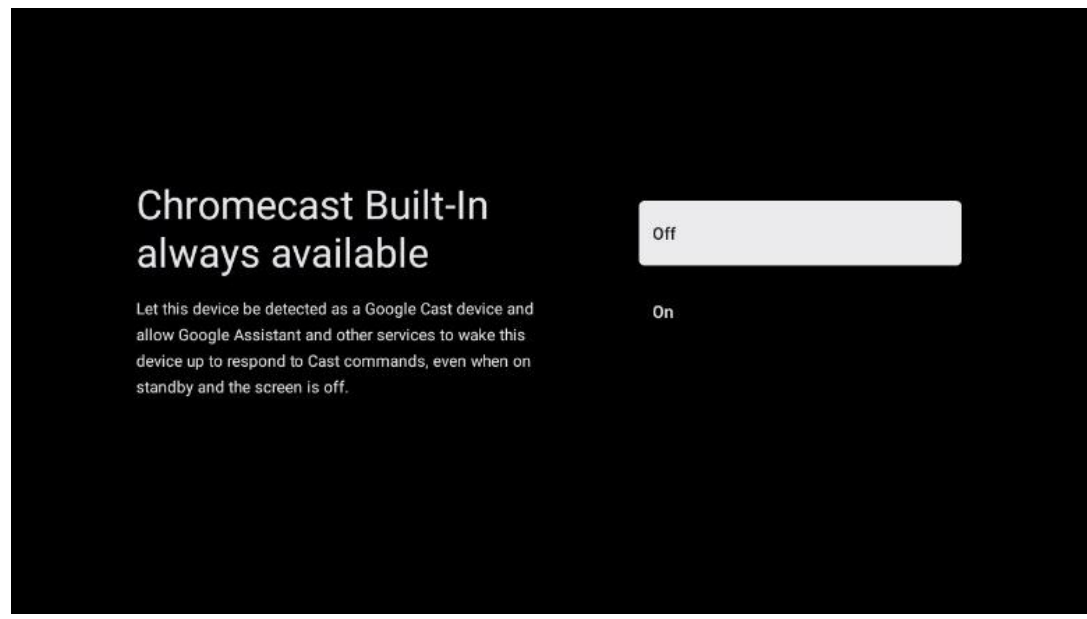

#### **6.4.2.6 Skaņotāja režīms**

TV signāla uztvērēja uztvērēja tunera uzstādīšana ir detalizēti aprakstīta izvēlnes 7. nodaļā.

# <span id="page-27-0"></span>**7 Skaņotāja režīms**

Izvēlieties TV uztveršanas veidu TUNER, lai instalētu TV/radio kanālus. Ir pieejamas uztveršanas tipa opcijas Virszemes antena, Kabelis un Satelīts. Izceliet pieejamo TV signāla uztveršanas tipa opciju un nospiediet **OK** vai noklikšķiniet uz labās virziena pogas, lai turpinātu.

Ja izvēlaties Izlaist skenēšanu, varat pabeigt pirmo televizora instalēšanas procesu, neinstalējot TV kanālus. TV kanālus pēc tam varat instalēt TV iestatījumu izvēlnē.

# <span id="page-27-1"></span>**7.1 Aerial**

Ja ir atlasīta opcija Antena, televizors meklēs ciparu virszemes un analogās apraides. Nākamajā ekrānā izceliet opciju Skenēšana un nospiediet **OK,** lai sāktu meklēšanu, vai izvēlieties Izlaist skenēšanu, lai turpinātu bez meklēšanas.

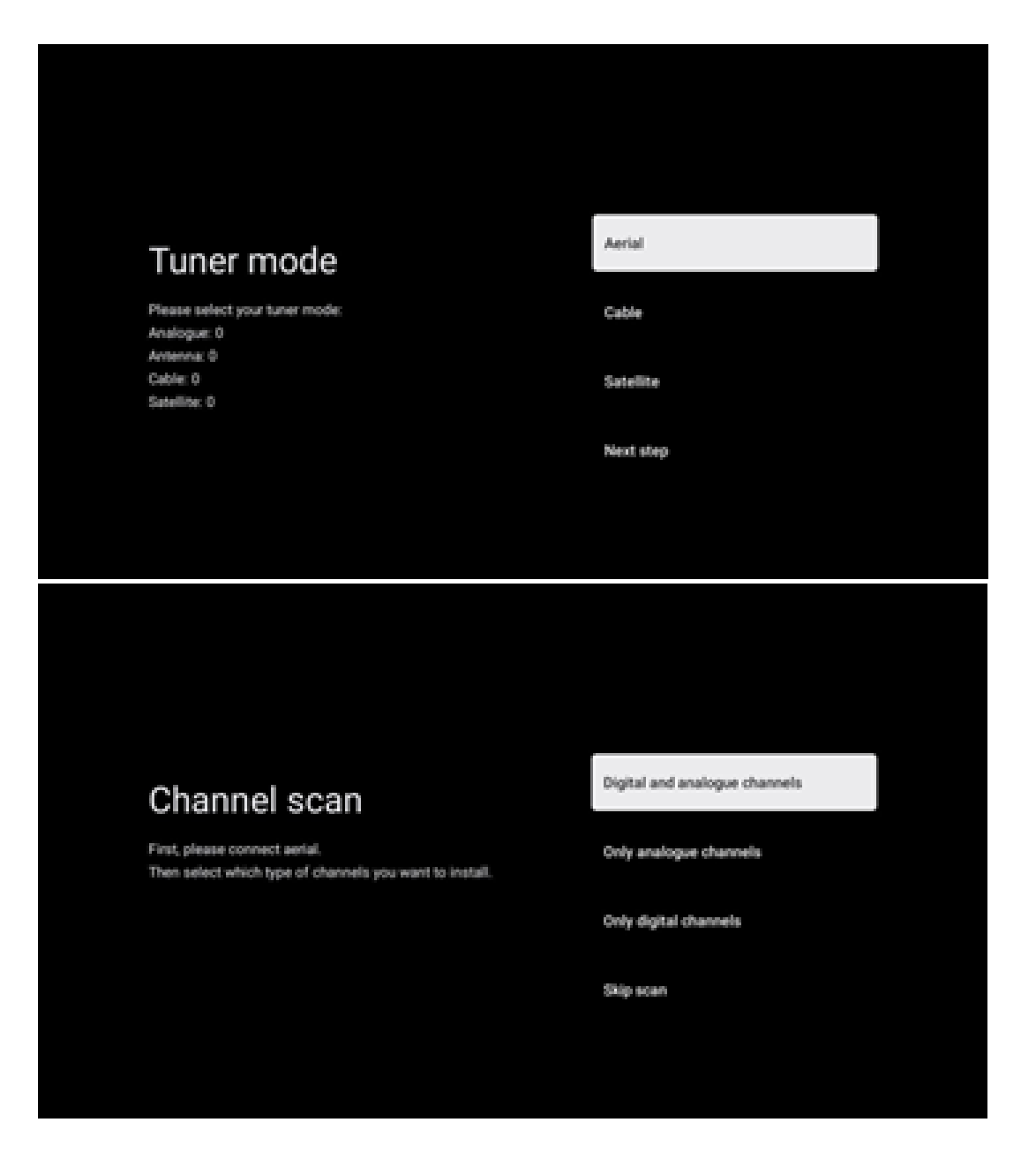

# <span id="page-28-0"></span>**7.2 Kabeļi**

Ja ir atlasīta opcija Kabeļtelevīzija, televizors meklēs ciparu kabeļtelevīzijas kanālus.

Lielākajā daļā kabeļtelevīzijas kanālu tīklu ir pieejami tikai digitālie kanāli. Lai turpinātu skenēšanu, izvēlieties Digital.

**Operatora skenēšana**: Ja pieejams, ekrānā tiks parādīti kabeļu operatori. Atlasiet vajadzīgo operatoru un nospiediet **OK**. Izvēlieties Sākt un nospiediet **OK,** lai veiktu kanālu skenēšanu.

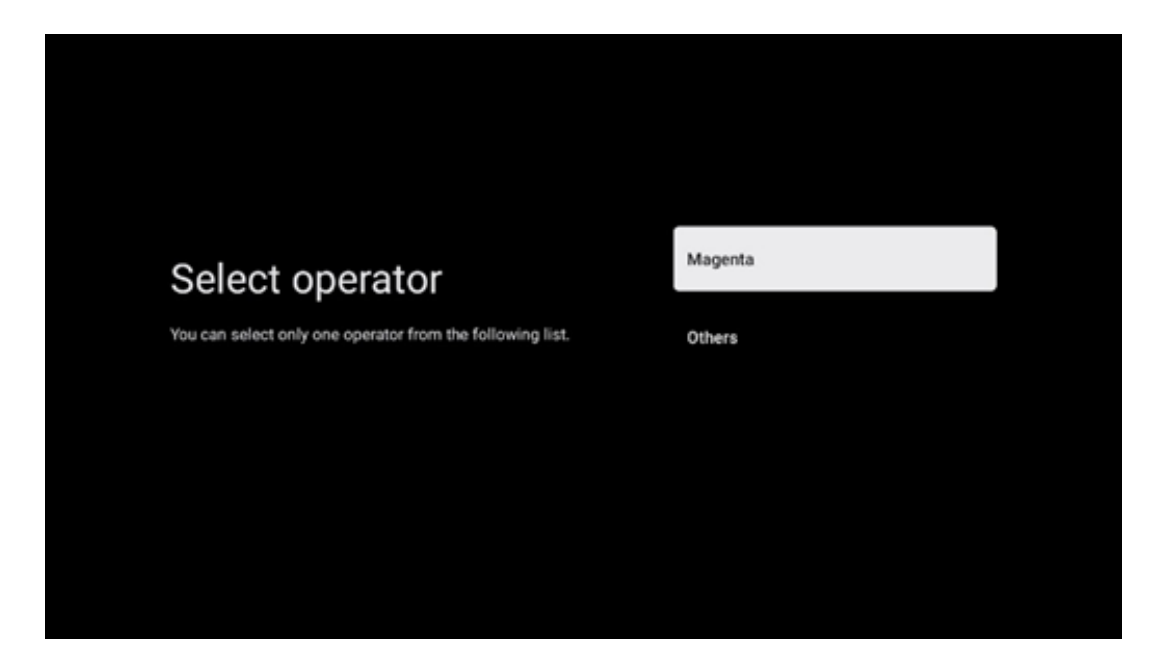

**Citi**: Izvēlieties opciju Citi, ja jūsu kabeļtelevīzijas operators nav iekļauts sarakstā vai ja jūsu televizors ir pieslēgts vietējai kabeļtelevīzijas sistēmai. Izvēlieties Skenēšanas veids un nospiediet **OK,** lai parādītu skenēšanas opcijas.

**Pilna skenēšana**: Ja tīkla meklēšanas laikā netika atrasti visi kanāli, šī opcija jāizvēlas, lai veiktu automātisku pilnu meklēšanu visā frekvenču joslā; šī opcija jāizvēlas, ja tīkla meklēšanas laikā netika atrasti visi kanāli.

**Ātra skenēšana**: Tiek uzsākta ātrā meklēšana, kas kanālus sakārto iepriekš sakārtotā secībā. Veicot šāda veida meklēšanu, ir jāievada tīkla ID un centrālā frekvence.

**Tīkla skenēšana**: Izmantojot tīkla meklēšanu, tiek pārraidīts pilnīgs un aktuāls pakalpojumu sniedzēja kanālu saraksts, tāpēc uztvērējs atpazīst visus kanālus, kas ir vēlams kabeļtelevīzijas operatoriem. Veicot šāda veida meklēšanu, ir jāievada vismaz tīkla ID.

Izvēlieties **Izlaist skenēšanu,** lai turpinātu bez meklēšanas.

# <span id="page-29-0"></span>**7.3 Satelīts**

#### **Piezīme par satelīta kanālu uzstādīšanu Thomson televizoriem, kas uzstādīti Austrijā vai Vācijā:**

Mūsu Thomson televizoriem ir funkcija Load Channel List, kuru var izvēlēties un izpildīt tikai televizoru sākotnējās instalēšanas laikā. Šī funkcija ir pieejama **tikai tad,** ja televizora sākotnējās uzstādīšanas laikā kā uzstādīšanas valstis ir izvēlēta Austrija vai Vācija.

Šī funkcija tiks veikta **tikai** sākotnējās televizora uzstādīšanas laikā, kad instalēsiet satelīta kanālus.

Lai to aktivizētu, izpildiet tālāk norādītās instalēšanas darbības:

- 1. Tūnera režīma izvēlne kā uzstādīšanas opciju izvēlieties Satelīts.
- 2. Izvēlne Antenas tips izvēlieties Tālāk, ja varat uztvert tikai satelīta kanālus no satelīta **Astra 19,2° Austrumu** vai izvēlieties apakšizvēlieties Vairāk, ja televizors ir savienots ar satelīta uztveršanas antenu vairāku satelītu uztveršanai. Šajā izvēlnē varat izvēlēties pareizo vadības veidu savai satelīta sistēmai.
- 3. Nospiediet pogu **OK,** lai apstiprinātu savu izvēli.
- 4. Izvēlieties uzstādīšanas opciju General un apstipriniet savu izvēli ar pogu **OK.**
- 5. Izvēlne Ielādēt iepriekš iestatīto kanālu sarakstu Izvēlieties izvēlnes opciju Ielādēt iepriekš iestatīto kanālu sarakstu, lai ielādētu kanālus, vai izvēlieties opciju Izlaist, lai turpinātu bez TV un radio kanālu instalēšanas.

Kā minēts iepriekš, uzstādīšanas opcija Ielādēt kanālu sarakstu ir pieejama tikai televizora sākotnējās uzstādīšanas laikā. Ja pēc tam, televizoram darbojoties, vēlaties veikt Vispārīgās meklēšanas opciju, televizors veiks transpondera meklēšanu, skenējot pieejamos satelīta transponderus, lai atrastu frekvences, un saglabājot satelīta TV un radio kanālus vienu pēc otra.

### <span id="page-29-1"></span>**7.3.1 Antenas tips**

#### **7.3.1.1 Nākamais**

Izvēlieties Nākamais, ja televizors ir pieslēgts satelīta sistēmai ar tikai viena satelīta uztveršanu.

Ja ir atlasīta opcija Satelīta opcija Tālāk, būs pieejamas opcijas Vispārējā satelīta un Operatora skenēšana. Izvēlieties instalēšanas opciju un nospiediet **OK** vai noklikšķiniet uz labās virziena pogas, lai turpinātu.

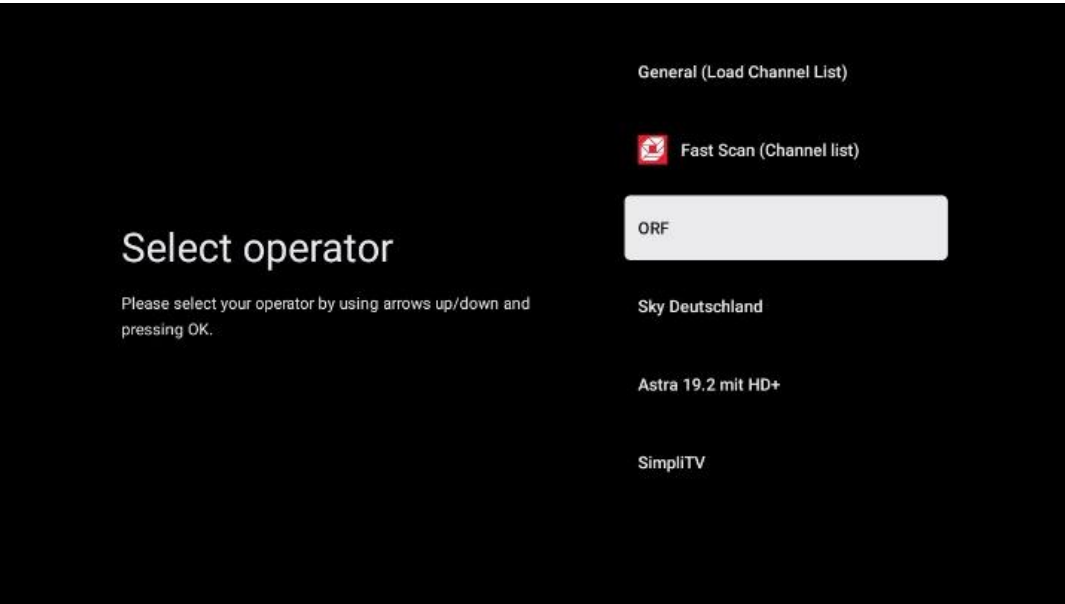

**Piezīme:** Atkarībā no izvēlētās valsts var nebūt pieejamas vispārējās satelītu un operatoru saraksta opcijas.

#### **Operatora skenēšana**:

Atlasiet vēlamo operatoru un nospiediet **OK,** lai apstiprinātu izvēli. Pēc tam nospiediet labo virziena pogu, lai turpinātu operatora skenēšanu.

No saraksta var izvēlēties tikai vienu operatoru. Atrastie TV/radio kanāli tiek sakārtoti atbilstoši izvēlētā operatora LCN secībai.

#### **Vispārīga skenēšana**:

Izmantojot opciju Vispārīgā meklēšana, atlasītie satelīti tiek meklēti no zemākās līdz augstākajai satelīta retranslatora frekvencei, un saglabātie TV/radio kanāli tiks uzskaitīti viens pēc otra atbilstoši meklēšanas gaitai bez noteiktas secības.

#### **7.3.1.2 Vairāk**

Izvēlieties Vairāk, ja televizors ir savienots ar satelītu sistēmu vairāku satelītu uztveršanai vai ar 1 kabeļa satelītu sistēmu.

Tiek parādīts šāds ekrāns ar dažām pieejamām savienojuma iespējām. Izvēlieties vienu no šīm opcijām, kas atbilst jūsu mājas satelīta instalācijas tīklam. Atkarībā no izvēlētā antenas tipa var būt iespējams iestatīt dažādus satelītus.

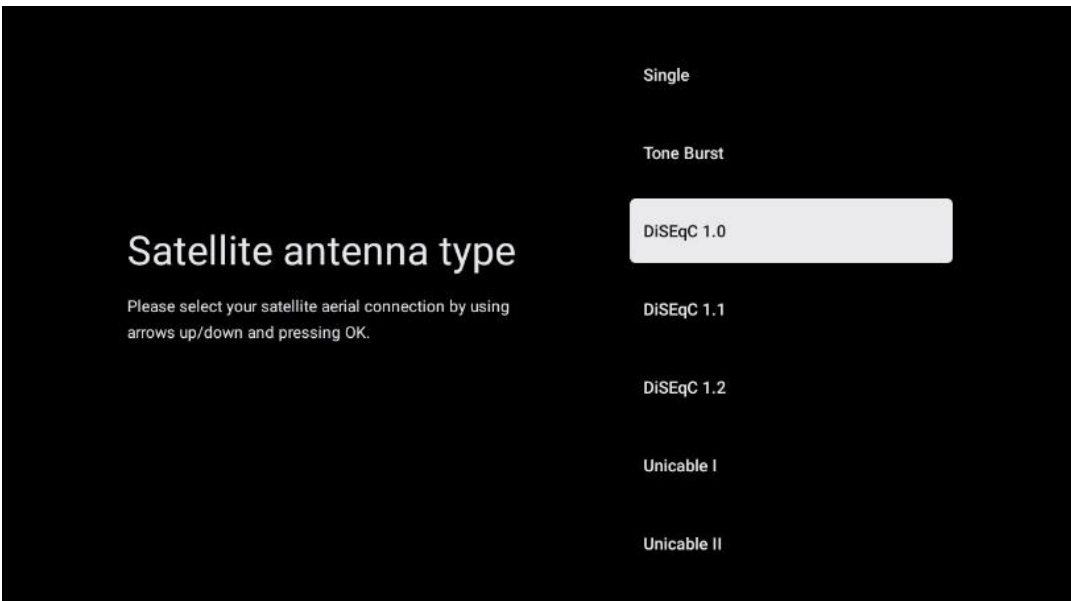

Ir pieejami šādi satelīta antenas savienojuma veidi:

- **Viena-** Satelītu sistēma ar tikai viena satelīta uztveršanu.
- **Tone burst**  Satelītu sistēma ar divu satelītu uztveršanu.
- **DiSEqC 1.0-** Satelītu sistēma ar 1-4 satelītu uztveršanu.
- **DiSEqC 1.1 -** DiSEqC 1.0 protokola **paplašinājums**, kas ļauj kontrolēt daudzpavedienu sistēmas ar līdz 64 LNB (satelītiem), izmantojot antenas kabeli.
- **DiSEqC 1.2**  tiek izmantots rotācijas sistēmu motora vadībai. Motors var saglabāt dažādas pozīcijas, kurām pēc tam ar DiSEqC 1.2 palīdzību var automātiski pietuvoties.
- **Unicable I**  Unicable I ir metode satelīta TV signālu izplatīšanai satelīta sistēmā. Vienai līnijai var pieslēgt vairākus uztvērējus. Izmantojot Unicable I, vienam antenas kabelim var pieslēgt līdz pat 8 lietotājiem. Vairāk par Unicable izplatīšanas sistēmu ir aprakstīts Kanālu izvēlnē.
- **Unicable II**  Šī Unicable II satelīta signāla izplatīšanas sistēma, saukta arī par Jess Unicable, ir balstīta uz Unicable I digitālo kanālu kraušanas tehnoloģiju un ļauj uzstādīt līdz pat 32 satelīta uztvērējiem, kas savienoti pa vienu koaksiālo kabeli.

# <span id="page-31-0"></span>**8 Sākuma ekrāns**

Sākuma ekrāns ir televizora centrālais elements. No sākuma ekrāna varat palaist jebkuru instalēto programmu, palaist programmu Live TV, lai skatītos TV pārraides, skatīties filmas no dažādām straumēšanas programmām vai pārslēgties uz ierīci, kas savienota ar HDMI portu. Varat arī jebkurā laikā pārtraukt jebkuras lietojumprogrammas darbību un atgriezties sākuma ekrānā, nospiežot tālvadības pults pogu Sākums.

Pirmajā rindā (Top picks for you) tiks ieteikts jūsu televizorā instalēto straumēšanas lietojumprogrammu straumēšanas saturs atbilstoši meklēšanas kritērijiem meklēšanas vēsturē. Šeit atradīsiet arī pēdējo reizi izvēlētā televizora ieejas savienojuma tiešo atlasi. Šajā rindā,

pirmajā pozīcijā, atradīsiet arī izvēles lauku ar pēdējo ieejas avotu, ja šajā ierīcē ir iespējota HDMI CEC vadības funkcija.

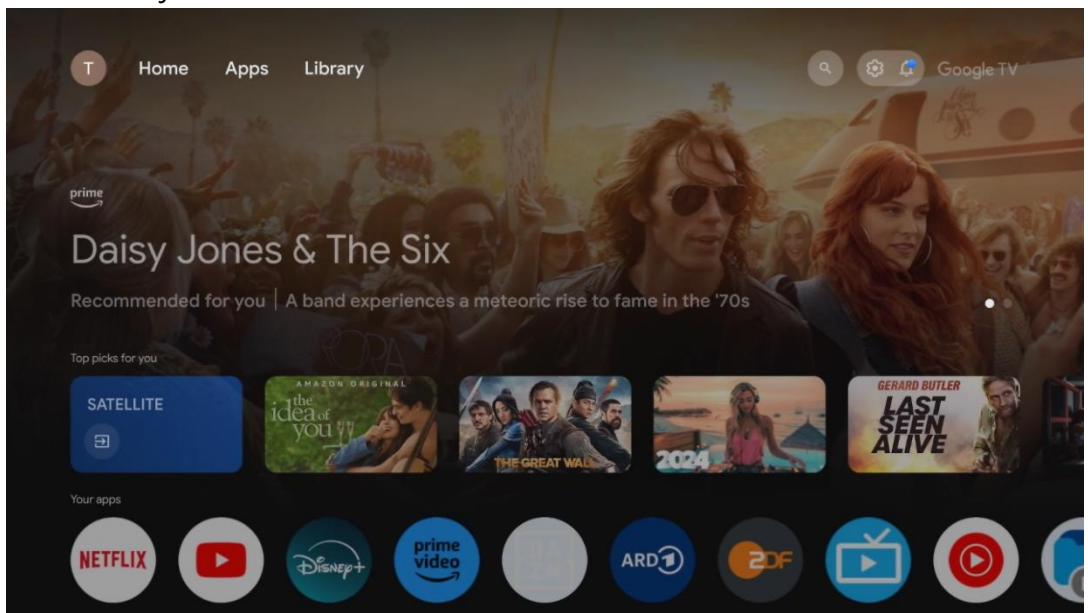

**Piezīme:** Atkarībā no televizora iestatījumiem un valsts izvēles sākotnējās iestatīšanas laikā sākuma izvēlnē var būt dažādi elementi.

Otrajā rindā (Jūsu programmas) ir programmu rinda. Šeit var atrast svarīgākās straumēšanas pakalpojumu, piemēram, Netflix vai YouTube, kā arī tiešraides TV un MMP (multivides atskaņotājs) programmas.

Izvēlieties programmu, izmantojot tālvadības pults virziena pogas, un apstipriniet izvēli ar pogu **OK,** lai palaistu izvēlēto programmu.

Atlasiet programmu un nospiediet un turiet pogu **Labi,** lai noņemtu atlasīto programmu no izlases rindu saraksta, pārvietotu to citā vietā vai palaistu to.

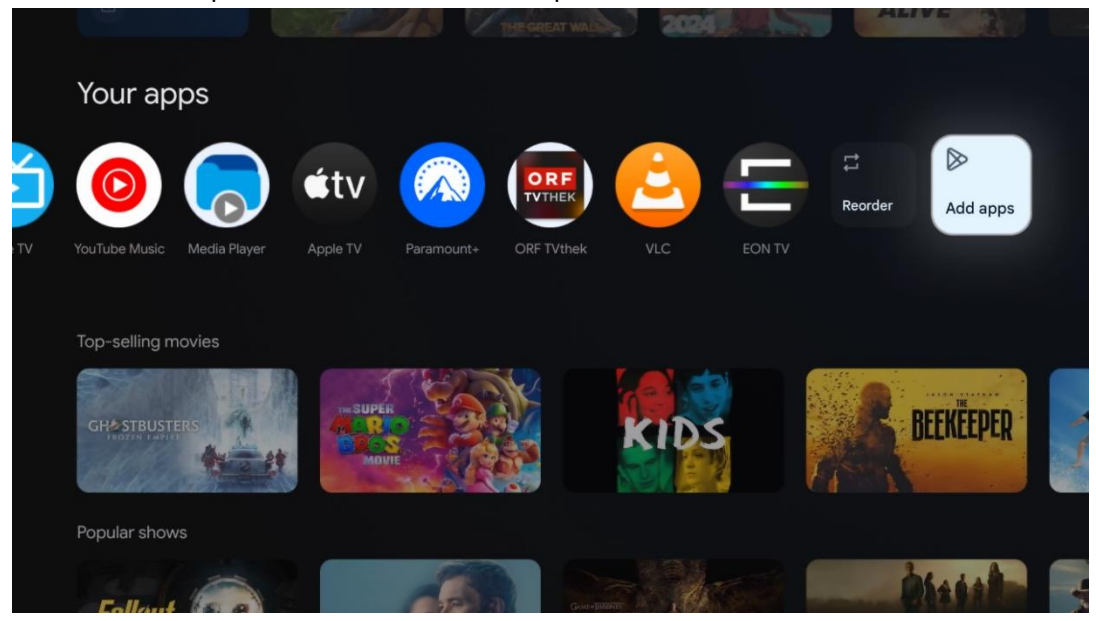

Šīs rindas priekšpēdējā un pēdējā pozīcijā atrodas lodziņi ar iespējām Pārkārtot un Pievienot programmas. Izvēlieties šīs opcijas, lai mainītu šajā rindā esošo programmu secību vai pievienotu jaunu programmu šai "Izvēlētākās programmas" rindai.

TV tiešraides programmas un multivides atskaņotāja darbība ir aprakstīta atsevišķā sadaļā Izvēlne.

Tālāk sākuma ekrānā atradīsiet papildu kanālus, kas parādīti pēc žanra vai straumēšanas satura kategorijas.

# <span id="page-33-0"></span>**8.1 Google konts**

Virzieties uz sava profila ikonu augšējā kreisajā stūrī un nospiediet **OK**. Izceliet profila ikonu un nospiediet **OK.**

Šeit varat mainīt profila iestatījumus, pievienot jaunus Google kontus vai pārvaldīt jau esošos kontus.

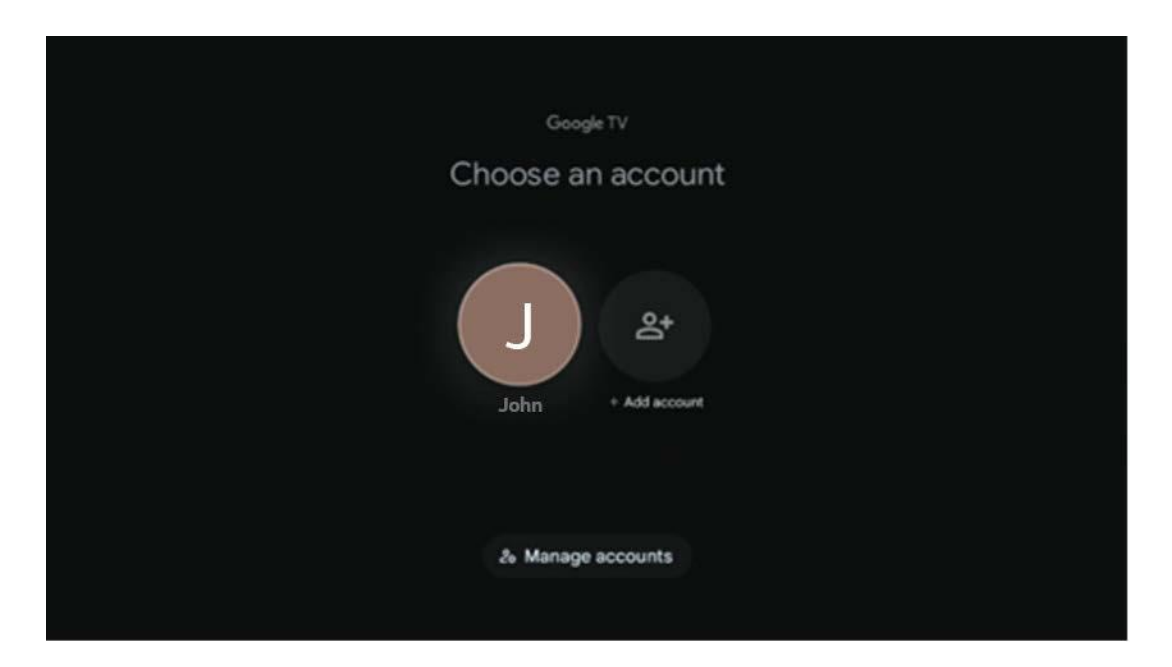

# <span id="page-33-1"></span>**8.2 Aplikācijas**

Izvēlieties cilni Programmas sākuma ekrānā, lai parādītu televizorā instalētās programmas. Lai instalētu programmu, atveriet meklēšanas joslu un ierakstiet programmas nosaukumu. Tādējādi tiks sākta meklēšana Google Play veikalā.

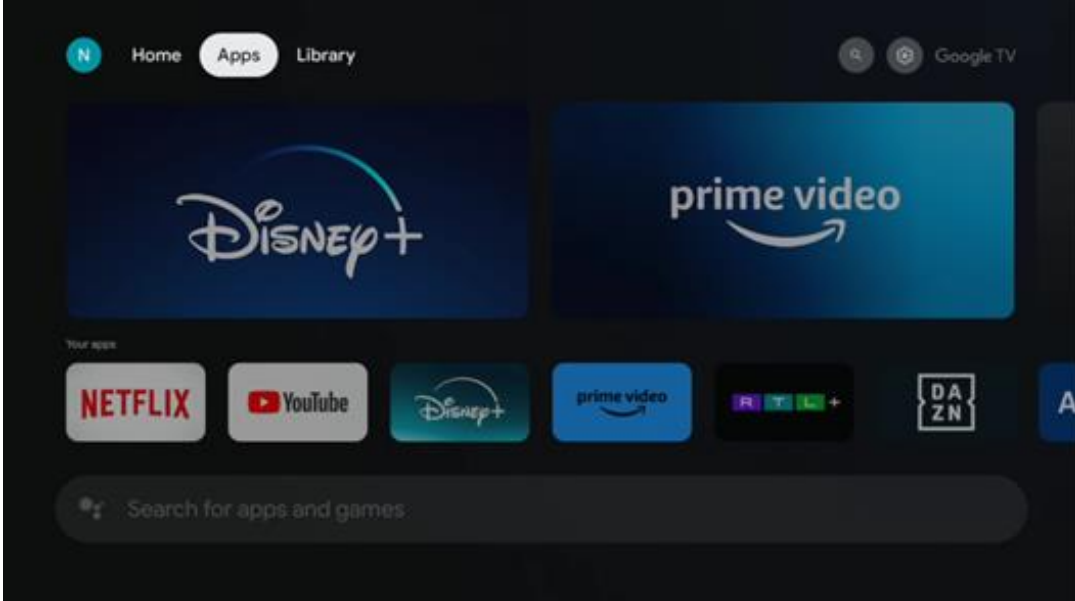

# <span id="page-34-0"></span>**8.3 Bibliotēka**

Izvēlieties cilni Bibliotēka sākuma lapā, lai atskaņotu jau iegādātu vai izīrētu straumēšanas saturu televizorā vai mobilajās ierīcēs, piemēram, mobilajā tālrunī vai planšetdatorā, izmantojot savu Google kontu.

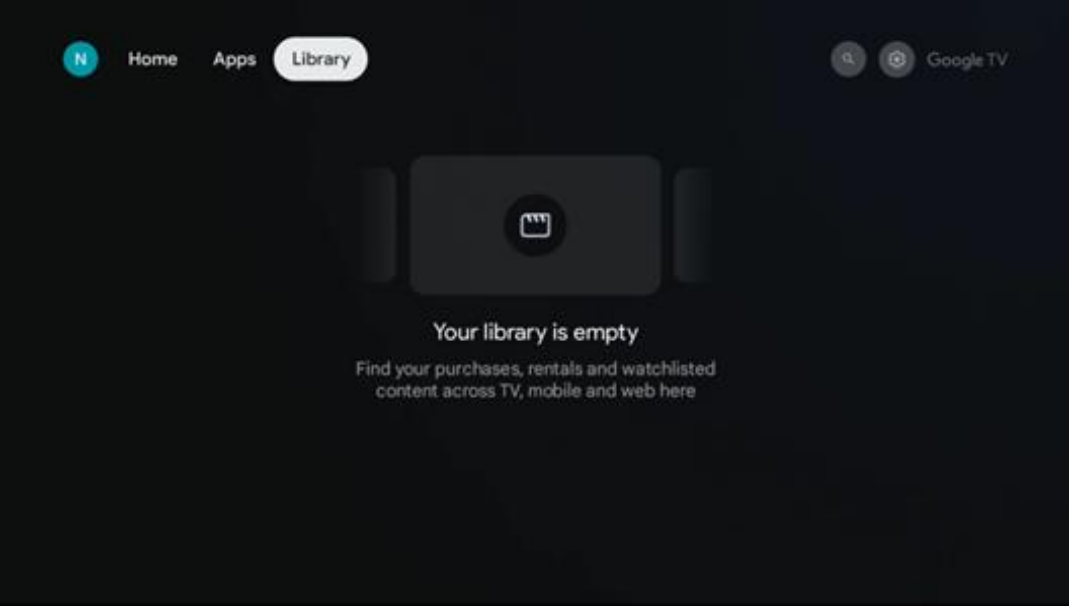

# <span id="page-35-0"></span>**8.4 Google TV meklēšana**

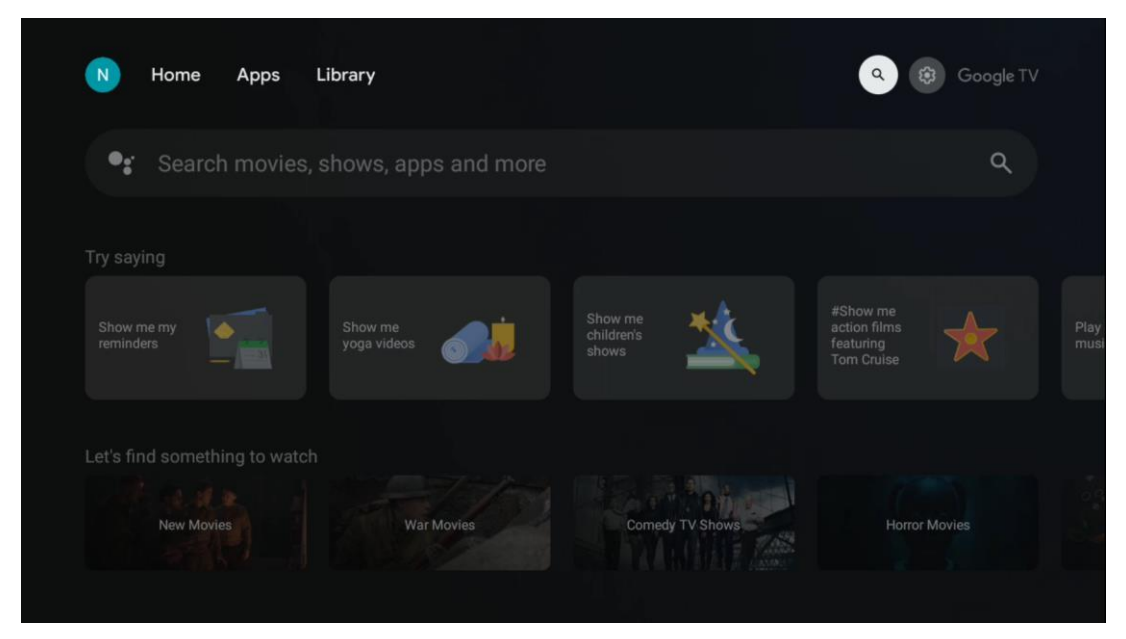

Meklēšanas rīki atrodas ekrāna augšējā labajā pusē. Lai sāktu meklēšanu, varat ievadīt vārdu, izmantojot virtuālo tastatūru, vai arī izmēģināt meklēšanu ar balsi, izmantojot tālvadības pultī iebūvēto mikrofonu. Pārvietojiet fokusu uz vēlamo opciju un nospiediet **OK,** lai turpinātu.

Meklēšana ar balsi - nospiediet mikrofona ikonu, lai sāktu balss meklēšanas funkciju. Ekrāna augšdaļā tiek parādīts Google balss meklēšanas lauks. Uzdodiet savu jautājumu Google, un televizors atbildēs jums. Vietējiem meklēšanas terminiem ir svarīgi, lai televizora izvēlnes valoda būtu iestatīta uz vietējo valodu.

Meklēšana ar tastatūru - Izvēlieties meklēšanas joslu un nospiediet **OK**. Ekrānā parādīsies virtuālā Google tastatūra. Ierakstiet jautājumu, uz kuru vēlaties saņemt atbildi.

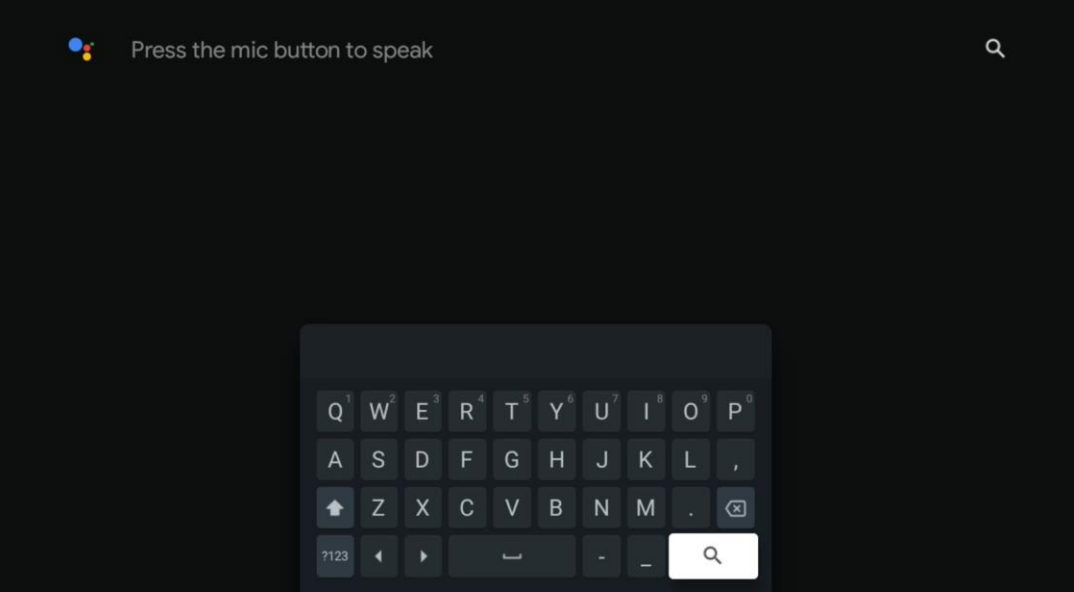

# <span id="page-36-0"></span>**8.5 Paziņojumi**

Pazinojuma poga tiek parādīta tikai tad, ja ir viens vai vairāki nelasīti paziņojumi. Lai tos pārbaudītu, dodieties uz ikonu Iestatījumi, kas atvērs apakšizvēlni. Apakšizvēlnes apakšsadaļā varēsiet atrast visus jaunākos paziņojumus.

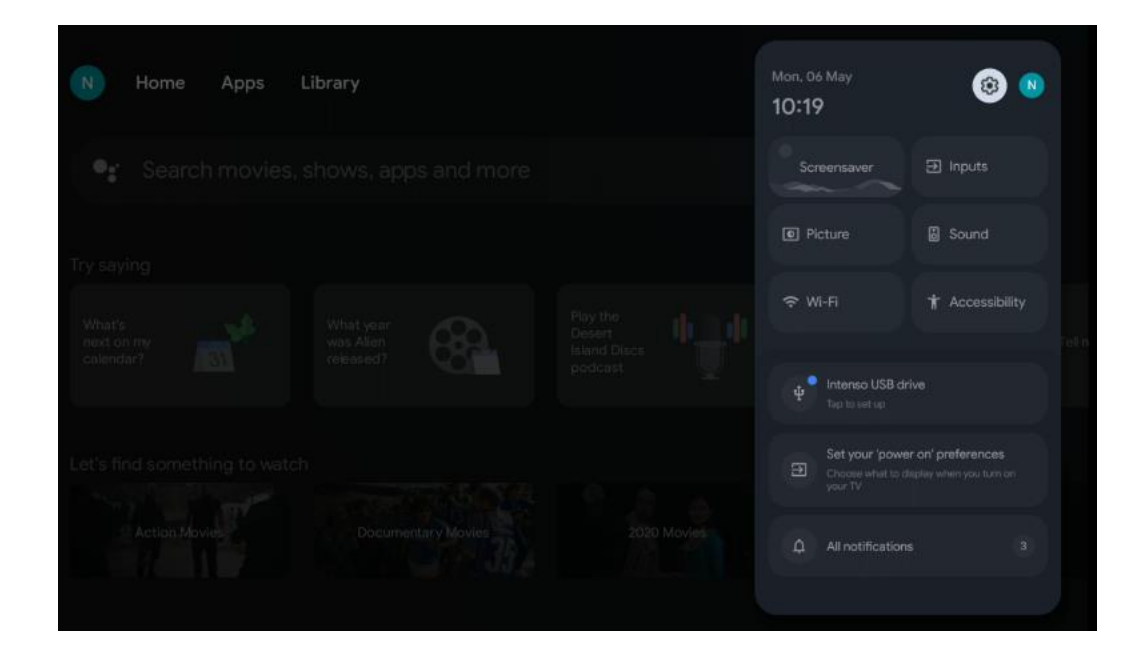

# <span id="page-36-1"></span>**9 Iestatījumi**

Lai skatītu pilnu pieejamo iestatījumu sarakstu, dodieties uz sākuma ekrānu, nospiežot sākuma ekrāna pogu. Noklikšķiniet uz pogas Iestatījumi labajā augšējā stūrī.

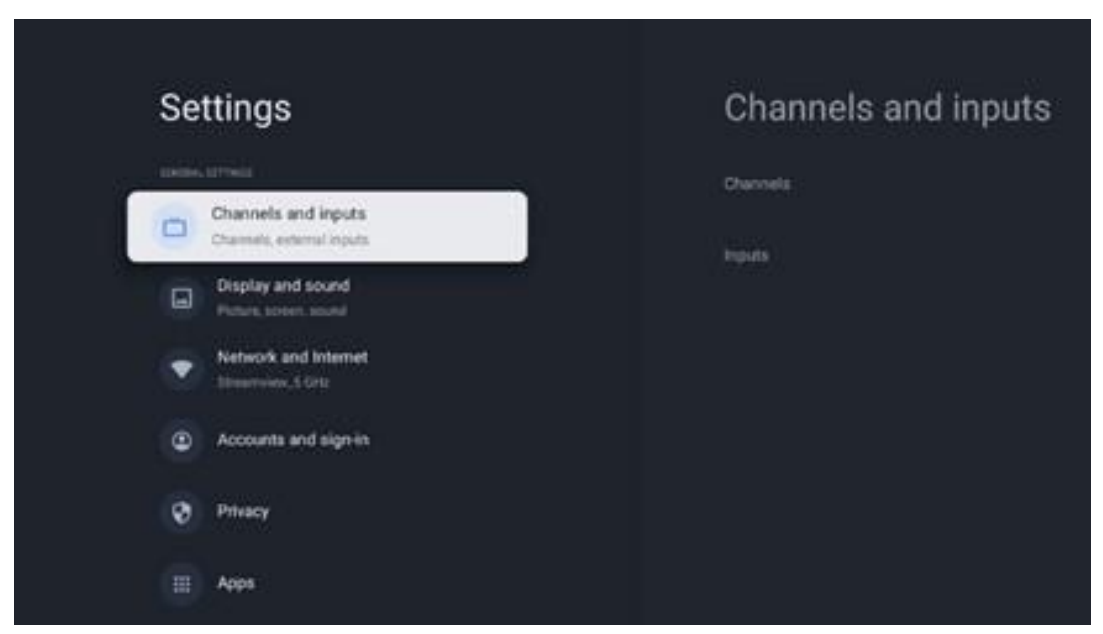

\* Iepriekš minētie attēli ir tikai atsaucei, lūdzu, skatiet produktu, lai uzzinātu sīkāku informāciju.

**Piezīme**: Ja, darbojoties ar multivides straumēšanas lietojumprogrammām, piemēram, YouTube, Netflix, Prime Video u. c., noklikšķināt uz pogas **Iestatījumi,** tā vietā var tikt atvērta izvēlne Displejs un skaņa. Tur varat noregulēt Attēla, Ekrāna, Skaņas un Audio izvades iestatījumus, neizejot no multivides straumēšanas lietojumprogrammu darbības.

# <span id="page-37-0"></span>**9.1 Iestatiet ierīces nosaukumu**

Šajā izvēlnē varat izvēlēties televizora nosaukumu no piedāvāto nosaukumu saraksta. Varat arī piešķirt pielāgotu nosaukumu savam televizoram.

Tas ir svarīgi Chromecast funkcijas darbībai, lai televizors tiktu identificēts ar pareizo nosaukumu. Piešķirot televizora nosaukumu, televizors tiks pareizi identificēts arī jūsu mājas tīklā.

# <span id="page-37-1"></span>**9.2 Kanāli un ieejas**

Skenējiet pieejamos kanālus un pieejamās ieejas.

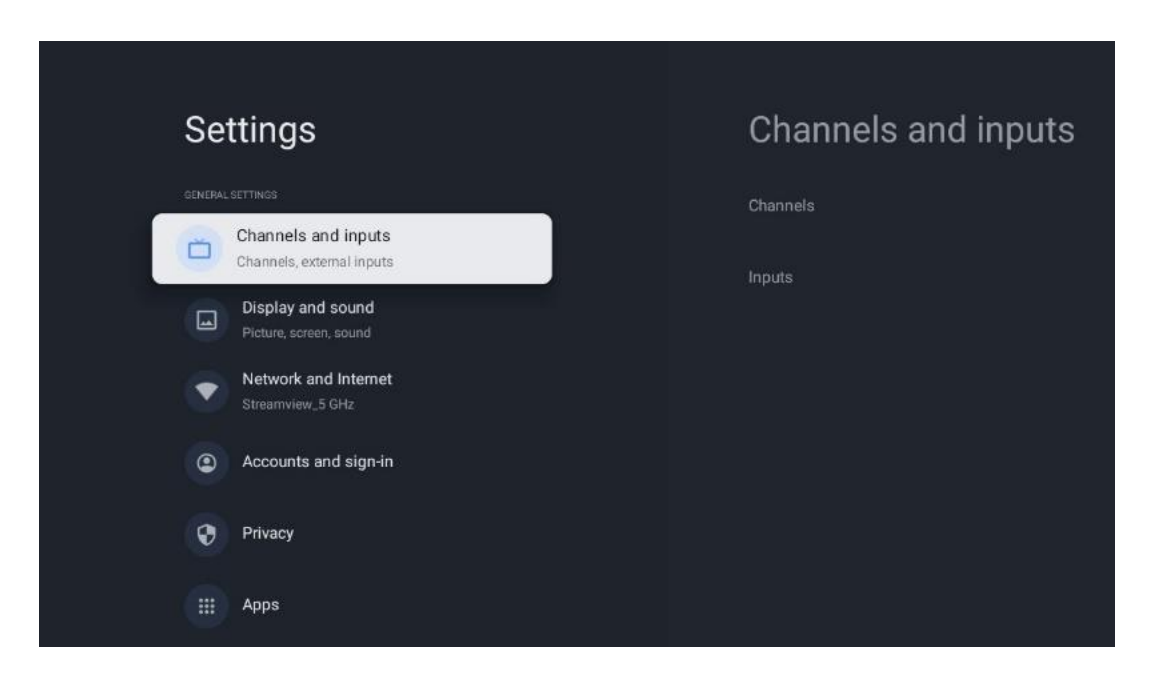

### <span id="page-37-2"></span>**9.2.1 Kanāli**

Šajā izvēlnē varat izvēlēties uztvērēja uztvērēja uzstādīšanas režīmu atbilstoši TV signāla uztveršanas veidam: Izvēlieties analogo, antenas, kabeļtelevīzijas vai satelīta signālu.

Izvēlieties režīmu un nospiediet taustiņu **OK,** lai pārietu uz iestatīšanu.

#### **9.2.1.1 Analogais**

- **Kanāla skenēšana:** Nospiediet pogu **OK,** lai veiktu automātisko analogo kanālu meklēšanu. Kad skenēšanas process ir pabeigts, nospiediet pogu **Atpakaļ**, lai atgrieztos iepriekšējā izvēlnē.
- **Atjaunināt skenēšanu:** Nospiediet tālvadības pults pogu **OK,** lai veiktu automātisko meklēšanu un atjauninātu kanālu sarakstu. Tādējādi tiks pievienoti jauni kanāli vai atjaunināta informācija par pašreizējiem kanāliem.
- **Analogā manuālā skenēšana:** Nospiediet pogu **OK,** lai manuāli izvēlētos sākuma frekvenci un skenēšanas virzienu.

#### **9.2.1.2 Antena**

- **Kanāla skenēšana:** Nospiediet tālvadības pults pogu **OK,** lai veiktu automātisko DVB-T/T2 kanālu meklēšanu. Kad skenēšanas process ir pabeigts, nospiediet pogu **Atpakaļ**, lai atgrieztos iepriekšējā izvēlnē.
- **Atjaunināt skenēšanu:** Iepriekš pievienotie kanāli netiks dzēsti, bet jaunatrastie kanāli tiks saglabāti kanālu sarakstā.
- **Viena RF skenēšana**: Izvēlieties RF kanālu, izmantojot virziena pogas pa labi/ pa kreisi. Tiks parādīts izvēlētā kanāla signāla līmenis un signāla kvalitāte. Nospiediet **OK,** lai sāktu skenēšanu izvēlētajā RF kanālā. Atrastie kanāli tiks saglabāti kanālu sarakstā.
- **Manuāla pakalpojuma atjaunināšana:** Šī funkcija manuāli sāk atjaunināt uztveramos TV/radio kanālus.
- **LCN:** Iestatiet vēlamo LCN. LCN ir loģisko kanālu numuru sistēma, kas organizē pieejamās pārraides saskaņā ar atpazīstamu kanālu numuru secību (ja tāda ir pieejama).
- **Kanāla skenēšanas veids: Kanālu** skenēšanas tipa iestatīšana: Iestatiet vēlamo skenēšanas veidu.
- **Kanāla veikala tips:** Iestatiet veikala tipa izvēli.
- **Izvēlēties iecienītāko tīklu:** Izvēlieties savu iecienītāko tīklu. Šī izvēlnes opcija būs aktīva, ja ir pieejams vairāk nekā viens tīkls.

#### **9.2.1.3 Kabeļi**

- **Kanālu skenēšana**: Smart TV meklē ciparu un analogos kanālus, kurus var uztvert pa kabeli. Atkarībā no valsts sākotnējās instalēšanas laikā tiek piedāvāti izvēles DVB-C kabeļtelevīzijas pakalpojumu sniedzēji, kas ir norādīti kanālu skenēšanas saraksta ekrānā. Ja DVB-C signālu saņemat no nespecializēta kabeļtelevīzijas pakalpojumu sniedzēja, atlasiet opciju Citi. Nospiediet **OK,** lai sāktu kanālu meklēšanu. Kanālu skenēšanas izvēlnē varat izvēlēties vienu no trim kanālu meklēšanas iespējām: Pilna, Paplašināta vai Ātra.
	- o **Pilna**: automātiska visu pieejamo DVB-C kanālu meklēšana.
	- o **Uzlabotas**: Automātiska visu pieejamo DVB-C kanālu meklēšana. Lai izmantotu šo opciju, ir jāievada DVB-C pakalpojumu sniedzēja uztveršanas parametri, frekvence un tīkla ID. Izmantojot šo meklēšanas opciju, kanāli tiek sakārtoti pēc kabeļtelevīzijas pakalpojumu sniedzēju LCN.
- o **Ātri**: Automātiska visu pieejamo DVB-C kanālu meklēšana. Tas meklēs visus pieejamos kabeļu transponderus ar standarta simboliem.
- **Viena RF skenēšana**: DVB-C kanālu manuāla meklēšana pēc transpondera frekvences.
- **LCN**: LCN opcijas DVB-C kanālu meklēšanai.
- **Kanāla skenēšanas veids:** Kanālu skenēšanas tipa iestatīšana: Iestatiet skenēšanas tipa preferences.
- **Kanāla veikala tips**: Iestatiet veikala tipa izvēli.

#### **9.2.1.4 Satelīts**

Vispirms ir jāizvēlas, kuru kanālu instalēšanas režīmu izmantot.

#### **Kanāla uzstādīšanas režīms - Vēlamais satelīts**

- **Satelīta atkārtota skenēšana:** Satelītu meklēšanas process tiks veikts vēlreiz.
- **Satelītu pievienošana:** Šī funkcija ir noderīga, ja kā TV signāla veids ir izvēlēta opcija Vispārējais satelīts. Ja ir izvēlēta opcija Preferred Satellite (Vēlamais satelīts), DiSEqC iestatījumi tiks automātiski noteikti un atkarībā no izvēlētā satelīta pakalpojumu sniedzēja tiks pievienoti jaunu satelīta pakalpojumu sniedzēju kanāli no jauniem atlasītajiem satelītiem.
- **Satelītu atjaunināšana:** Ja izvēlaties skenēšanas funkciju, uztveramie satelīti un atbilstošie DiSEqC iestatījumi tiks noteikti automātiski un tiks pievienoti jauni kanāli.
- **Satelītu manuālā regulēšana:** Izvēlieties satelītu, kurā vēlaties veikt satelīta transpondera manuālo meklēšanu, un nospiediet **OK**. Iestatiet precīzus vēlamā satelīta transpondera uztveršanas parametrus (frekvenci, simbolu ātrumu un polarizāciju). Pārliecinieties, ka signāla kvalitāte un signāla līmenis norāda pietiekamu vērtību, un nospiediet pogu **Atpakaļ.** Nospiediet labo virziena pogu, lai sāktu meklēšanu. Atrastās programmas tiks saglabātas programmu saraksta beigās.

#### **Kanāla uzstādīšanas režīms - Vispārējais satelīts**

- **Satelīta atkārtota skenēšana:** Satelītu meklēšanas process tiks veikts vēlreiz. Pēc izvēles varat aktivizēt citu uztveramo satelītu un pievienot to automātiskajai meklēšanai. Izvēlieties citu satelītu un nospiediet **OK**. Iestatiet precīzus vēlamā satelīta uztveršanas parametrus, DiSEqC savienojumus un uztveramā satelīta transpondera uztveršanas parametrus (frekvenci, simbolu ātrumu un polarizāciju). Pārliecinieties, ka signāla kvalitāte un signāla līmenis norāda pietiekamu vērtību, un nospiediet pogu **Atpakaļ.** Nospiediet labo virziena pogu, lai sāktu skenēšanu. Atrastās programmas tiks saglabātas programmu saraksta beigās.
- **Satelītu pievienošana:** Nospiediet **OK,** lai iestatītu vēlamā satelīta uzņemšanas parametrus. Aktivizējiet satelītu satelīta statusā un iestatiet precīzus vēlamā satelīta uztveršanas parametrus. Iestatiet DiSEqC porti un uztveramā satelīta transpondera uztveršanas parametrus (frekvenci, simbolu ātrumu un polarizāciju). Pārliecinieties, ka signāla kvalitāte un signāla līmenis norāda pietiekamu vērtību, un nospiediet pogu

**Atpakaļ.** Nospiediet labo virziena pogu, lai sāktu skenēšanu. Atrastie kanāli tiks saglabāti kanālu saraksta beigās.

- **Satelītu atjaunināšana: tiks** uzsākta izvēlēto satelītu kanālu skenēšana, un kanālu sarakstā automātiski tiks pievienoti jauni kanāli.
- **Satelītu manuālā regulēšana:** Izvēlieties satelītu, kurā vēlaties veikt satelīta transpondera manuālo meklēšanu, un nospiediet **OK**. Iestatiet precīzus vēlamā satelīta transpondera uztveršanas parametrus (frekvenci, simbolu ātrumu un polarizāciju). Pārliecinieties, ka signāla kvalitāte un signāla līmenis norāda pietiekamu vērtību, un nospiediet pogu **Atpakaļ.** Nospiediet labo virziena pogu, lai sāktu meklēšanu. Atrastās programmas tiks saglabātas programmu saraksta beigās.

#### **9.2.1.5 Automātiska kanālu atjaunināšana**

Šī funkcija ļauj automātiski atjaunināt kanālus. Pēc noklusējuma tā ir deaktivizēta. Ja esat atsevišķi sakārtojis kanālus, lai saglabātu noteiktu kārtību, ieteicams šo funkciju atstāt deaktivizētu.

#### **9.2.1.6 Kanāla atjaunināšanas ziņojums**

Šī funkcija ļauj automātiski atjaunināt kanālus. Pēc noklusējuma tā ir deaktivizēta. Aktivizējiet šo funkciju, ja vēlaties saņemt ekrānā paziņojumus, kad kļūst pieejami jauni kanāli.

#### **9.2.1.7 Vecāku kontrole**

Šī izvēlne ļauj konfigurēt vecāku kontroles opcijas. Lai tai piekļūtu, ir jāievada PIN kods, kas iestatīts televizora sākotnējās iestatīšanas laikā.

#### **9.2.1.8 Atvērtā pirmkoda licences**

Šeit atradīsiet informāciju par atvērtā pirmkoda licencēm.

### <span id="page-40-0"></span>**9.2.2 Ieejas**

Šeit atradīsiet informāciju par ierīcēm, kas savienotas ar televizora HDMI ieejām, un HDMI-CEC darbības opcijām.

**Pieslēgtā ievade:** Skatiet uzskaitītās ierīces, kas pievienotas televizora kompozītajam vai HDMI savienojumam. Varat mainīt savienojuma nosaukumu vai piešķirt individuālu ierīces nosaukumu konkrētiem savienojumiem.

**Gaidīšanas režīma ieejas:** Skatīt pieejamo HDMI ieeju sarakstu.

**Nesavienota ievade:** Skatīt savienojumus, kuriem nav pievienota neviena ierīce.

#### **Patērētāju elektroniskā vadība (CEC)**

Izmantojot televizora CEC funkciju, ar televizora tālvadības pulti var darbināt pievienoto ierīci. Šī funkcija izmanto HDMI CEC (Consumer Electronics Control), lai sazinātos ar pievienotajām ierīcēm. Ierīcēm jāatbalsta HDMI CEC un jābūt saistītām ar HDMI savienojumu.

Televizoram ir ieslēgta CEC funkcija. Pārliecinieties, ka visi CEC iestatījumi ir pareizi iestatīti pievienotajā CEC ierīcē. Dažādiem zīmoliem CEC funkcijai ir dažādi nosaukumi. CEC funkcija var nedarboties ar visām ierīcēm. Ja televizoram tiek pievienota ierīce ar HDMI CEC atbalstu, saistītais HDMI ieejas avots tiks pārdēvēts ar pievienotās ierīces nosaukumu.

Lai darbinātu pievienoto CEC ierīci, izvēlnē Ieejas sākuma ekrānā izvēlnē Izvēlne izvēlieties attiecīgo HDMI ieejas avotu. Vai arī nospiediet pogu **Avots,** ja televizors darbojas tiešraides TV režīmā, un sarakstā izvēlieties attiecīgo HDMI ieejas avotu. Lai pārtrauktu šo darbību un atkal vadītu televizoru, izmantojot tālvadības pulti, nospiediet tālvadības pults pogu **Avots** un pārslēdziet uz citu avotu.

Televizora tālvadības pults var automātiski vadīt ierīci, tiklīdz ir izvēlēts HDMI avots. Tomēr ne visas pogas tiks pārsūtītas uz ierīci. Uz televizora tālvadības pulti reaģēs tikai tās ierīces, kas atbalsta CEC tālvadības pults funkciju.

**HDMI vadība ieslēgts/izslēgts:** ļauj televizoram kontrolēt HDMI ierīces. **Ierīces automātiskā izslēgšana: Izslēdziet** HDMI ierīces ar televizoru. **TV automātiskā ieslēgšana:** Televizora ieslēgšana ar HDMI ierīci. **CEC ierīču saraksts:** Skatiet ierīces, kas atbalsta HDMI funkciju un ir savienotas ar televizoru.

# <span id="page-41-0"></span>**9.3 Displejs un skaņa**

Pielāgojiet attēla, ekrāna, skaņas un audio izvades iestatījumus.

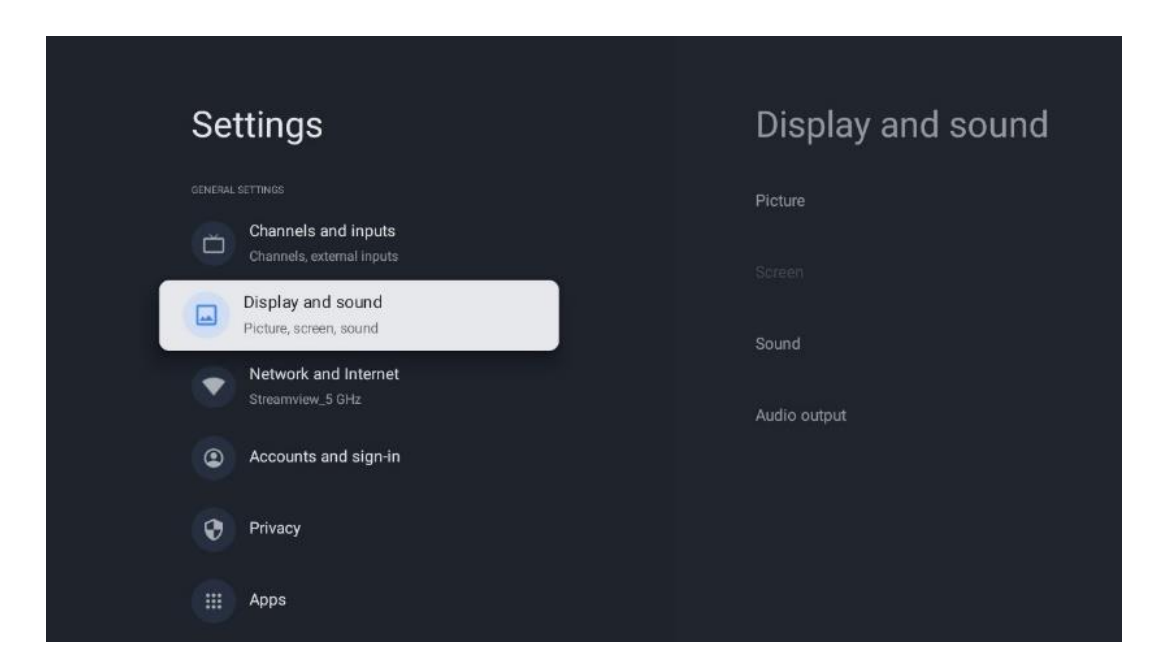

### <span id="page-41-1"></span>**9.3.1 Attēls**

Šeit varat pielāgot attēla iestatījumus.

### **9.3.1.1 Attēlu režīms**

Sākotnēji uzstādot televizoru, televizors pēc noklusējuma ir iestatīts uz enerģijas taupīšanas attēla režīmu. Izvēlieties kādu no iepriekš iestatītajiem attēla režīmiem vai arī varat manuāli pielāgot attēla iestatījumus atbilstoši savām vēlmēm lietotāja režīmā.

#### **9.3.1.2 Lietotāja režīms (manuāla attēla pielāgošana)**

Korekcijas, ko varat veikt:

• **Fona apgaismojum**s

Maina fona apgaismojuma līmeni, pielāgojot televizora displeja paneļa apgaismojuma līmeni.

#### • **Automātiskais spilgtums**

Kad ieslēgts, televizors pielāgo displeja spilgtumu atbilstoši apkārtējās vides spilgtumam.

• **Spilgtums**

Maina televizora izstarotās gaismas līmeni no tumšāka uz spilgtāku.

• **Kontrasts**

Maina kontrasta līmeni, pielāgojot attēla spilgtumu vai baltās krāsas spilgtuma līmeni, tādējādi mainot visu krāsu spilgtumu.

#### • **Piesātinājums**

Maina piesātinājuma līmeni, pielāgojot displeja krāsu intensitāti vai spilgtumu.

• **HUE**

Maina attēla krāsu vērtību leņķisko attēlojumu. Pielāgojot līmeni, jūs pārformējat krāsas visā attēlā.

• **Asums**

Maina asuma līmeni, pielāgojot malu uzlabošanu.

#### **9.3.1.3 Uzlabotie iestatījumi**

- **Krāsu temperatūra**: Iestatiet vēlamo krāsu temperatūru. Pieejamas lietotāja, vēsas, standarta un siltas opcijas. Varat manuāli regulēt sarkanās, zaļās un zilās pastiprinājuma vērtības. Ja kāda no šīm vērtībām tiek mainīta manuāli, opcija Krāsu temperatūra tiks mainīta uz Lietotājs, ja tā vēl nav iestatīta uz Lietotājs.
- **DNR**: dinamiskā trokšņu samazināšana (DNR) ir process, kurā no digitālā vai analogā signāla tiek noņemts troksnis. Iestatiet DNR kā zemu, vidēju, spēcīgu vai automātisku vai izslēdziet to.
- **MPEG NR**: MPEG trokšņu samazināšana attīra vai bloķē trokšņus ap kontūrām un fona trokšņus. Iestatiet MPEG NR kā zemu, vidēju vai spēcīgu vai izslēdziet to.
- **Max vivid**: Šī opcija ievērojami palielina kontrastu, spilgtumu un asumu. To var ieslēgt vai izslēgt.
- **Adaptīvā luma kontrole**: Adaptīvā lumas kontrole globāli pielāgo kontrasta iestatījumus atbilstoši satura histogrammai, lai nodrošinātu dziļāku melno un spilgtāku balto krāsu uztveri. Iestatiet Adaptīvās lumas kontroles iestatījumus kā zems, vidējs vai spēcīgs vai izslēdziet to.
- **Vietējā kontrasta kontrole**: Vietējā kontrasta uzlabošana mēģina palielināt liela mēroga gaismas un tumsas pāreju izskatu, līdzīgi kā asināšana ar asu masku palielina neliela mēroga malu izskatu.
- **Dinamiskais krāsu pastiprinātājs**: Uzlabo krāsu attēlojumu, pielāgojot kolorimetriju, lai nodrošinātu spilgtāku un dabiskāku krāsu attēlojumu.
- **Miesas tonis**: Sejas tonis: opcija Miesas tonis ļauj precizēt ādas krāsas attēlos, neietekmējot citas krāsas uz ekrāna.
- **DI filmas režīms**: Tā ir 3:2 vai 2:2 kadences noteikšanas funkcija 24 kadru/s filmas saturam un uzlabo blakusparādības (piemēram, pārklāšanās efektu vai džudera efektu), ko izraisa šīs pull-down metodes. Iestatiet DI filmas režīma preferenci kā automātisko vai izslēdziet to. Šis postenis nebūs pieejams, ja ir ieslēgts spēles režīms vai datora režīms (pēc izvēles).
- **Zilais posms**: Cilvēka acs vēsākus baltus toņus uztver kā spilgtākus. Blue Stretch funkcija maina vidēji augstu pelēkās krāsas līmeņu baltās krāsas līdzsvaru uz vēsāku krāsu temperatūru. Šo funkciju var ieslēgt vai izslēgt.
- **Gamma**: Iestatiet savu gamma iestatījumu. Ir pieejamas tumšās, vidējās un spilgtās opcijas.
- **Spēles režīms**: Spēļu režīms ir režīms, kurā tiek samazināti daži attēla apstrādes algoritmi, lai tiktu galā ar videospēlēm, kurās ir augsts kadru ātrums. Ieslēdziet vai izslēdziet spēles režīma funkciju.
- **Krāsu telpa**: Nosaka televizora atbalstīto krāsu spektru, kas ietekmē krāsu attēlojuma bagātību un precizitāti uz ekrāna.
- **Krāsu skaņotājs**: krāsu piesātinājumu, nokrāsu un spilgtumu var pielāgot, mainot sarkano, zaļo, zilo, zilo, ciānto, purpura, dzelteno un miesas toņus (ādas toni). Tādējādi attēls šķiet spilgtāks vai dabiskāks. Iestatiet nokrāsas, krāsas, spilgtuma, nobīdes un pastiprinājuma vērtības manuāli. Atlasiet Ieslēgt un nospiediet OK, lai ieslēgtu šo funkciju.
- **Punktveida baltā balansa korekcija**: Baltā balansa funkcija kalibrē televizora krāsu temperatūru detalizētos pelēkos līmeņos. Varat uzlabot pelēkās skalas viendabīgumu vizuāli vai mērot to. Regulējiet sarkanās, zaļās, zilās krāsas līmeni un pastiprinājuma vērtības manuāli. Atlasiet Ieslēgt un nospiediet OK, lai ieslēgtu šo funkciju.

#### **9.3.1.4 Atiestatīt noklusējuma iestatījumus**

Atiestatiet attēla iestatījumus uz rūpnīcas noklusējuma iestatījumiem.

**Piezīme**: Atkarībā no pašlaik iestatītā ievades avota dažas izvēlnes opcijas var nebūt pieejamas.

### <span id="page-43-0"></span>**9.3.2 Skaņa**

Šajā izvēlnē varat pielāgot skaņas iestatījumus.

### **9.3.2.1 Skaņas stils**

Lai ērti pielāgotu skaņu, varat izvēlēties iepriekš iestatītu iestatījumu. Ir pieejamas lietotāja, standarta, spilgtas, sporta, filmu, mūzikas vai ziņu opcijas. Skaņas iestatījumi tiks pielāgoti atbilstoši izvēlētajam skaņas stilam.

#### **9.3.2.2 Manuāli veiktas skaņas korekcijas**

Alternatīvi varat veikt arī šādus manuālus pielāgojumus:

- **Skaņas stils:** Lai atvieglotu skaņas regulēšanu, varat izvēlēties iepriekš iestatītu iestatījumu. Ir pieejamas lietotāja, standarta, spilgtas, sporta, filmu, mūzikas vai ziņu opcijas. Skaņas iestatījumi tiks pielāgoti atbilstoši izvēlētajam skaņas stilam.
- **Līdzsvars**: Pielāgojiet skaļuma līdzsvaru skaļruņiem un austiņām pa kreisi un pa labi.
- **Basi**: Noregulējiet zemo toņu līmeni.
- **Augstās balsis**: Augsto toņu līmeņa regulēšana.
- **Apkārtējā skaņa ieslēgts/izslēgts**: Aktivizē televizora skaļruņu apkārtējās skaņas režīmu.
- **Ekvalaizeru detaļas**: Ekvalaizera parametru iestatīšana lietotāja skaņas režīmā. Piezīme: Varat izvēlēties kādu no iepriekš instalētajiem skaņas režīmiem, kas tiek piedāvāti šajā izvēlnē, vai manuāli iestatīt Balance (Līdzsvars), Bass (Basi), Treble (Augstās frekvences), Surround (Apkārtējā skaņa) vai Equaliser detail (Ekvalaizera detaļas) (tikai tad, ja Dolby Audio apstrāde ir deaktivizēta).
- **Skaļruņi ieslēgti/izslēgti**: Ieslēdziet vai izslēdziet TV skaļruņus.
- **Runātāja aizkavēšanās**: Šeit var regulēt skaļruņa skaņas aizkavi.
- **Automātiskā skaļuma regulēšana**: Izmantojot automātisko skaļuma kontroli, varat iestatīt televizoru, lai automātiski izlīdzinātu pēkšņas skaļuma atšķirības, piemēram, reklāmas sākumā vai pārslēdzot kanālu. Atlasiet šo opciju un nospiediet pogu OK, lai to ieslēgtu vai izslēgtu.
- **Downmix režīms**: Izvēlieties daudzkanālu audio signālus konvertēt divkanālu audio signālos. Nospiediet pogu OK, lai skatītu opcijas. Ir pieejamas Stereo un Surround opcijas. Izceliet vēlamo opciju un nospiediet pogu OK, lai iestatītu.
- **Dialoga pastiprinātājs**: Automātiski pielāgo dialogu skaņu, padarot tos izteiksmīgākus no citām skaņām.
- **Atiestatīt noklusējuma iestatījumus**: Atjauno skaņas iestatījumus uz rūpnīcas noklusējuma iestatījumiem.

### <span id="page-44-0"></span>**9.3.3 Audio izvade**

**Digitālā izeja**: Iestatiet digitālās skaņas izejas preferences. Ir pieejamas opcijas Auto, Bypass, PCM, Dolby Digital Plus un Dolby Digital. Izceliet vēlamo opciju un nospiediet OK, lai iestatītu.

**Digitālās izejas aizkave**: Šeit var regulēt SPDIF aiztures aiztures vērtību.

# <span id="page-45-0"></span>**9.4 Tīkls un internets**

Izmantojot šīs izvēlnes opcijas, varat konfigurēt televizora tīkla iestatījumus.

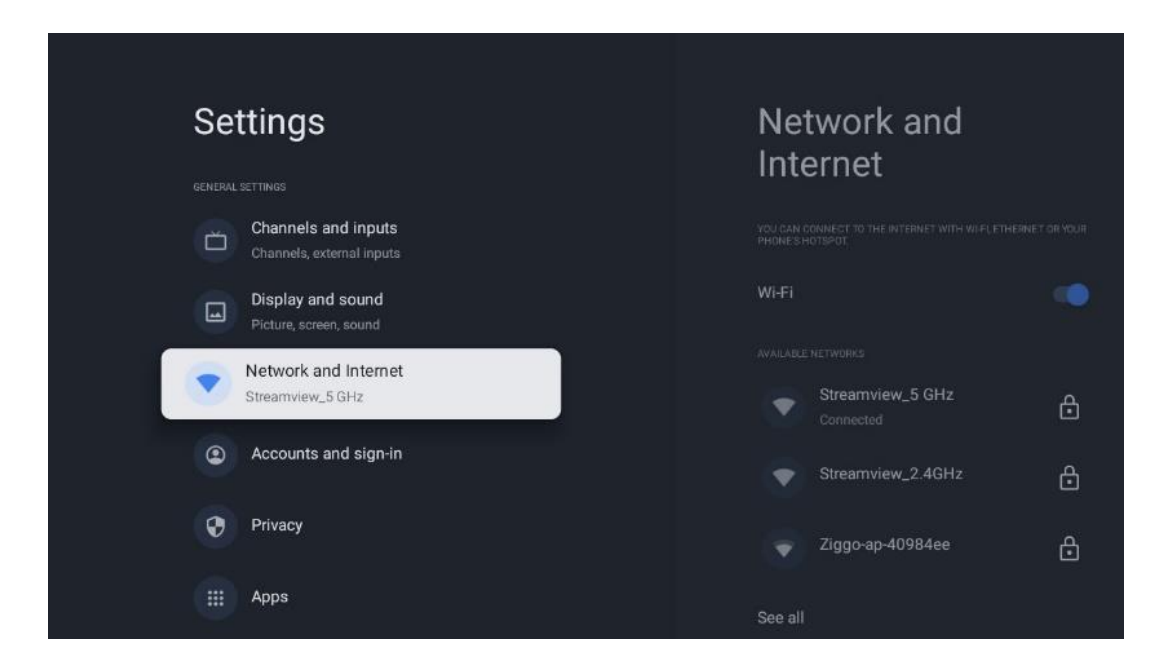

### <span id="page-45-1"></span>**9.4.1 Wi-Fi ieslēgšana/izslēgšana**

Ieslēdziet un izslēdziet bezvadu LAN (WLAN) funkciju.

# <span id="page-45-2"></span>**9.4.2 Izvēlieties pieejamo Wi-Fi tīklu**

Kad Wi-Fi funkcija ir ieslēgta, tiks parādīti pieejamie bezvadu tīkli. Atlasiet See all (Skatīt visus) un nospiediet **OK,** lai redzētu visus tīklus. Izvēlieties vienu no tiem un nospiediet **OK,** lai izveidotu savienojumu. Ja tīkls ir aizsargāts ar paroli, var tikt pieprasīts ievadīt paroli, lai izveidotu savienojumu ar izvēlēto tīklu.

# <span id="page-45-3"></span>**9.4.3 Citas iespējas**

- **Pievienot jaunu tīklu**: Pievienojiet tīklus ar slēptiem SSID.
- **Datu taupīšana**: Automātiski pielāgo video kvalitāti, lai izmantotu mazāk mobilo datu. Tā uzrauga un ierobežo tīkla datplūsmu.
- **Datu izmantošana un brīdinājumi**: Tiek parādīts dienā izmantoto datu apjoms un ļauj iestatīt datu brīdinājumus.
- **Vienmēr pieejama skenēšana**: Varat ļaut atrašanās vietas pakalpojumam un citām programmām skenēt tīklus pat tad, ja Wi-Fi funkcija ir izslēgta. Nospiediet OK, lai to ieslēgtu vai izslēgtu.

### <span id="page-46-0"></span>**9.4.4 Ethernet opcijas**

- **Savienots / nav savienots**: Tiek parādīts interneta savienojuma statuss, izmantojot Ethernet, IP un MAC adreses.
- **Proxy iestatījumi**: Iestatiet HTTP starpniekservera iestatījumus pārlūkprogrammai manuāli. Šo starpniekserveri nedrīkst izmantot citas programmas.
- **IP iestatījumi**: Konfigurējiet televizora IP iestatījumus.

# <span id="page-46-1"></span>**9.4.5 Citi**

Tīkla konfidencialitātes politika: Izlasiet tīkla konfidencialitātes politiku un pieņemiet vai noraidiet to.

modināt konfigurācijas:

- WoW: Ieslēdziet un izslēdziet Wake on WLAN funkciju. Šī funkcija ļauj ieslēgt vai pamodināt televizoru, izmantojot bezvadu tīklu.
- WoL: Ieslēdziet un izslēdziet Wake on LAN funkciju. Šī funkcija lauj ieslēgt vai pamodināt televizoru, izmantojot tīklu.

# <span id="page-46-2"></span>**9.5 Konti un pierakstīšanās**

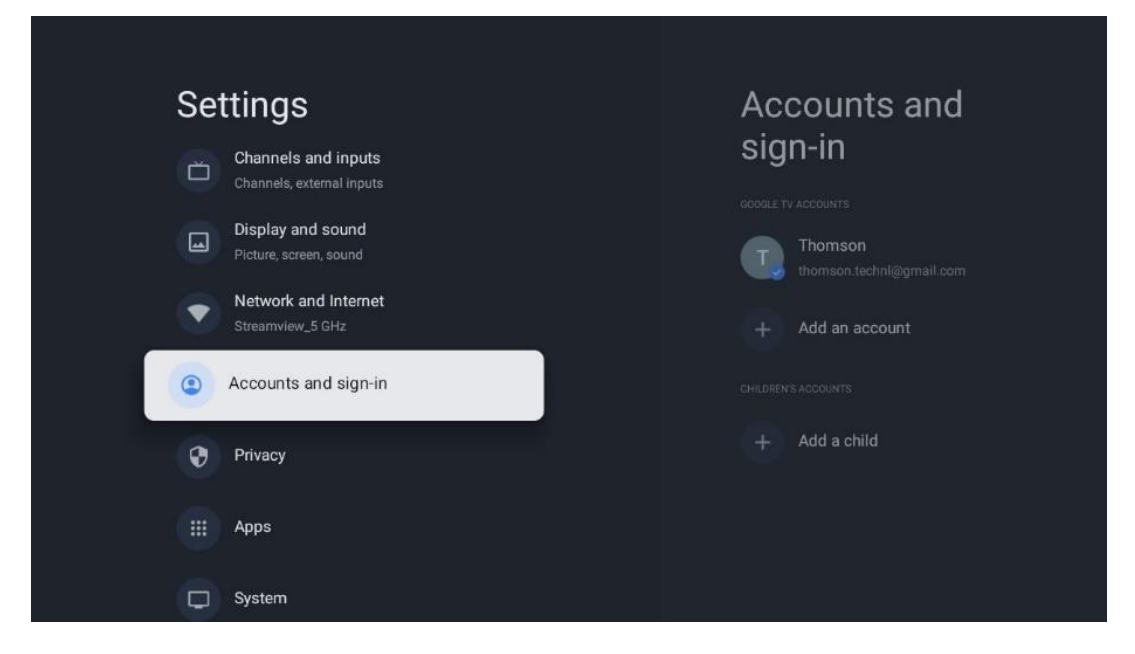

- **Google TV konts:** Šī opcija būs pieejama, ja esat pierakstījies savā Google kontā. Varat bloķēt konta preferences, konfigurēt datu sinhronizēšanas preferences, pārvaldīt maksājumus un pirkumus, pielāgot Google palīga iestatījumus, iespējot tikai lietotņu režīmu un noņemt kontu no televizora.
- **Pievienot kontu**: Pievienojiet jaunu kontu, pierakstoties tajā.
- **Pievienojiet bērnu**: Pievienojiet bērnam piemērotu kontu ar vecāku aizsardzību.

# <span id="page-47-0"></span>**9.6 Konfidencialitāte**

Konfidencialitātes iestatījumu un lietotņu atļauju maiņa un pielāgošana.

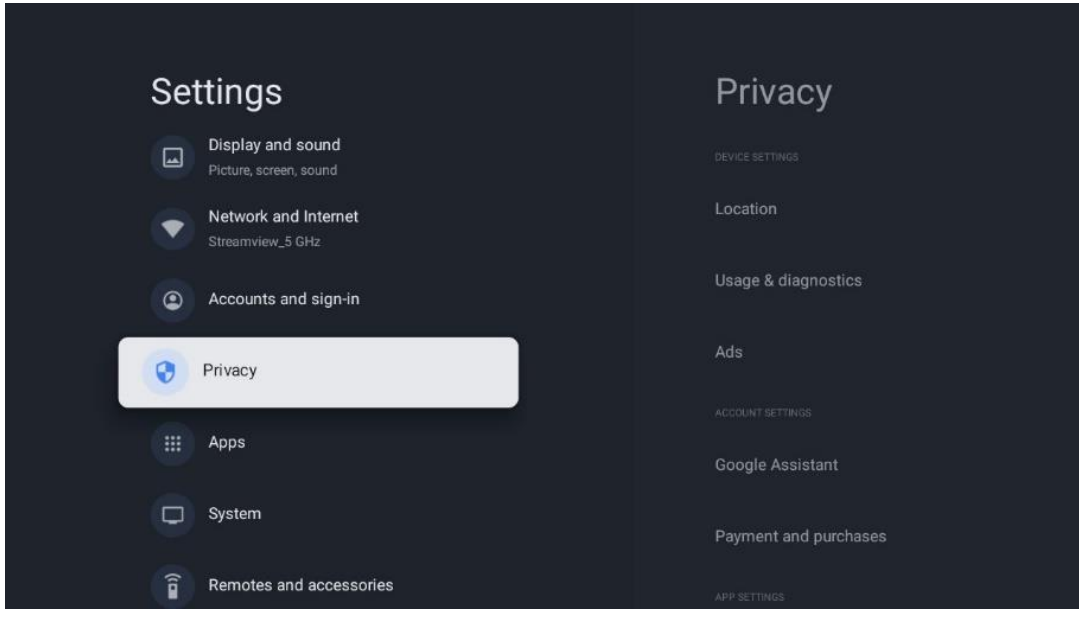

#### **Ierīces iestatījumi**:

- **Atrašanās vieta**: Atlasiet, vai Google drīkst vākt atrašanās vietas datus atbilstoši jūsu Wi-Fi. Ir svarīgi, lai jūs norādītu Google savu atrašanās vietu, jo daudzu programmu instalēšana ir atkarīga no ģeogrāfiskās atrašanās vietas. Dažu straumēšanas lietojumprogrammu instalēšana, jo īpaši tādu, kas straumē TV apraides kanālus, ir iespējama tikai saskaņā ar Ģeolokalizācijas noteikumiem.
- **Lietošana un diagnostika**: Automātiski nosūtiet diagnostikas informāciju uz Google.
- **Reklāmas**: Atlasiet, vai Google drīkst vākt lietošanas un diagnostikas datus un reklamēt jums personalizētas reklāmas.

#### **Konta iestatījumi:**

- **Google palīgs:** izvēlieties savu aktīvo kontu, skatiet atļaujas, atlasiet, kuras lietojumprogrammas jāiekļauj meklēšanas rezultātos, aktivizējiet drošas meklēšanas filtru un skatiet atvērtā pirmkoda licences.
- **Maksājumi un pirkumi**: Google maksājumu un pirkumu iestatījumi.

#### **Programmas iestatījumi:**

- **Īpaša piekļuve lietotnei:** Izvēlieties, kurām lietotnēm var piekļūt jūsu informācijai un kurām ir īpaša piekļuve.
- **Drošība un ierobežojumi**: Varat izmantot šīs izvēlnes opcijas, lai atļautu vai ierobežotu lietotņu instalēšanu no citiem avotiem, kas nav Google Play veikals. Iestatiet opcijas tā, lai televizors neļautu vai brīdinātu par tādu programmu instalēšanu, kas varētu radīt nopietnas problēmas.

# <span id="page-48-0"></span>**9.7 Aplikācijas**

Lai pārvaldītu televizorā instalētās lietojumprogrammas, izmantojiet šīs izvēlnes opcijas.

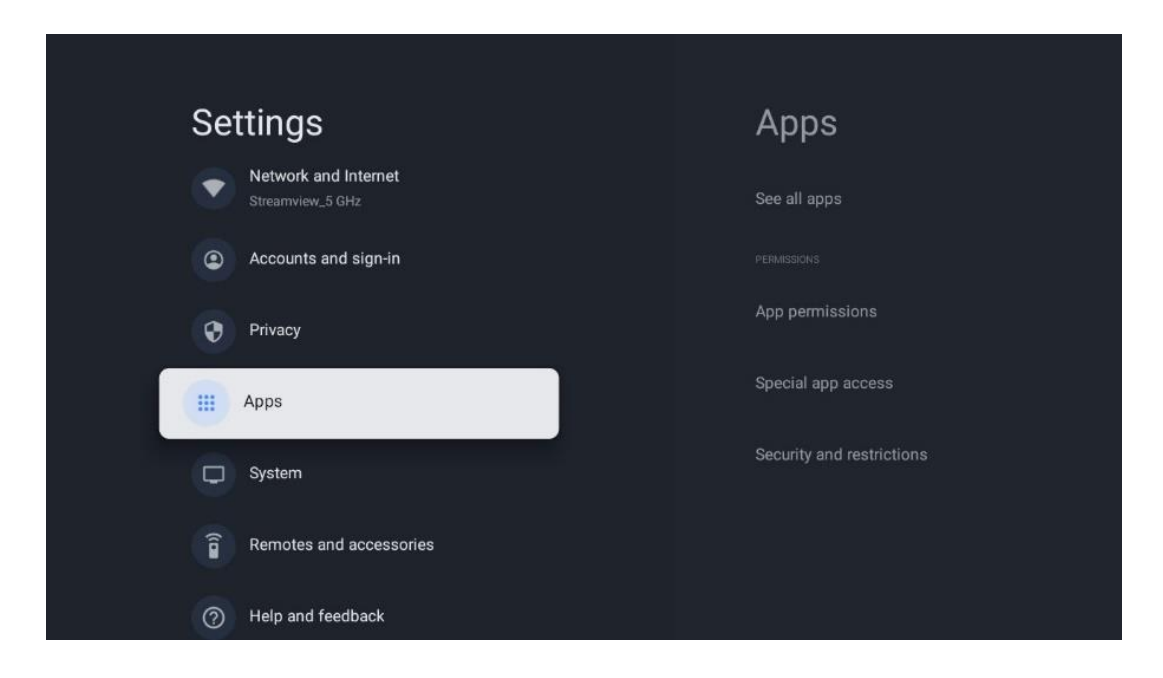

**Nesen atvērtās programmas:** Šeit tiek parādītas nesen atvērtās programmas.

**Skatīt visas programmas**: izvēlieties Skatīt visas programmas un nospiediet OK, lai parādītu visu televizorā instalēto programmu sarakstu. Varēsiet arī redzēt, cik daudz atmiņas vietas aizņem katra lietotne. Tur varat pārbaudīt programmu versijas, sākt vai piespiedu kārtā apturēt to darbību, atinstalēt lejupielādētās programmas, pārbaudīt atļaujas un ieslēgt vai izslēgt tās, pārvaldīt paziņojumus, dzēst datus un kešatmiņu un daudz ko citu. Vienkārši izceliet lietotni un nospiediet OK, lai piekļūtu pieejamajām opcijām.

**Atļaujas:** Pārvaldiet atļaujas un dažas citas lietotņu funkcijas.

- **Lietotņu atļaujas:** Programmas tiks sakārtotas pēc atļaujas tipa kategorijas. Varat iespējot/aizliegt lietotņu atļaujas šajās kategorijās.
- **Īpaša piekļuve lietotnei:** Konfigurējiet lietotnes funkcijas un īpašas atļaujas.
- **Drošība un ierobežojumi:** Izmantojot šīs izvēlnes opcijas, varat atļaut vai ierobežot programmu instalēšanu no citiem avotiem, nevis no Google Play veikala. Iestatiet TV, lai aizliegtu vai brīdinātu pirms tādu programmu instalēšanas, kas var radīt kaitējumu.

# <span id="page-49-0"></span>**9.8 Sistēma**

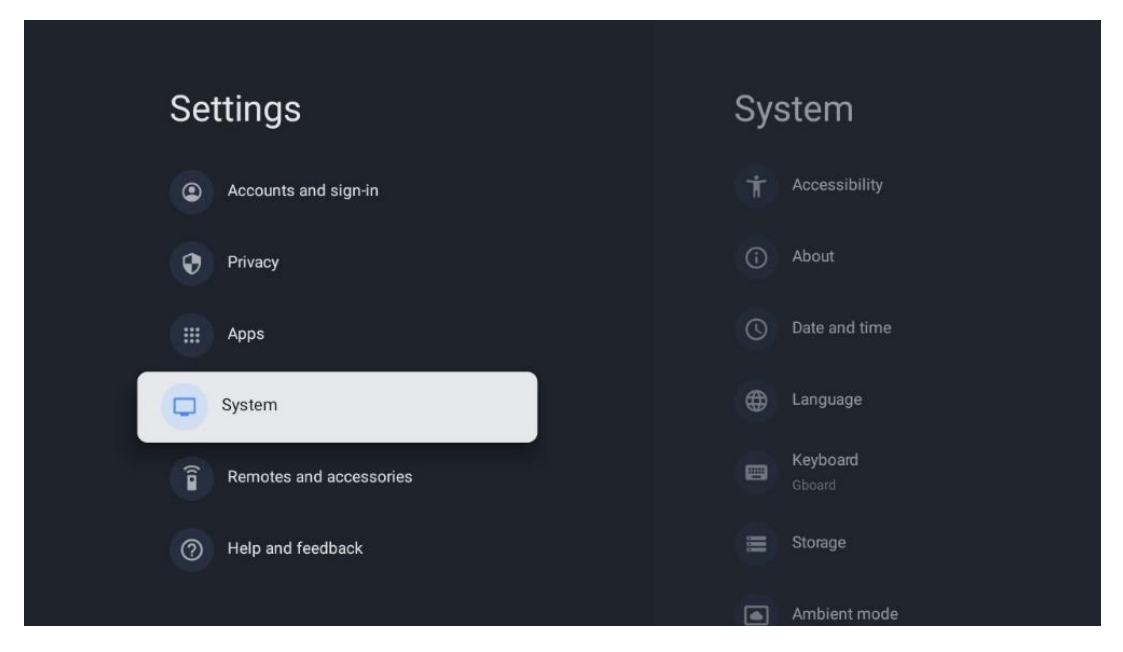

### <span id="page-49-1"></span>**9.8.1 Pieejamība**

Ieslēdziet/izslēdziet titrus, pielāgojiet to valodu un teksta lielumu un izvēlieties titru stilu. Augsta kontrasta teksta ieslēgšana vai izslēgšana.

Iespējot vai atspējot Google teksta pārveidošanas uz runu funkciju. Šī funkcija automātiski balss tekstu, kas tiek parādīts ekrānā. Tā ir noderīga funkcija cilvēkiem ar redzes problēmām. Šajā izvēlnes sadaļā varat pielāgot teksta uz runu iestatījumus, piemēram, runas ātrumu un noklusējuma valodu.

### <span id="page-49-2"></span>**9.8.2 Par**

Šeit varat atrast informāciju par televizora aparatūru un programmatūru, kā arī Android OS un Netflix ESN versiju.

- **Sistēmas atjaunināšana:** izvēlieties šo izvēlnes opciju un tālvadības pults taustiņā nospiediet **OK,** lai pārbaudītu, vai jūsu televizoram ir pieejams programmatūras atjauninājums.
- **Ierīces nosaukums:** izvēlieties šo izvēlnes opciju un tālvadības pults taustiņā nospiediet **OK,** lai mainītu nosaukumu vai piešķirtu pielāgotu TV nosaukumu. Tas ir svarīgi, jo televizoram ir jābūt pareizi identificētam jūsu tīklā vai veicot Chromecast funkciju.
- **Atiestatīšana:** Izvēlieties šo izvēlnes opciju, lai atjaunotu televizora rūpnīcas iestatījumus un no jauna instalētu televizoru.
- **Statuss:** Šajā izvēlnē atradīsiet TV aparatūras informāciju, piemēram, IP adresi, MAC adresi, Bluetooth adresi, sērijas numuru un darbības laiku.
- **Juridiskā informācija:** Šajā izvēlnē atradīsiet televizora juridisko informāciju.
- **Modelis:** Tiek parādīts televizora modelis.
- **Android TV OS versija:** Tiek parādīts, kāda OS versija ir instalēta televizorā.
- **Android TV OS drošības ielāpu līmenis:** Rāda televizorā instalētā drošības ielāpa datumu.

### <span id="page-50-0"></span>**9.8.3 Datums un laiks**

Iestatiet datumu un laiku televizorā. Šos datus var atjaunināt automātiski, izmantojot tīklu vai raidījumus. Iestatiet tos atbilstoši videi un savām vēlmēm. Deaktivizējiet opciju Automātiskais datums un laiks, ja vēlaties mainīt datumu vai laiku manuāli. Pēc tam iestatiet datuma, laika, laika zonas un stundu formāta opcijas.

### <span id="page-50-1"></span>**9.8.4 Valoda**

Iestatiet televizora izvēlnes valodu.

### <span id="page-50-2"></span>**9.8.5 Tastatūra**

Izvēlieties virtuālās tastatūras veidu un pārvaldiet tastatūras iestatījumus.

### <span id="page-50-3"></span>**9.8.6 Uzglabāšana**

Šeit tiek parādīts televizora un pievienoto ierīču kopējās atmiņas vietas statuss, ja tāds ir pieejams. Lai skatītu detalizētu izmantošanas informāciju, izceliet Iekšējās atmiņas nodalījumu vai Ārējās atmiņas pievienoto ierīci un nospiediet OK. Tiek parādītas arī pievienoto atmiņas ierīču izmešanas un formatēšanas opcijas.

### <span id="page-50-4"></span>**9.8.7 Apkārtējās vides režīms**

Apkārtējais režīms televizorā ir funkcija, kas televizora ekrānu pārveido par digitālo fotorāmīti vai virtuālo mākslas darbu displeju, kad tas netiek izmantots. Šo režīmu var manuāli iedarbināt šajā izvēlnes sadaļā.

- **Kanāli**: Izvēlieties fotogrāfiju vai attēlu avotu, kas tiks rādīts apkārtējās vides režīmā.
- **Vairāk iestatījumu**:
	- o Laikapstākļus varat rādīt C vai F. Varat izvēlēties rādīt abas grādu sistēmas vai vispār paslēpt grādus.
	- o Rādīt vai slēpt laiku.
	- o Pielāgojiet personīgo fotoattēlu un pakalpojuma Google Photos iestatījumus.
	- o Pielāgojiet diapozitīvu demonstrēšanas ātrumu.

### <span id="page-51-0"></span>**9.8.8 Jauda un enerģija**

**Uzvedība ieslēgšanas režīmā**: Izvēlieties, vai pēc televizora ieslēgšanas vēlaties redzēt Google TV sākuma ekrānu vai pēdējo izmantoto ievades avotu.

**Enerģijas taupīšana:** Regulējiet neaktivitātes laiku, pēc kura televizors automātiski izslēdzas.

#### **Jauda:**

- **Miega laiks:** Iestatiet laiku, pēc kura televizors automātiski izslēdzas un pāriet gaidīšanas režīmā.
- **Izslēgts attēls: Atlasiet** šo opciju un nospiediet **OK,** lai izslēgtu ekrānu. Nospiediet jebkuru tālvadības pults vai televizora pogu, lai atkal ieslēgtu ekrānu. Kamēr televizora ekrāns ir izslēgts, ar tālvadības pulti joprojām var veikt pamatdarbības, piemēram, skaļuma palielināšana +/-, izslēgšana un gaidīšanas režīms. Šīs funkcijas darbojas neatkarīgi no televizora ekrāna ieslēgšanas/izslēgšanas.
- **Izslēgšanas taimeris:** iestatiet laiku, pēc kura televizors automātiski izslēdzas.
- **Automātiskā miega režīms:** Televizors automātiski pārslēdzas gaidīšanas režīmā: iestatiet, pēc cik ilga bezdarbības perioda televizoram automātiski jāpārslēdzas gaidīšanas režīmā.
- **Gaidīšanas režīma gaisma:** Ieslēdziet/izslēdziet televizora gaidīšanas režīma indikatoru.

#### **Taimeris:**

- **Ieslēgšanas laika veids**: Iestatiet, lai televizors ieslēdzas pats. Iestatiet šo opciju kā Ieslēgts vai Vienreiz, lai varētu iestatīt ieslēgšanas taimeri, iestatiet kā Izslēgts, lai izslēgtu. Ja iestatīts kā Vienreiz, televizors ieslēgsies tikai vienu reizi laikā, kas noteikts funkcijā Automātiskās ieslēgšanās laiks.
- **Automātiskās ieslēgšanas laiks:** Pieejams, ja ir iespējota opcija Power On Time Type (Ieslēgšanas laika tips). Iestatiet vēlamo laiku, kad televizoram jāizslēdzas no gaidīšanas režīma, izmantojot virziena pogas, un nospiediet **OK**, lai saglabātu iestatīto laiku.
- **Izslēgšanas laika veids:** Iestatiet, lai televizors izslēgtos pats. Iestatiet šo opciju kā Ieslēgts vai Vienreiz, lai varētu iestatīt izslēgšanās taimeri, iestatiet kā Izslēgts, lai izslēgtu. Ja iestatīts kā Vienreiz, televizors izslēgsies tikai vienu reizi laikā, kas noteikts funkcijā Automātiskās izslēgšanās laiks.
- **Automātiskās izslēgšanās laiks:** Pieejams, ja ir iespējota opcija Izslēgšanas laika tips. Izmantojot virziena pogas, iestatiet vēlamo laiku, kad televizoram jāpāriet gaidīšanas režīmā, un nospiediet **OK**, lai saglabātu iestatīto laiku.

# <span id="page-51-1"></span>**9.8.9 Cast**

Kad no mobilās ierīces, kas atrodas tajā pašā tīklā, kurā atrodas televizors, tiek palaista funkcija Chromecast, televizors tiek atpazīts kā Google Cast ierīce un ļauj Google palīgam un citiem pakalpojumiem pamodināt televizoru un reaģēt uz pievienotajām Chromecast ierīcēm. No mobilajām ierīcēm uz televizoru būs iespējams straumēt saturu vai vietējo multivides saturu.

Izvēlieties vēlamo Chromecast pieejamību. Jums ir trīs iestatījumu iespējas:

**Vienmēr** - televizors vienmēr būs redzams citām ierīcēm, kas atbalsta šo funkciju (pat tad, ja tas ir gaidīšanas režīmā un ekrāns ir izslēgts).

Lietošanas laikā - televizors būs redzams tikai tad, kad tiks izmantota funkcija Chromecast.

**Nekad** - jūsu televizors nebūs redzams citām ierīcēm.

### <span id="page-52-0"></span>**9.8.10 Google**

Pārbaudiet, vai ir pieejami sistēmas pakalpojumu atjauninājumi.

### <span id="page-52-1"></span>**9.8.11 Sistēmas skaņas**

Aktivizēt vai deaktivizēt sistēmas skaņas.

### <span id="page-52-2"></span>**9.8.12 Mazumtirdzniecības režīms**

Aktivizējiet vai deaktivizējiet televizora mazumtirdzniecības (veikala) režīmu.

### <span id="page-52-3"></span>**9.8.13 Restartējiet**

Restartējiet televizoru.

# <span id="page-52-4"></span>**9.9 Tālvadības pults un piederumi**

Savienojiet Bluetooth ierīces, piemēram, skaņu joslu, austiņas, Bluetooth skaļruņus, peli un tastatūru vai spēļu kontrolieri ar televizoru.

- Iestatiet ierīces, kuru vēlaties savienot, savienošanas režīmu.
- Izvēlieties opciju Pair accessory Menu un nospiediet tālvadības pults pogu **OK,** lai sāktu Bluetooth ierīču meklēšanu savienošanas režīmā.
- Pieejamās ierīces tiks atpazītas un parādītas sarakstā.
- Sarakstā atlasiet vēlamo ierīci un nospiediet **OK,** lai sāktu savienošanas procesu ar televizoru.
- Kad savienošanas process ir pabeigts, Bluetooth savienotās ierīces tiks parādītas piederumu sarakstā.

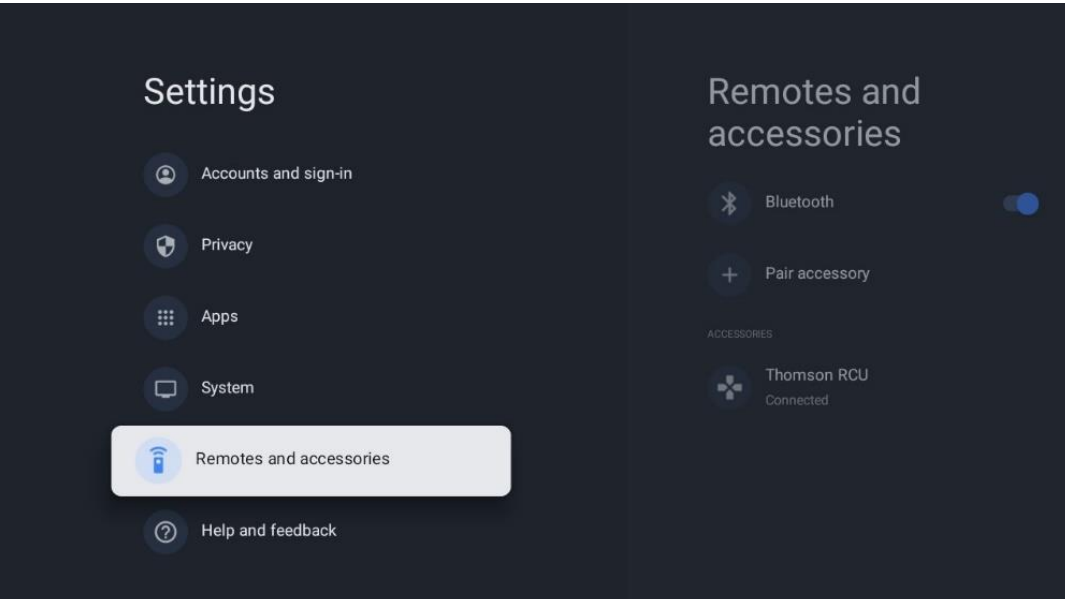

# <span id="page-53-0"></span>**10 MMP - multivides atskaņotājs**

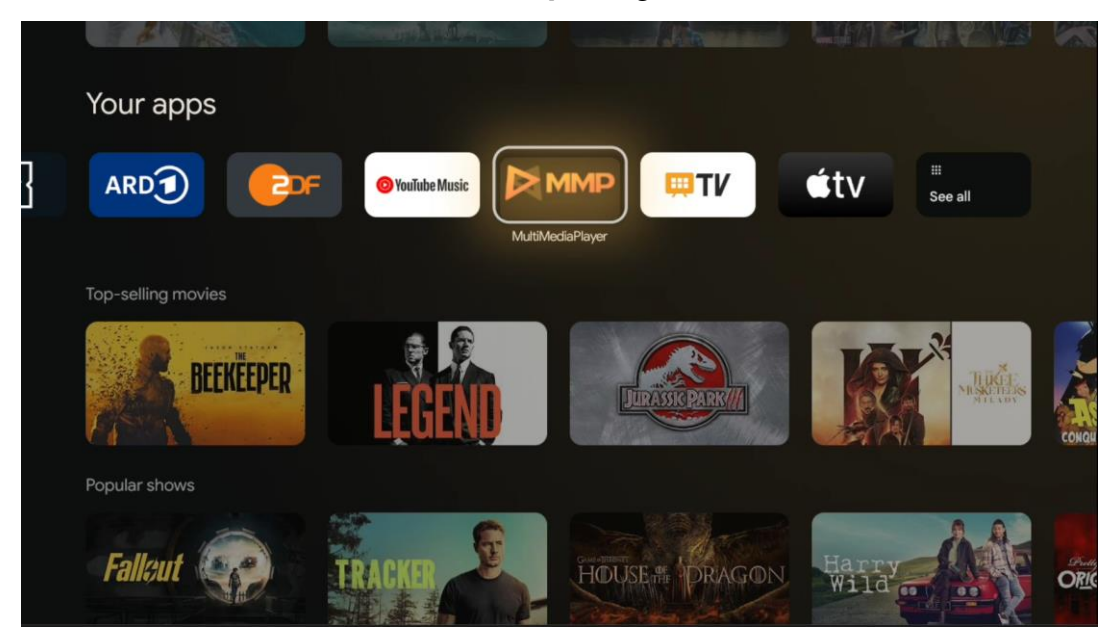

Multivides datu atskaņošana no ārējām atmiņas ierīcēm

Savienojiet USB atmiņas ierīci vienā no televizora USB ieejām, lai skatītu fotoattēlus, atskaņotu mūziku vai skatītos video failus, kas saglabāti pievienotajā USB atmiņas ierīcē.

Lai sāktu, sākiet MMP programmu no sākuma ekrāna un atlasiet vēlamo multivides veidu. Pārejiet uz failu, kuru vēlaties atvērt, un nospiediet pogu **Labi.** Lai iegūtu plašāku informāciju par citām pieejamajām pogu funkcijām, sekojiet ekrānā redzamajiem norādījumiem.

Lai atskaņotu multivides failus no ārējām USB atmiņas ierīcēm, varat izmantot arī kādu no multivides atskaņotājiem, kas pieejami lejupielādei Google Play veikalā.

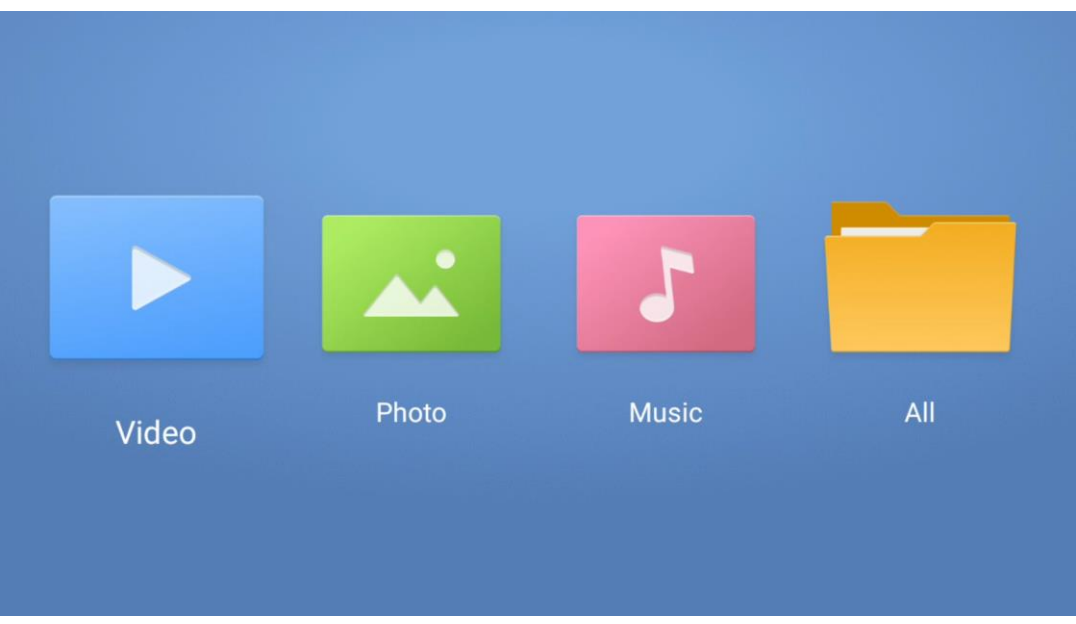

#### **Piezīme:**

- Atkarībā no pievienotās USB ierīces atmiņas ietilpības var paiet vairākas sekundes, līdz faili tiks uzskaitīti. Failu atskaņošanas laikā neizņemiet disku.
- Uzglabāšanas ietilpība, kas lielāka par 2 TB, netiek atbalstīta.
- Televizors atpazīst tikai ārējās atmiņas ierīces, kas formatētas **FAT32 vai NTFS** failu sistēmās. Lai formatētu ārējo atmiņas ierīci, izmantojiet klēpjdatoru vai datoru.

# **Tiešraides TV iestatījumi**

Ekrānā Sākuma ekrāns izvēlieties programmu Live TV un nospiediet pogu Labi, lai to palaistu.

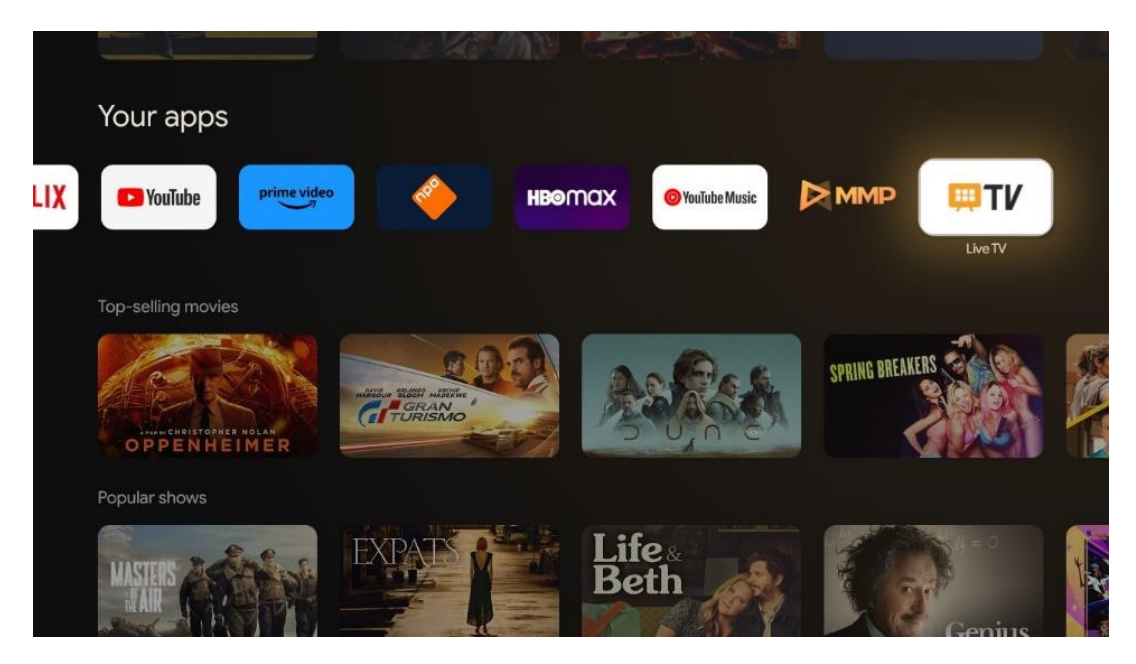

Ja sākotnējā instalēšanas procesā tiešraides TV kanāli nav instalēti, bet vēlaties to izdarīt, izpildiet kādu no šīm darbībām:

- Dodieties uz sākuma ekrānu, dodieties uz augšējo labo stūri un nospiediet ikonu Iestatījumi. Dodieties uz Channels and Inputs (Kanāli un ievadi). Lai iegūtu plašāku informāciju, skatiet 9.2. nodaļu.
- Dodieties uz sākuma ekrānu un atveriet programmu Live TV sadaļā Jūsu programmas. Nospiediet tālvadības pults pogu **Iestatījumi**, lai atvērtu papildu izvēlni. Dodieties uz Iestatījumi un nospiediet **Labi**. Tādējādi tiks atvērti galvenie TV iestatījumi. Dodieties uz sadaļu Kanāli un Ievadi. Lai iegūtu plašāku informāciju, skatiet 9.2. nodaļu.

| Settings                                              | Channels and inputs |                                                                                      |
|-------------------------------------------------------|---------------------|--------------------------------------------------------------------------------------|
| DENTRAL DETTINGS                                      | Channels            |                                                                                      |
| Channels and inputs<br>ఆ<br>Channels, external inputs | Inputs              |                                                                                      |
| Display and sound<br>$\Box$<br>Picture, screen, sound |                     |                                                                                      |
| Network and Internet<br>$\bullet$<br>Streamview_5 GHz |                     | Channels<br><b>TV</b> options                                                        |
| $\circledcirc$<br>Accounts and sign-in                |                     | Settings<br>CI Card<br><b>Advanced Options</b><br>Parental controls<br>Power<br>bnuc |
| $\bullet$<br>Privacy                                  |                     | 8<br>o<br>$\blacktriangleleft$<br>阻<br>$\blacksquare$<br>ю                           |
| Apps                                                  |                     | Record                                                                               |

<span id="page-55-0"></span>Lai turpinātu kanālu uzstādīšanu, skatiet 9.2 Kanāli un ievadi.

# **11 TV TIEŠRAIDE**

Atveriet programmu Live TV. Nospiediet tālvadības pults pogu **Iestatījumi,** lai atvērtu izvēles izvēlni. Ir pieejamas šādas opcijas: Kanāli, TV opcijas un Ierakstīt.

**Piezīme**: Pēc noklusējuma opcija Ierakstīt nav pieejama. Lai iegādātos šo opciju, lūdzu, apmeklējiet mūsu tīmekļa vietni [https://tv.mythomson.com/Products/Accessories-Downloads/.](https://tv.mythomson.com/Products/Accessories-Downloads/)

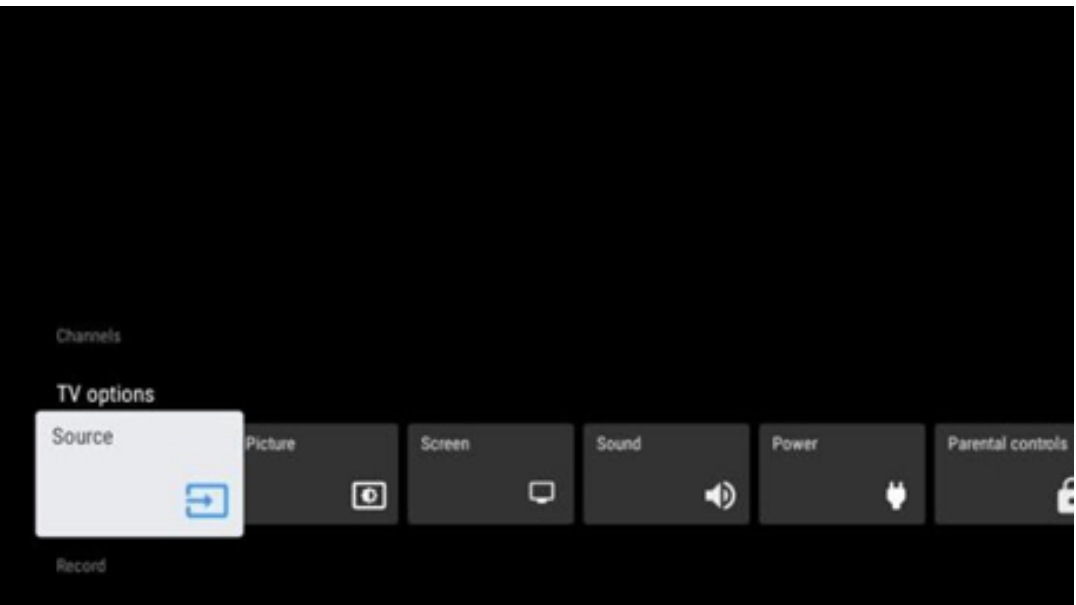

# <span id="page-56-0"></span>**11.1 Kanāli**

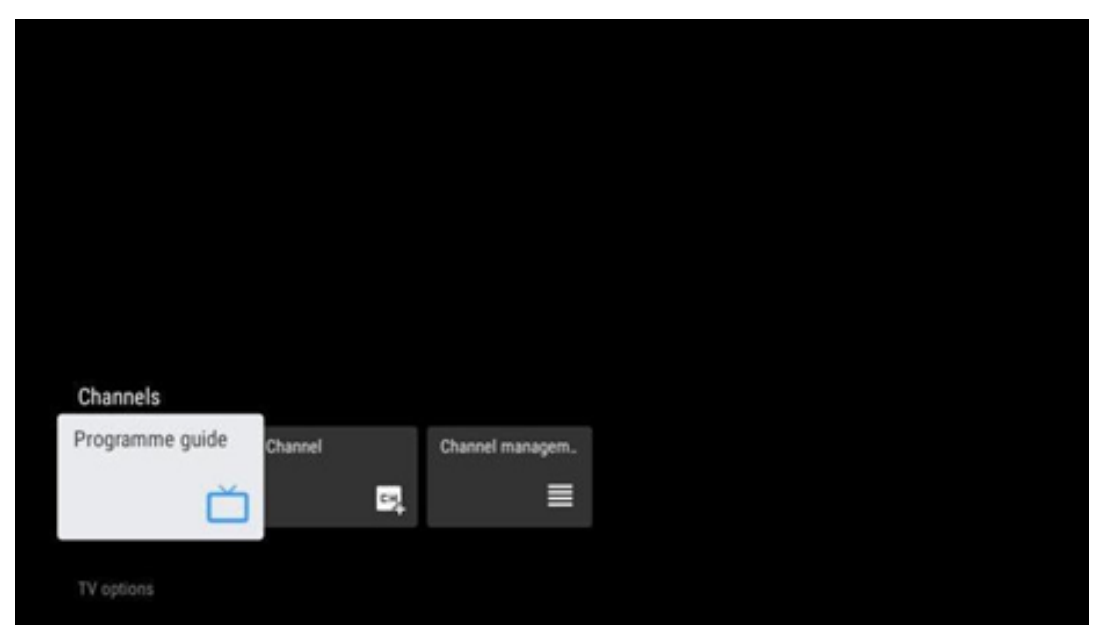

# <span id="page-56-1"></span>**11.1.1 Elektroniskais programmu ceļvedis (EPG)**

Izbaudiet, cik ērta ir elektroniskā programmu ceļveža (EPG) funkcija jūsu televizorā, kas ļauj bez piepūles pārlūkot pašlaik pieejamo kanālu sarakstu. Lūdzu, ņemiet vērā, ka šīs funkcijas pieejamība ir atkarīga no programmas.

Lai piekļūtu elektroniskajam programmu ceļvedim tiešraides TV režīmā, vienkārši izvēlieties šo atbilstošo izvēlnes opciju vai nospiediet **EPG** pogu uz tālvadības pults. Lai atgrieztos tiešraidē, nospiediet tālvadības pults pogu **Atpakaļ.**

Pārlūkojiet programmu celvedi, izmantojot tālvadības pults virziena pogas. Izmantojiet virziena pogas Uz augšu/uz leju vai programmas +/-, lai pārlūkotu kanālus, un virziena pogas Pa labi/ pa kreisi, lai izvēlētos vēlamo notikumu izceltajā kanālā. Detalizēta informācija, piemēram, pilns notikuma nosaukums, sākuma un beigu laiks, datums, žanrs un īss apraksts tiks parādīts ekrāna apakšā, ja tas ir pieejams.

Viegli filtrējiet notikumus, nospiežot tālvadības pults zilo pogu, piedāvājot dažādas filtrēšanas opcijas, lai ātri atrastu vēlamā veida notikumus. Lai iegūtu plašāku informāciju par izcelto notikumu, nospiediet dzelteno pogu, lai parādītu detalizētu informāciju.

Lai skatītu iepriekšējās vai nākamās dienas notikumus, vienkārši nospiediet attiecīgi sarkano vai zaļo pogu. Šīs funkcijas tiek piešķirtas krāsainajām pogām tālvadības pultī, ja tādas ir pieejamas. Skatiet ekrānā redzamās instrukcijas, lai uzzinātu katras pogas konkrētās funkcijas.

Lūdzu, ņemiet vērā, ka ceļvedis nebūs pieejams, ja TV ieejas avots ir bloķēts. Ieejas avotu var bloķēt/ atbloķēt, dodoties uz Iestatījumi > Kanāls > Vecāku kontrole > Bloķētie ievadi TV tiešraides režīmā vai sākuma ekrānā.

# <span id="page-57-0"></span>**11.1.2 Kanāls**

Izvēlieties tiešraides TV signāla uztveršanas veidu, pie kura ir pieslēgts televizors.

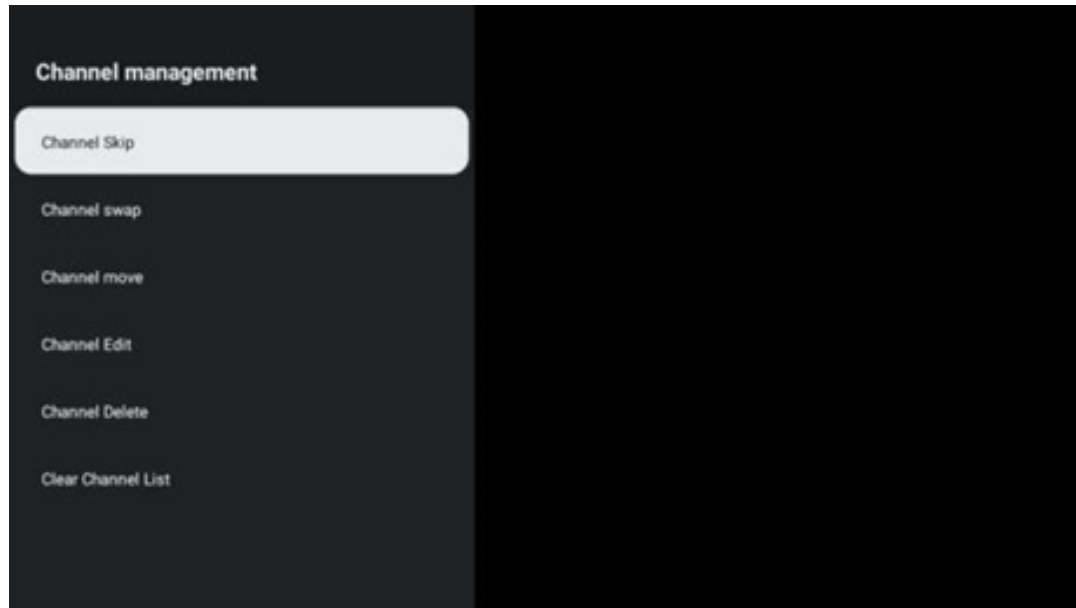

# <span id="page-57-1"></span>**11.1.3 Kanālu pārvaldība**

Lai rediģētu kanālu sarakstu, vispirms pārliecinieties, ka kanālu iestatījumu izvēlnē ir atspējota LCN funkcija. To var izdarīt kanālu izvēlnē kopā ar citām kanālu pārvaldības opcijām.

- Atveriet programmu LiveTV.
- Nospiediet **OK,** lai atvērtu kanālu sarakstu.
- Nospiediet sarkano pogu, lai atvērtu kanālu pārvaldību.

Lai rediģētu kanālus, izpildiet tālāk norādītās darbības:

#### **Kanāla SKIP**

Kad kanālam ir iestatīta iespēja tikt izlaistam, tas vairs netiks rādīts kanālu sarakstā vai programmu ceļvedī pat pēc televizora restartēšanas, taču kanāls netiks dzēsts.

- Izvēlieties Channel Skip.
- Izvēlieties kanālus, kurus vēlaties SKIP.

#### **Kanālu SWAP**

Pārslēdziet kanālu pozīciju kanālu sarakstā.

- Izvēlieties Channel Swap.
- Izvēlieties kanālu, kuru vēlaties nomainīt (piemēram, 1. kanālu).
- Izvēlieties kanālu, ar kuru vēlaties pārslēgt tā pozīciju (piemēram, 16. kanālu).
- Apstipriniet, nospiežot pogu **OK.**

#### **Kanāls MOVE**

Pārkārtot kanālu pozīciju kanālu sarakstā.

- Atlasiet Pārvietot kanālu.
- Lai mainītu kanāla pozīciju, izvēlieties kanālu, kuru vēlaties PĀRVIENOT (piemēram, 1. kanālu).
- Pārvietojiet to uz numuru, uz kuru vēlaties pārvietot kanālu (piemēram, uz 5. kanālu).
- Pēc pozīcijas izvēles nospiediet tālvadības pults zilo pogu parādīsies brīdinājuma ziņojums.
- Izvēlieties YES un tālvadības pultī nospiediet **OK.** Kanāls tiks pārvietots uz vēlamo pozīciju.

#### **Kanāla rediģēšana**

Pielāgojiet un pārvaldiet televizorā saglabātos kanālus.

- Izvēlieties Channel EDIT.
- Izvēlieties kanālu, kuru vēlaties rediģēt (piemēram, 1. kanālu).
- Tagad varat rediģēt kanāla numuru un kanāla nosaukumu.

#### **Kanāla DELETE**

Nevēlamo kanālu dzēšana no kanālu saraksta. Ņemiet vērā, ka, lai atkal parādītu iepriekš dzēstos kanālus, būs jāveic kanālu skenēšana.

- Izvēlieties Kanāls Dzēst
- Izvēlieties kanālu, kuru vēlaties dzēst (piemēram, 5. kanālu).
- Nospiediet tālvadības pults zilo pogu parādīsies brīdinājuma ziņojums.
- Izvēlieties YES un tālvadības pultī nospiediet **OK**. Kanāls tiks dzēsts no saraksta.

#### **Kanālu RE-SORT**

Pārkārtot visu kanālu sarakstu. Ja jūsu pakalpojumu sniedzējs ir piešķīris loģisko kanālu numuru (LCN), tad kanāli tiks sakārtoti atbilstoši LCN.

#### **Notīriet kanālu sarakstu**

Notīriet visu kanālu sarakstu. Kad tas ir pabeigts, kanāli būs jāskenē no jauna. Lai pārbaudītu, kā to izdarīt, skatiet 9.2. sadaļu.

# <span id="page-59-0"></span>**11.2 TV opcijas**

Ir pieejamas šādas opcijas: Iespējas: Avots, Attēls, Ekrāns, Skaņa, Enerģijas padeve, Vecāku kontrole, CI karte, Paplašinātās opcijas un Iestatījumi.

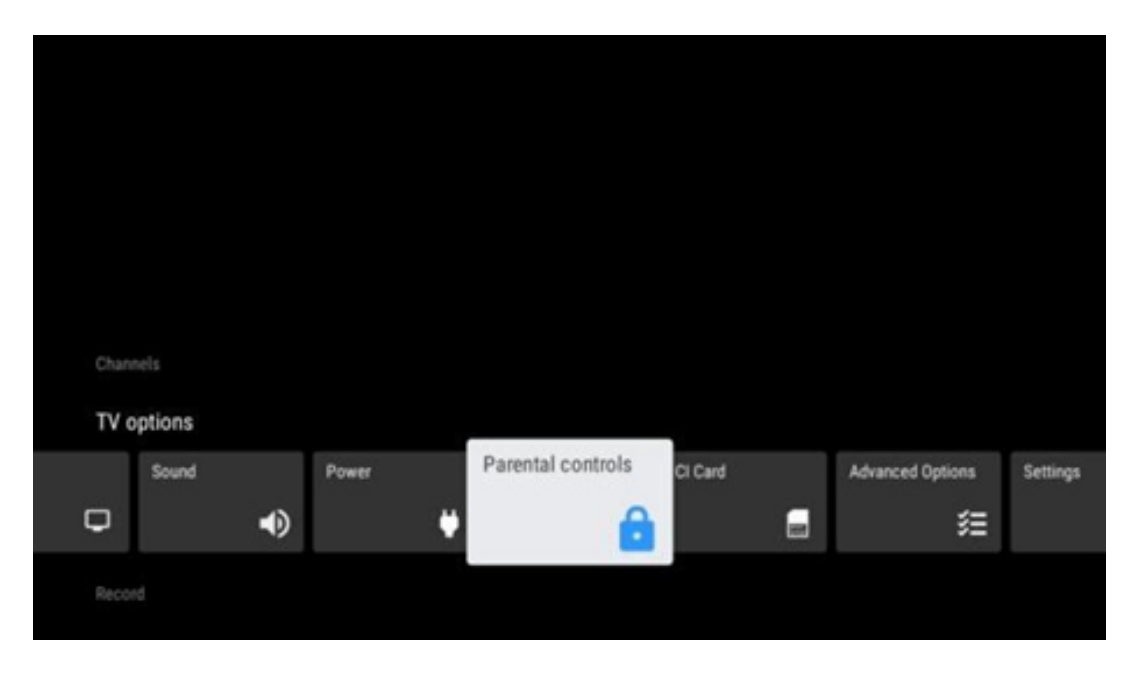

### <span id="page-59-1"></span>**11.2.1 Avots:**

Parādiet pieejamo ievades avotu sarakstu. Izvēlieties vēlamo un nospiediet **OK,** lai pārslēgtos uz šo avotu.

### <span id="page-59-2"></span>**11.2.2 Attēls**

Atveriet attēla iestatījumus. Kā pielāgot šos iestatījumus, skatiet 9.3.1.

### <span id="page-59-3"></span>**11.2.3 Ekrāns**

Atveriet ekrāna proporciju pielāgojumus. Pielāgojiet šos iestatījumus, līdz jūtaties ērti skatoties TV.

### <span id="page-59-4"></span>**11.2.4 Skaņa**

Atveriet skaņas iestatījumus. Kā pielāgot šos iestatījumus, skatiet 9.3.2.

#### <span id="page-59-5"></span>**11.2.5 Power**

Atveriet jaudas un enerģijas iestatījumus. Kā pielāgot šos iestatījumus, skatiet 9.8.8.

# <span id="page-60-0"></span>**11.2.6 Vecāku kontrole**

Konfigurējiet vecāku kontroles opcijas. Lai tam piekļūtu, ir jāievada PIN kods, kas iestatīts sākotnējās televizora iestatīšanas laikā.

# <span id="page-60-1"></span>**11.2.7 CI karte**

Parādiet pievienotās CI kameras/kartes pieejamās izvēlnes opcijas.

# <span id="page-60-2"></span>**11.2.8 Paplašinātās opcijas:**

- **Audioieraksts:** Audio iestatījumus, piemēram, audio valodu, otro audio valodu, skaņu celiņa iestatījumus un audio veidu. Vēlamās audio valodas izvēle ir īpaši svarīga TV kanāliem, kas raida vairākās valodās.
- **Apakšvirsraksts:** 
	- o Analogais subtitrs: Šī opcija tiek iestatīta kā Izslēgts, Ieslēgts vai Izslēgts. Ja ir izvēlēta opcija Mute (Izslēgts), ekrānā tiks rādīti analogie subtitri, bet vienlaikus tiks izslēgti skaļruņi.
	- o Digitālais apakšvirsraksts: Iestatiet šo opciju kā Izslēgts vai Ieslēgts.
	- o Apakšvirsrakstu dziesmas: Iestatiet subtitru celiņu izvēli, ja tas ir pieejams.
	- o Digitālā subtitru valoda: Iestatiet vienu no minētajām valodas iespējām kā pirmo digitālo subtitru valodu.
	- o Otrais digitālais subtitru valoda: Iestatiet vienu no norādītajām valodu opcijām kā otro digitālo subtitru valodu. Ja digitālā subtitru valodas opcijā izvēlētā valoda nav pieejama, subtitri tiks rādīti šajā valodā.
	- o Apakšvirsraksta veids: Iestatiet šo opciju kā normālu vai ar dzirdes traucējumiem. Ja ir atlasīta opcija Dzirdes traucējumi, tā nodrošina subtitrus ar papildu aprakstiem nedzirdīgiem un vājdzirdīgiem skatītājiem.
- **Teleteksts:** 
	- o Digitālais teleteksts Valoda: Teleteksta valodas iestatīšana ciparu raidījumiem.
	- o Lapas valodas dekodēšana: Teleteksta attēlošanas dekodēšanas lappuses valoda: Iestatiet teleteksta attēlošanas dekodēšanas lappuses valodu.
- **Zilais mute:** Ja šī opcija ir iespējota, ekrāna krāsa mainīsies uz zilu, ja konkrētā ievade vai kanāls nesatur signālu.
- **Nav signāla automātiskā izslēgšanās:** iestatiet laiku, pēc kura televizors pāriet gaidīšanas režīmā, ja nav signāla.
- **Noklusējuma kanāls:** Iestatiet noklusējuma starta kanāla izvēli. Ja izvēles režīms ir iestatīts uz Lietotāja izvēle, būs pieejama opcija Rādīt kanālus. Atlasiet un nospiediet **OK,**  lai skatītu kanālu sarakstu. Izceliet kanālu un nospiediet **OK,** lai to atlasītu. Izvēlētie kanāli tiks rādīti ikreiz, kad televizors tiks ieslēgts no ātrās gaidīšanas režīma. Ja Atlases režīms ir iestatīts kā Pēdējais stāvoklis, tiks parādīts pēdējais skatītais kanāls.
- **HBBTV iestatījumi:** Iespējot vai atspējot HBBTV atbalstu, izvēlieties izsekošanas opcijas, pielāgojiet sīkfailu iestatījumus vai ierīces ID iestatījumus.
- **Sistēmas informācija:** Signāla līmenis, signāla kvalitāte, frekvence u. c.
- **Atvērtā pirmkoda licences:** Skatīt visu informāciju par licencēm.

### <span id="page-61-0"></span>**11.2.9 Iestatījumi**

Iestatījumu izvēlne ir detalizēti aprakstīta šīs lietotāja rokasgrāmatas 9. nodaļā Izvēlne.

# <span id="page-61-1"></span>**11.3 Ieraksts**

Lai varētu ierakstīt iecienītākos raidījumus un filmas, ir jāiegādājas ierakstīšanas programmatūra, jo pēc noklusējuma tā nav pieejama. Lai iegūtu vairāk informācijas, lūdzu, apmeklējiet mūsu tīmekļa vietni: [https://tv.mythomson.com/Products/Accessories-Downloads/.](https://tv.mythomson.com/Products/Accessories-Downloads/)

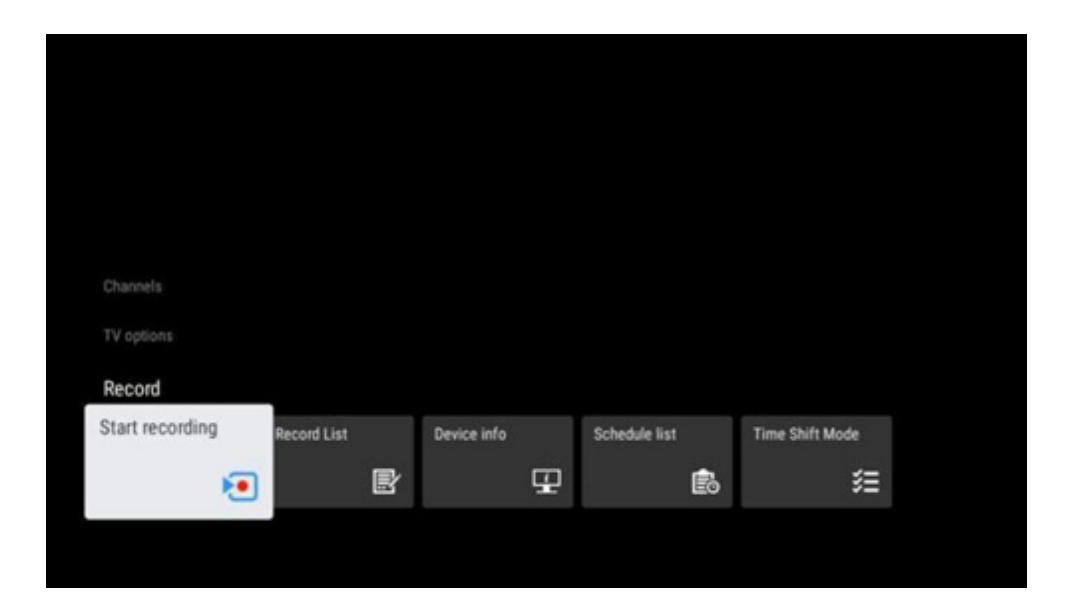

Pievienojiet ārējo atmiņas ierīci, piemēram, USB zibatmiņu vai HDD/SSD, vienam no televizora USB portiem. Lūdzu, ņemiet vērā, ka USB zibatmiņai vai HDD/SSD jābūt formatētai **FAT32 vai NTFS** failu sistēmās, un tās ietilpībai jābūt vismaz 32 GB, lai varētu ērti ierakstīt. Pēc tam palaidiet programmu Live TV. Nospiediet tālvadības pults pogu **Iestatījumi, dodieties uz** apakšizvēlni Ierakstīšana un izvēlieties izvēlnes opciju Ierīces informācija. Izvēlieties pievienoto USB ierīci, kas paredzēta ierakstīšanai, un nospiediet pogu **OK.** Izvēlnes opcijā Formatējiet opciju Format un nospiediet pogu **OK.** Apskatāmajā dialoglodziņā apstipriniet savu izvēli.

Jūsu USB zibatmiņa vai HDD/SSD tiks sagatavots ierakstīšanas funkcijai.

### <span id="page-61-2"></span>**11.3.1 Ierakstīšanas sākšana**

Atlasiet šo izvēlnes opciju, lai sāktu tiešo ierakstīšanu. Lai pārtrauktu ierakstīšanu, vēlreiz izvēlieties šo izvēlnes opciju un apstipriniet savu izvēli ar pogu OK.

Alternatīvi, skatoties TV tiešraidi, nospiediet un turiet pogu Iestatījumi. Televizora ekrānā tiks parādīta virtuālā tastatūra. Izvēlieties ikonu Ierakstīt un nospiediet pogu Labi, lai sāktu tiešo ierakstīšanu. Lai pārtrauktu ierakstīšanu, virtuālajā tastatūrā izvēlieties ikonu Stop.

# <span id="page-62-0"></span>**11.3.2 Ierakstu saraksts**

Skatiet visu ierakstīto programmu sarakstu. Izceliet ierakstu un nospiediet dzelteno pogu, lai to dzēstu, vai nospiediet zilo pogu, lai parādītu detalizētu informāciju. Izmantojiet sarkano un zaļo pogu, lai ritinātu lapu uz augšu un uz leju.

# <span id="page-62-1"></span>**11.3.3 Informācija par ierīci**

Skatīt pievienotās USB atmiņas ierīces. Izceliet izvēlēto ierīci un nospiediet OK, lai redzētu pieejamās opcijas.

- **Iestatiet laika nobīdi:** Atlasīto USB atmiņas ierīci vai tās nodalījumu atzīmējiet ierakstīšanai ar laika nobīdi.
- **Iestatīt PVR:** atzīmējiet izvēlēto USB atmiņas ierīci vai tās nodalījumu kā PVR.
- **Formāts:** Izvēlēto USB atmiņas ierīci formatēt. Lai iegūtu vairāk informācijas, skatiet sadaļu Ierakstīšana (11.3. nodaļa).
- **Ātruma tests:** Sākt izvēlētās USB atmiņas ierīces ātruma testu. Pēc testa pabeigšanas tiks parādīts testa rezultāts.

# <span id="page-62-2"></span>**11.3.4 Grafiks Saraksts**

Varat pievienot atgādinājumus vai ierakstīšanas taimerus, izmantojot saraksta izvēlni Grafiks. Atlasiet Schedule list (Plānu saraksts) un nospiediet OK. Iepriekš iestatītie taimeri tiek uzskaitīti, ja tie ir pieejami.

Lai pievienotu taimera ierakstu, dialoga logā atlasiet Pievienot. Ekrānā tiek parādīta grafiku saraksta izvēlne. Varat norādīt taimera veidu, iestatot iespēju Schedule type (Plāna veids) kā Reminder (Atgādinājums) vai Recording (Ierakstīšana). Ja ir iestatīti citi parametri, nospiediet tālvadības pults zaļo pogu. Taimeris tiek pievienots sarakstam.

Ja pieejams, šajā sarakstā esošos taimerus varat arī rediģēt vai dzēst. Lai rediģētu, pievienotu vai dzēstu, izceliet izvēlēto taimeri un nospiediet vienu no apakšā redzamajām krāsainajām pogām. Kad esat rediģējis taimeri, tiks parādīts dialoga logs, lai aizstātu pārklāto taimeri. Ja vēlaties izdzēst taimeri, ekrānā tiks parādīts apstiprinājuma dialoglodziņš. Atlasiet Jā un nospiediet **Labi,**  lai izdzēstu atlasīto taimeri.

Ja divu taimeru laika intervāli pārklājas, tiek parādīts brīdinājuma ziņojums. Vienam un tam pašam laika intervālam nevar iestatīt vairāk nekā vienu taimeri.

Nospiediet pogu **Atpakaļ,** lai aizvērtu grafiku sarakstu.

# <span id="page-63-0"></span>**11.3.5 Laika nobīdes režīms**

Laika nobīdes ierakstīšanas režīmā programma tiek apturēta televizora ekrānā un vienlaikus fonā ierakstīta uz pievienotā USB datu nesēja. Laika nobīdes ierakstīšanas funkcija vispirms jāaktivizē izvēlnē Izvēlne > Ierakstīt > Laika nobīdes režīms > **Labi**.

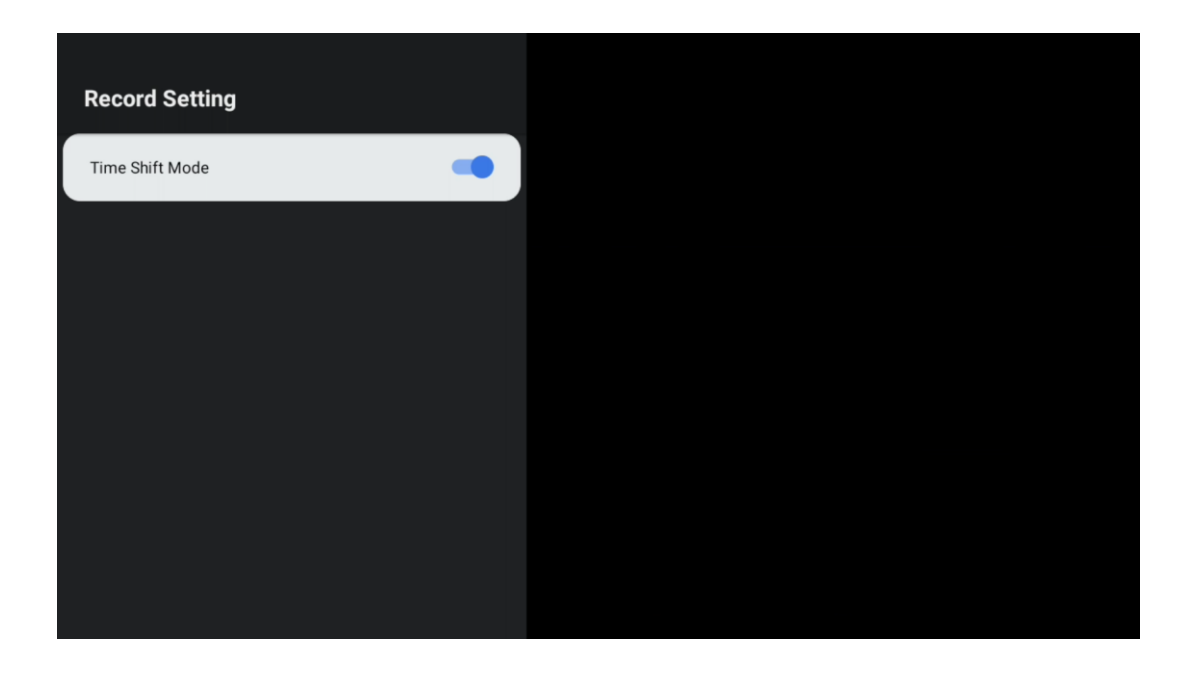

Lai aktivizētu Time Shift ierakstīšanu, skatoties programmu tiešraides TV režīmā, nospiediet un turiet pogu **Iestatījumi.** Uz ekrāna tiks parādīta virtuālā tastatūra.

- Izvēlieties ikonu Pause un nospiediet **OK,** lai sāktu laika nobīdes ierakstīšanu.
- Izvēlieties ikonu Atskaņot un nospiediet pogu **OK,** lai atsāktu atskaņošanu no punkta, kurā sākāt laika nobīdes ierakstu.
- Izvēlieties simbolu Stop, lai pārtrauktu Time shift ierakstīšanu un turpinātu TV pārraidi reālajā laikā.

**Piezīme**: Kad laika nobīdes funkciju izmantojat pirmo reizi, TV ekrānā tiek parādīts cietā diska konfigurācijas dialogs. Izvēlieties piedāvātās konfigurācijas opcijas un izpildiet Time Shift konfigurācijas izvēlnē norādītās darbības. Varat izvēlēties automātisko vai manuālo iestatīšanas režīmu. Manuālajā režīmā varat formatēt USB atmiņas ierīci, ja vēlaties, un norādīt atmiņas vietu, kas tiks izmantota Time Shift ierakstiem.

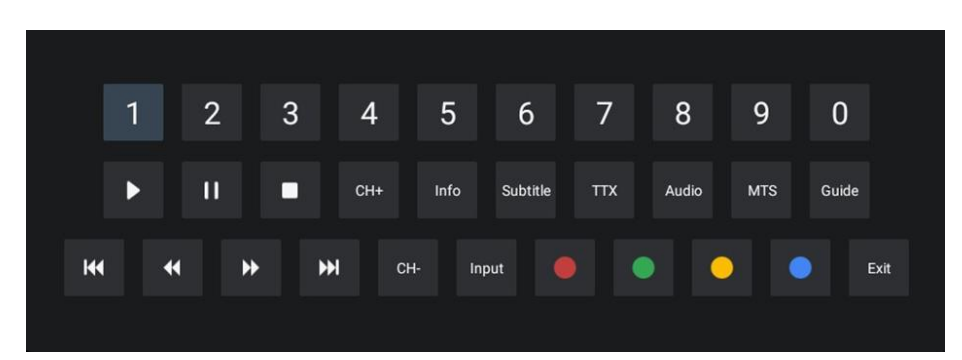

Radio programmām nav pieejama Time Shift ierakstīšanas funkcija.

# <span id="page-64-0"></span>**12 Kanālu saraksta opcija**

Lai atvērtu kanālu sarakstu, atveriet Live TV un nospiediet **OK**. Ja šī opcija ir iespējota, varēsiet skatīt kanālu sarakstu, kas definēts pēc LCN.

Dažas opcijas kanālu sarakstā:

Nospiežot uz tālvadības pults krāsaino pogu, varat izvēlēties Kanālu pārvaldība, Kanālu darbība, Izvēlēties tipu un Pievienot iecienītāko.

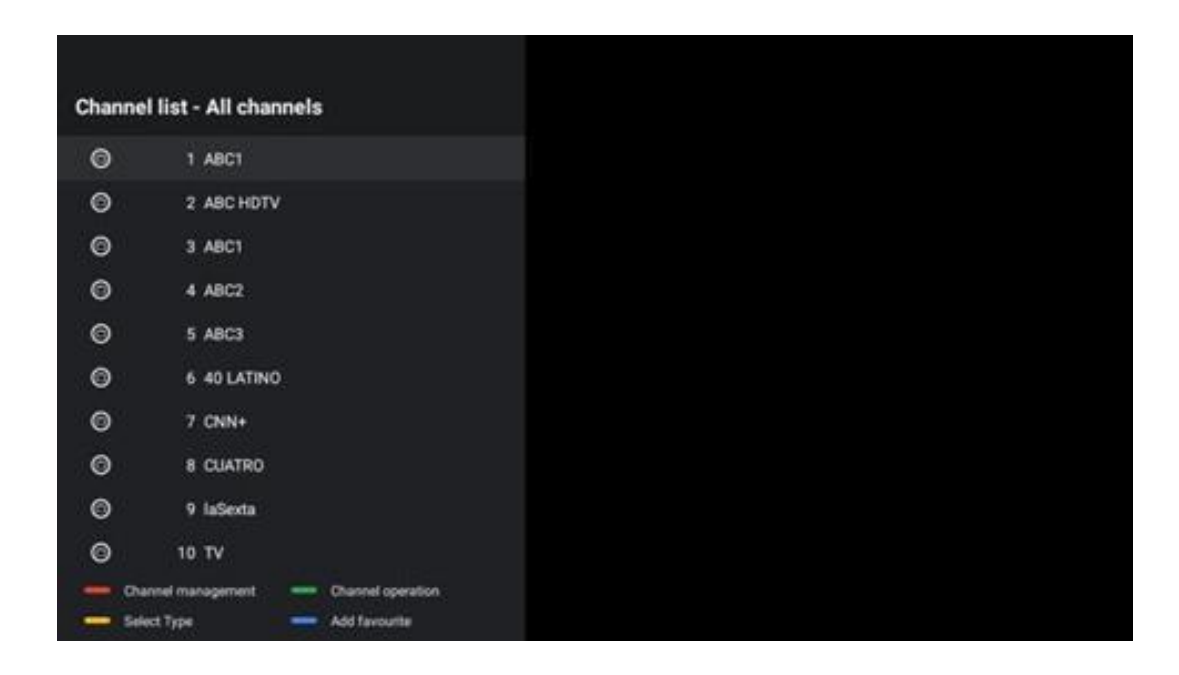

# <span id="page-64-1"></span>**12.1 Kanāla darbība**

Nospiežot zaļo pogu, varat šķirot vai atrast kanālus.

Pieejamās šķirošanas opcijas ir šādas: Noklusējuma iestatījumi, nosaukums uz augšu, nosaukums uz leju, šifrēts, DTV/DATI/RADIO vai HD/SD.

Izvēlieties vēlamo šķirošanas veidu, nospiežot tālvadības pults taustiņu **OK.**

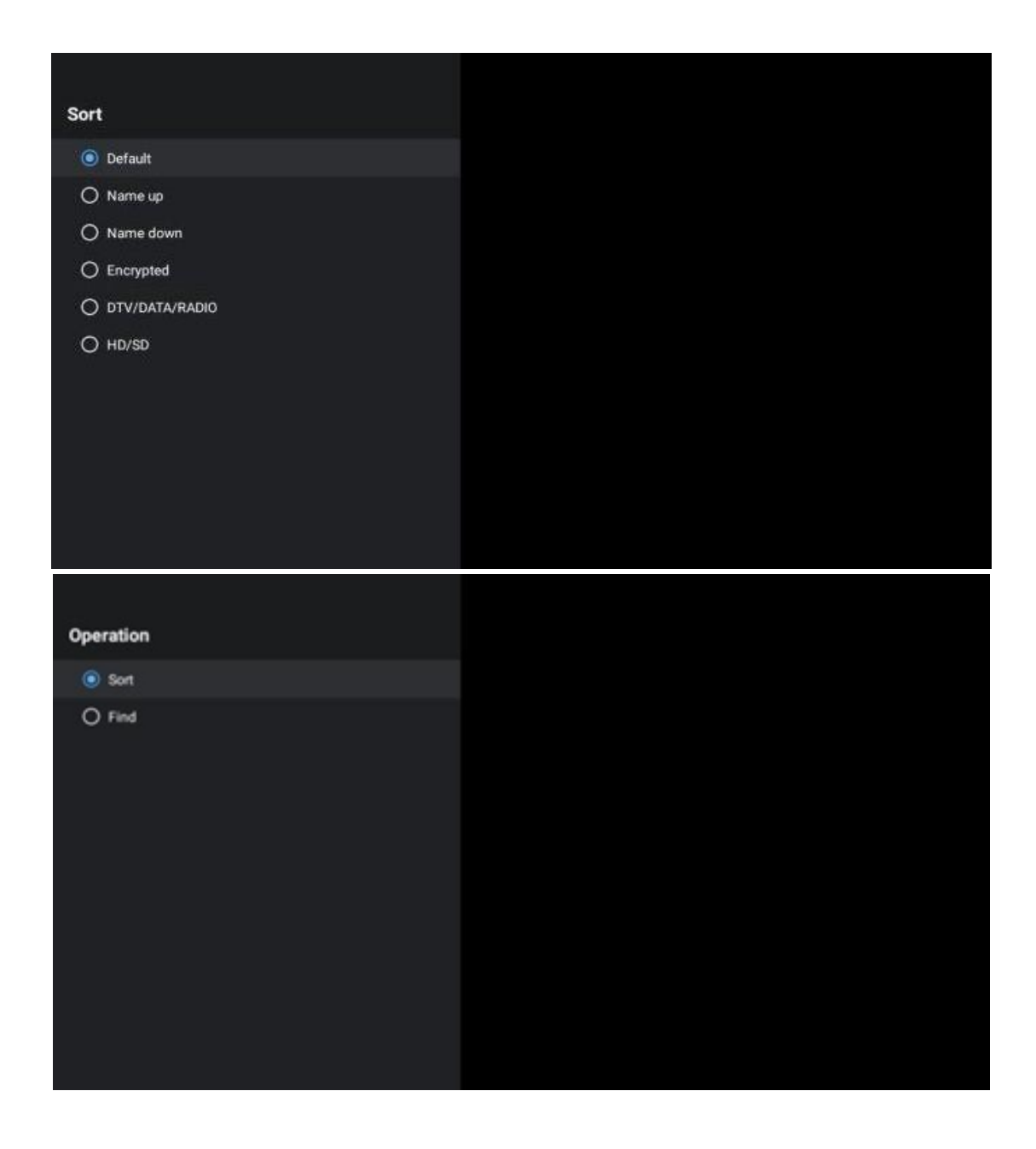

# <span id="page-65-0"></span>**12.2 Izvēlieties veidu**

Nospiežot dzelteno pogu, varat izlemt, kāda veida multivides saturu rādīt tiešraidē.

Pieejamās opcijas: Visi kanāli, TV, Radio, bezmaksas, šifrēts vai izlase.

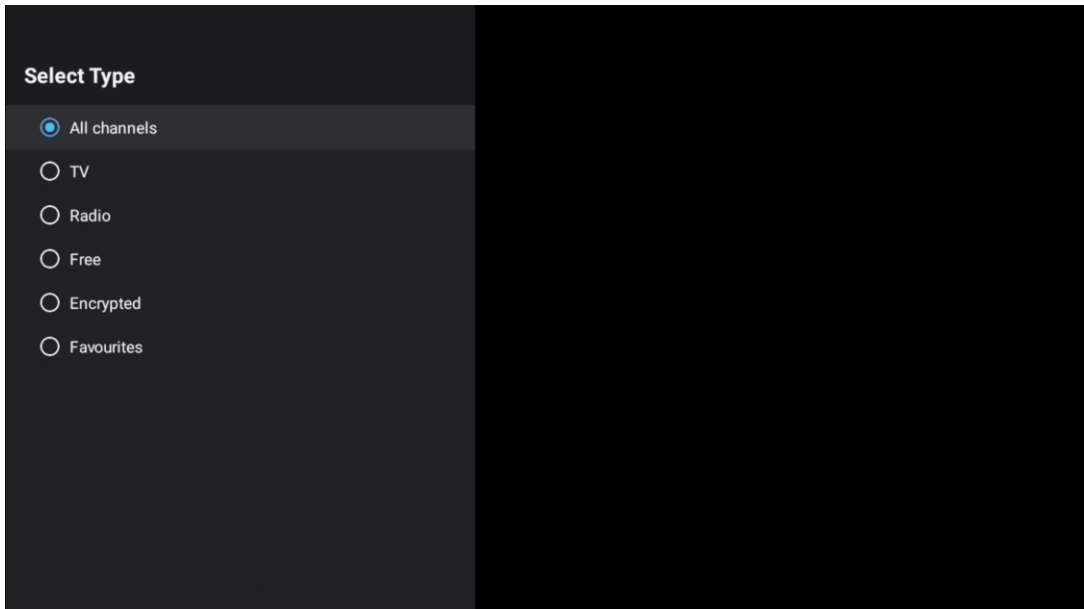

# <span id="page-66-0"></span>**12.3 Pievienot iecienītāko**

Izveidojiet iecienītākos sarakstus un pievienojiet tiem vēlamos kanālus. Piezīme: Jums ir pieejami tikai četri iecienītākie saraksti. Lai pievienotu iecienītāko kanālu sarakstam, dodieties uz Izvēlieties veidu un izvēlieties Izvēlēties. Pēc tam atlasiet sarakstu, kuru vēlaties skatīties.

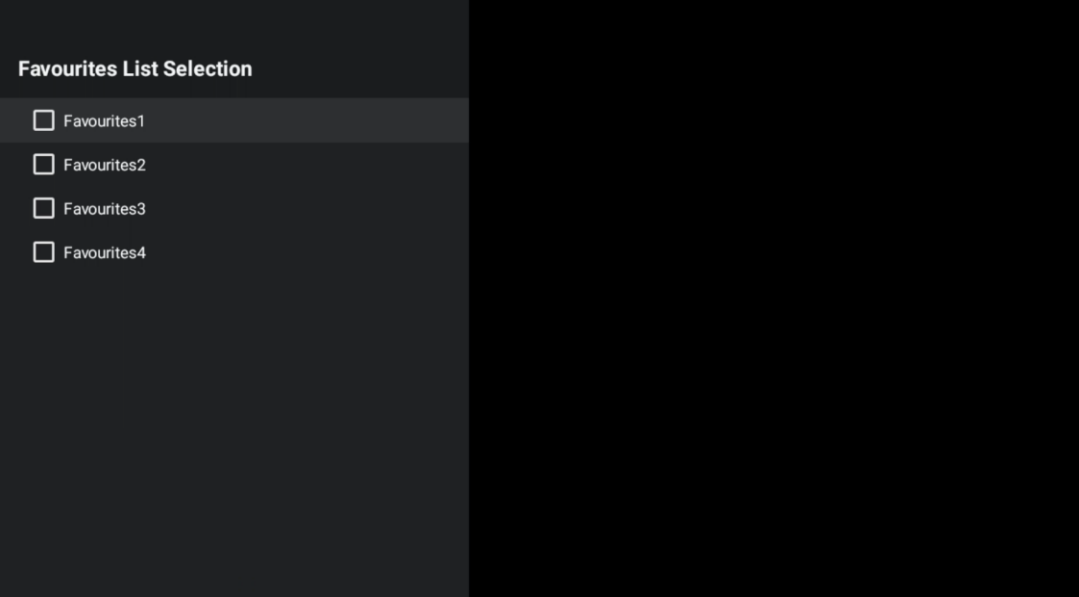

# <span id="page-67-0"></span>**13 Problēmu novēršana**

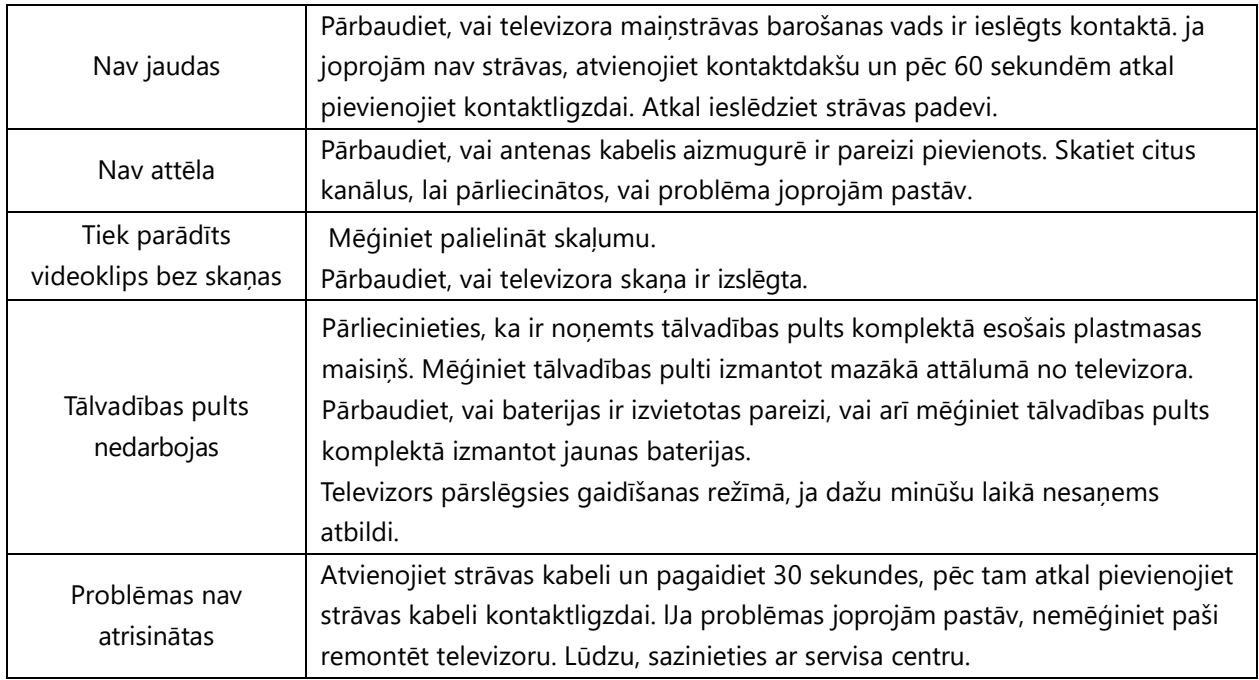

# <span id="page-67-1"></span>**14 Tehniskās specifikācijas**

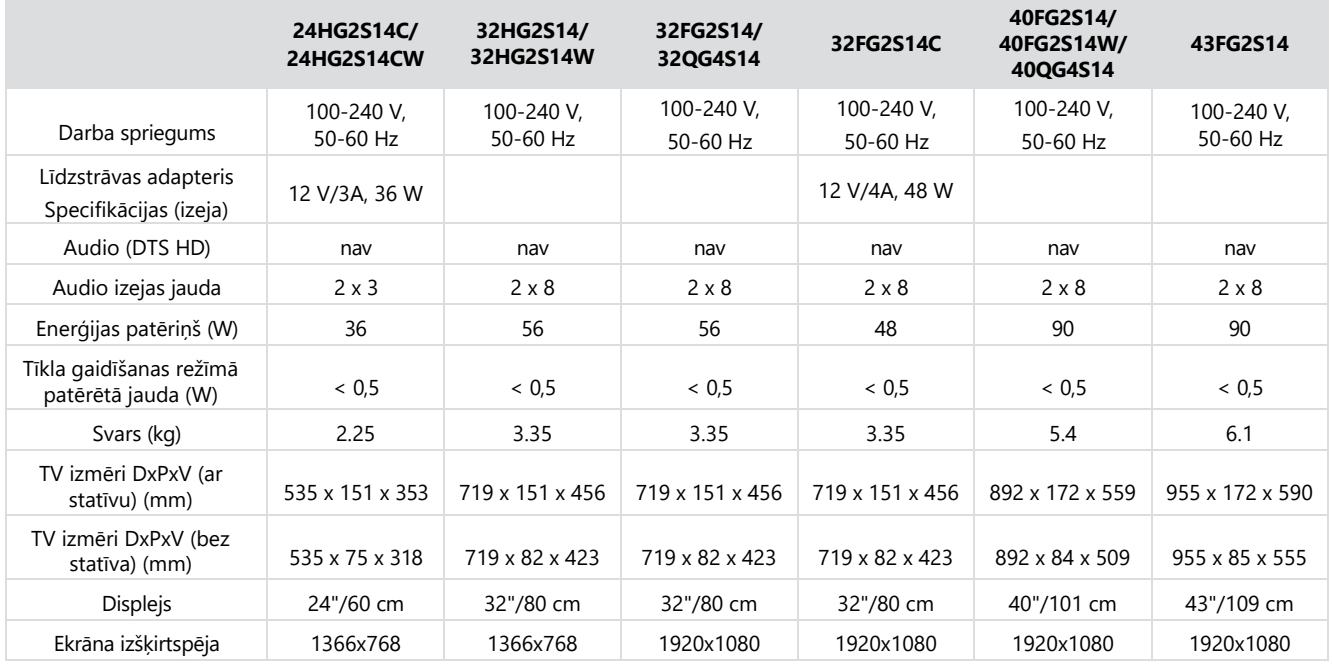

# <span id="page-67-2"></span>**14.1 Valsts ierobežojumi**

Paredzēts lietošanai tikai iekštelpās ES dalībvalstīs un EBTA valstīs.

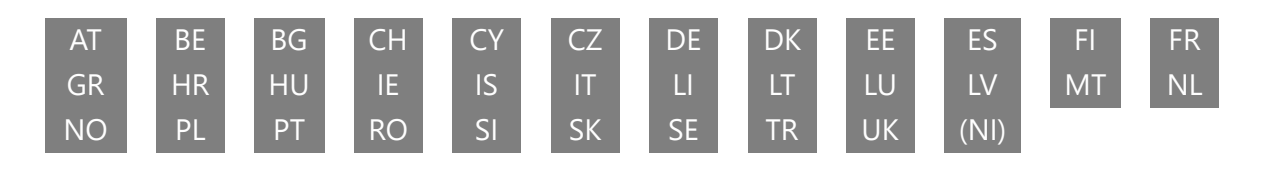

# <span id="page-68-0"></span>**14.2 Licences**

Ar nosacījumu, ka tiek veiktas izmaiņas. Nepārtrauktu pētījumu un izstrādes rezultātā var mainīties izstrādājumu tehniskās specifikācijas, dizains un izskats. Google, Google Play, Android TV, Google Cast un citas preču zīmes ir Google LLC preču zīmes. Google Assistant nav pieejams dažās valodās un valstīs. Pakalpojumu pieejamība atšķiras atkarībā no valsts un valodas. Netflix ir Netflix, Inc. reģistrēta preču zīme. Nepieciešama dalība Netflix straumēšanas pakalpojumā (Un abonnement Streaming Netflix est requis). Apple TV ir Apple Inc. preču zīme, kas reģistrēta ASV un citās valstīs un reģionos. Wi-Fi ir Wi-Fi Alliance® reģistrēta preču zīme. Termini HDMI un HDMI High-Definition Multimedia Interface, kā arī HDMI logotips ir HDMI Licensing Administrator, Inc. preču zīmes vai reģistrētas preču zīmes ASV un citās valstīs. Ražots saskaņā ar Dolby Laboratories licenci. Dolby, Dolby Audio un dubultās D simbols ir Dolby Laboratories Licensing Corporation preču zīmes. Visas tiesības aizsargātas. Visi produktu nosaukumi ir attiecīgo īpašnieku preču zīmes vai reģistrētas preču zīmes. ©2024 StreamView GmbH, Franz-Josefs-Kai 1, 1010 Vīne, Austrija. Par šī produkta ražošanu un pārdošanu atbild StreamView GmbH. THOMSON un THOMSON logotips ir preču zīmes, ko StreamView GmbH izmanto saskaņā ar licenci - papildu informācija www.thomson-brand.com.